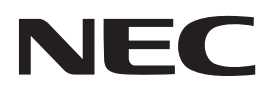

## **Projektör**

# **12-**

# **Kullanım Kılavuzu**

Kullanım Kılavuzu'nun son sürümü için lütfen web sitemizi ziyaret edin. https://www.nec-display.com/dl/en/pj\_manual/lineup.html

[Model No.](https://www.nec-display.com/dl/en/pj_manual/lineup.html) **NP-P506QL** 

### İçindekiler

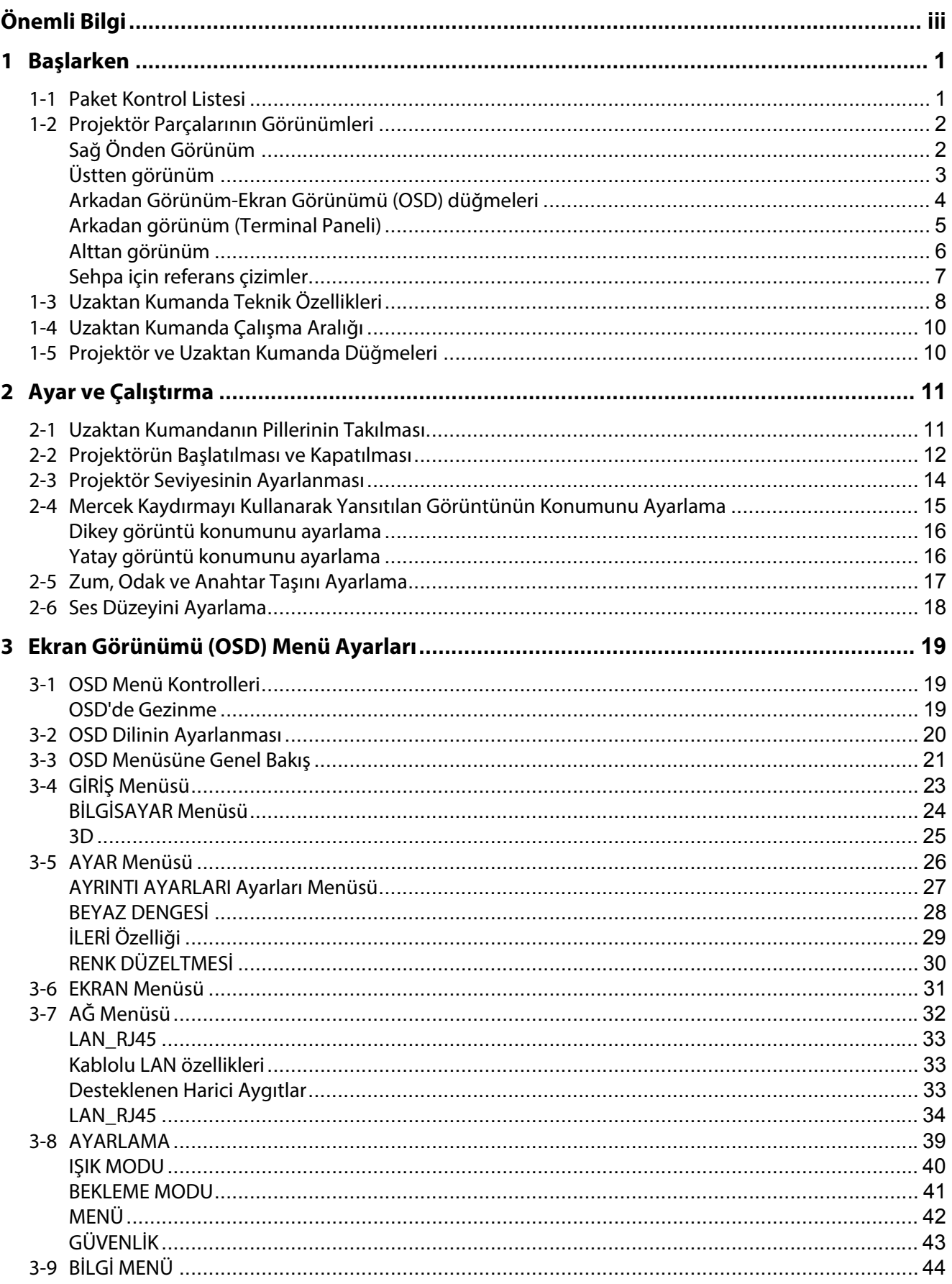

### İçindekiler

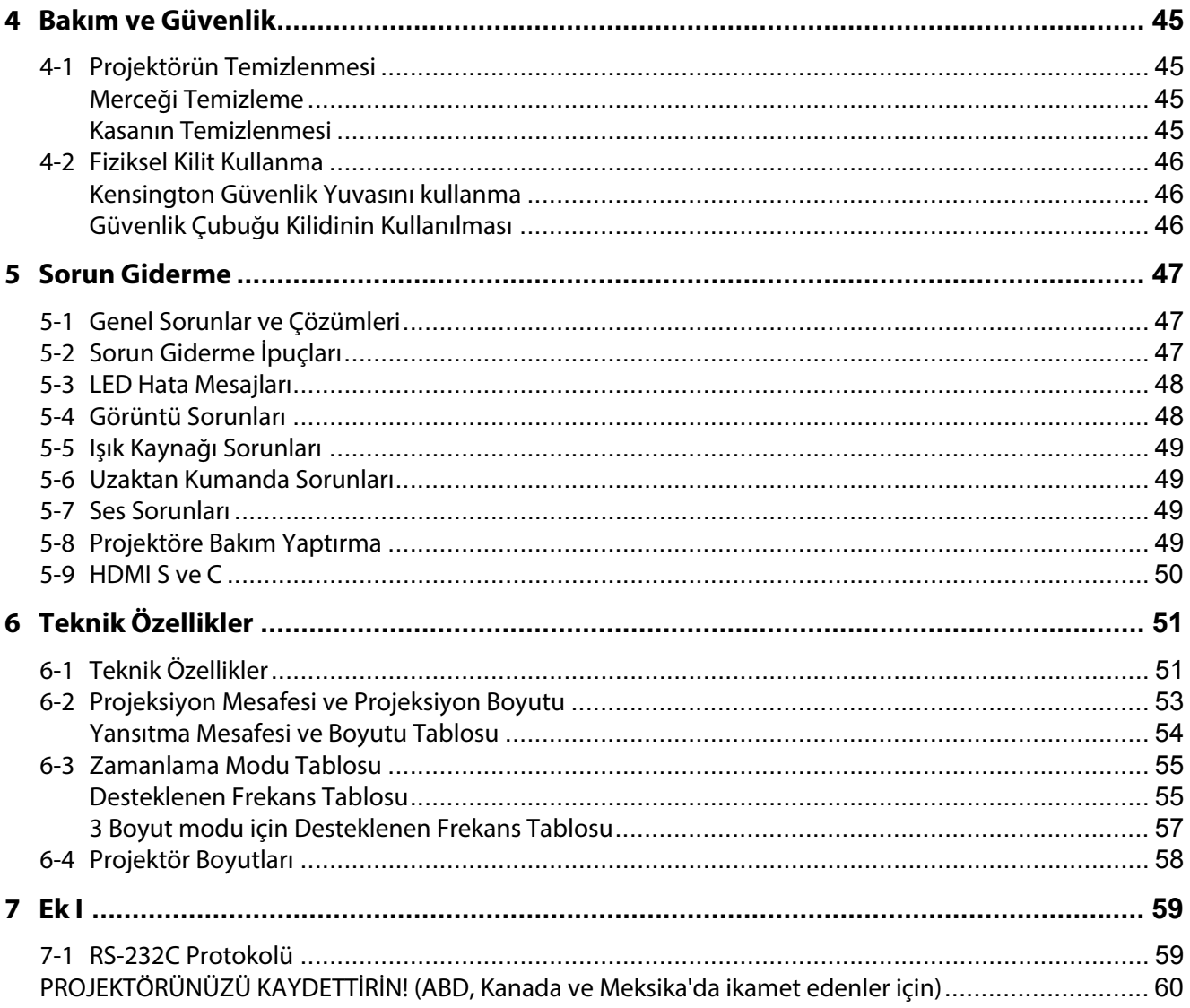

# <span id="page-3-0"></span>**Önemli Bilgi**

### **Önemli Güvenlik Bilgileri**

Projektörü kullanmadan önce bu bölümü dikkatlice okumanız önemle tavsiye edilir. Bu güvenlik ve kullanım yönergeleri projektörü uzun yıllar güvenli bir biçimde kullanmanızı sağlayacaktır. **Bu kılavuzu ileride başvurmak amacıyla saklayın**.

### **Semboller Hakkında**

Ürünün güvenli ve doğru kullanımını garantilemek için, size ve başkalarına zarar vermeyi ve maddi hasarı önlemek amacıyla bu kılavuzda bir dizi sembol kullanılmaktadır.

Semboller ve anlamları aşağıda açıklanmıştır. Bu kılavuzu okumadan önce bunları iyice anladığınızdan emin olun.

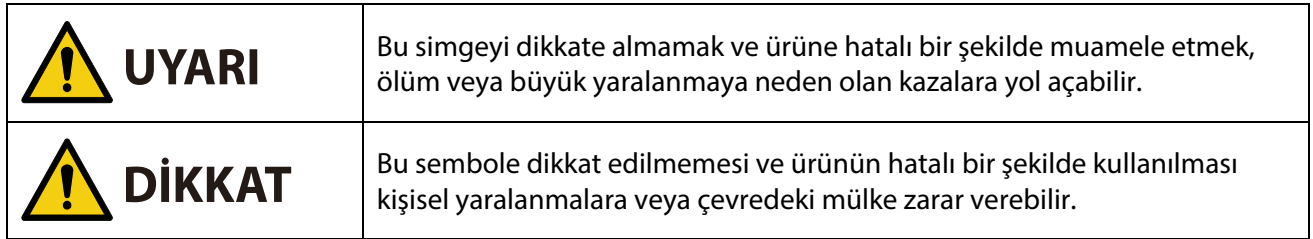

### **Sembol Örnekleri**

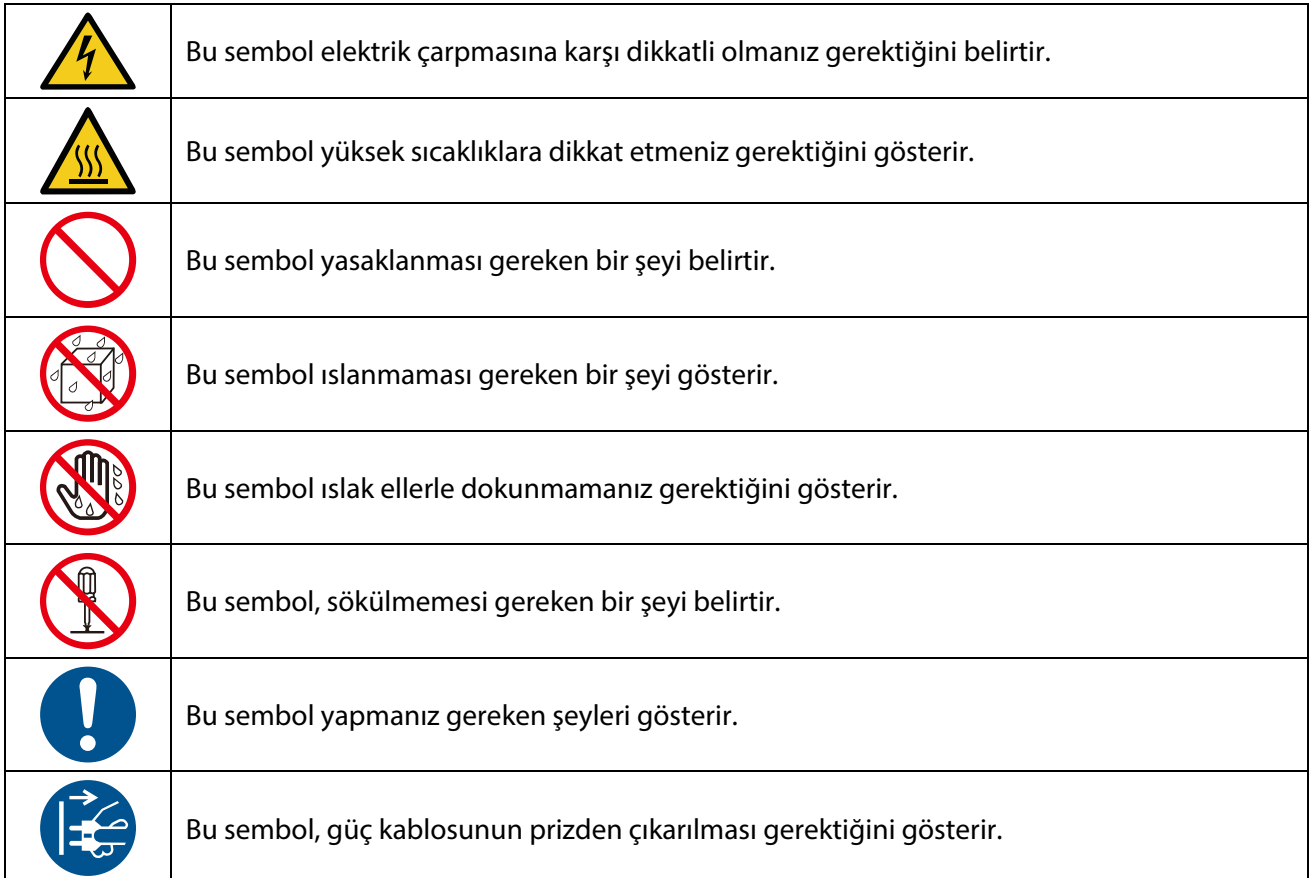

### **Güvenlik Uyarısı**

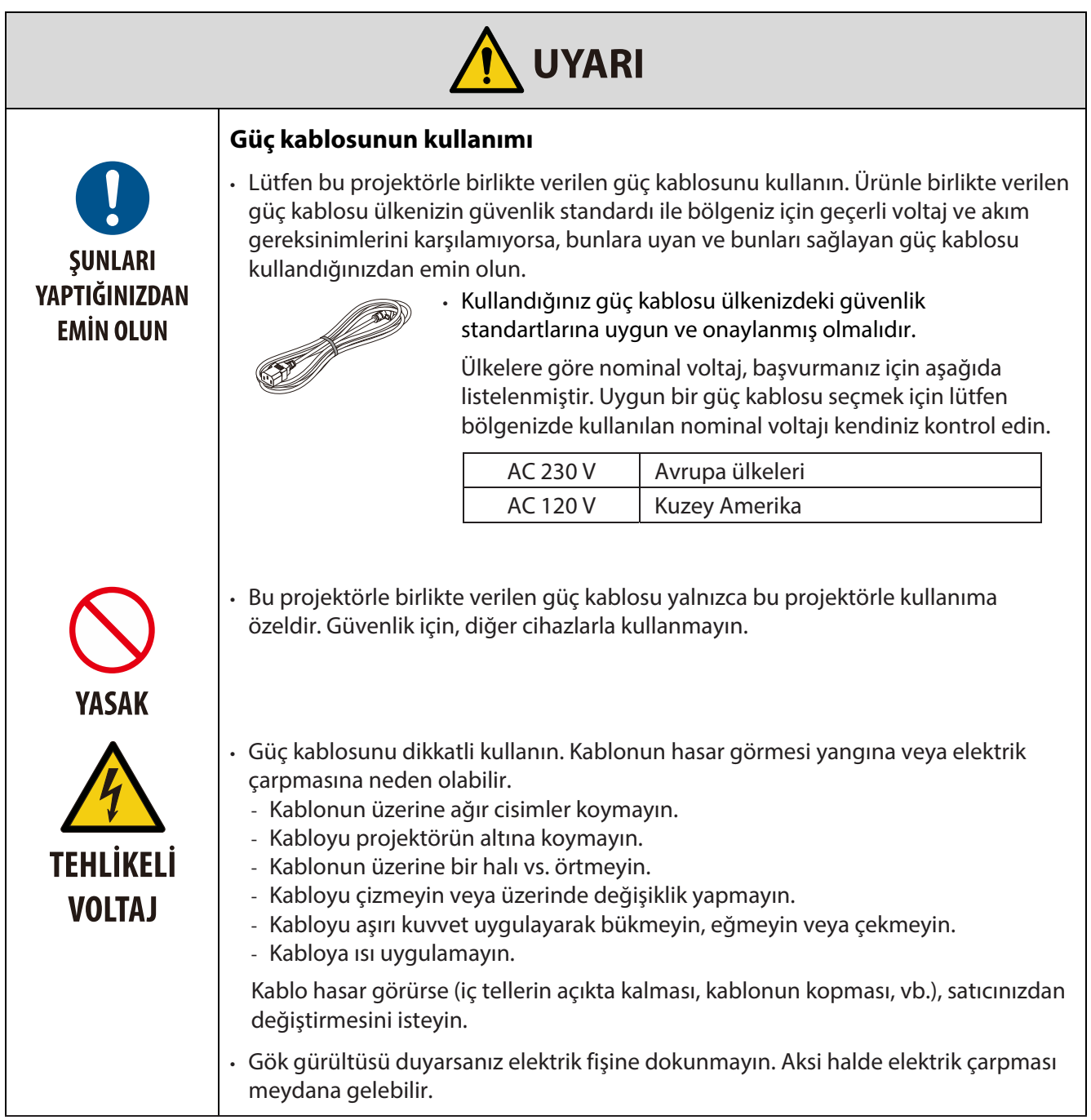

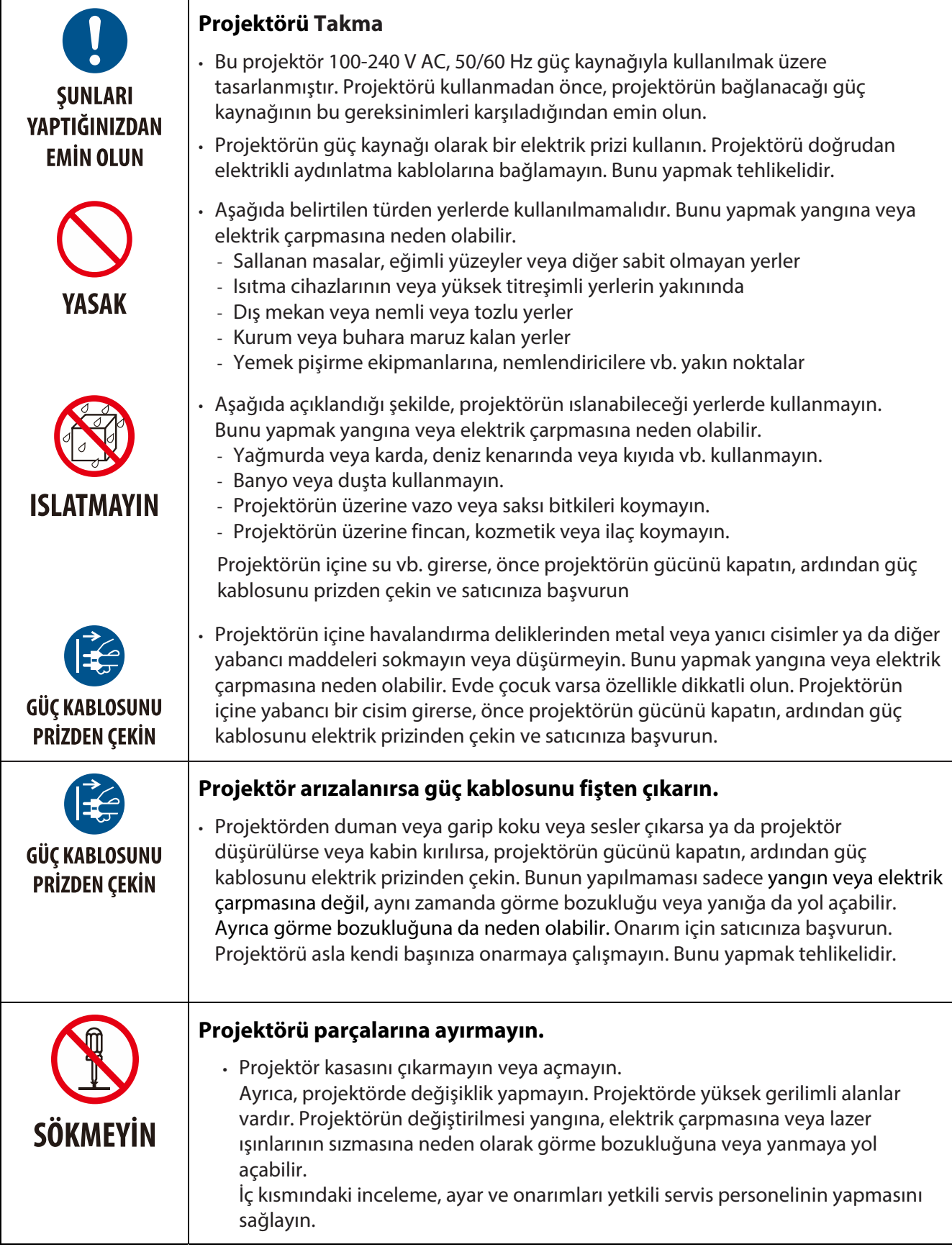

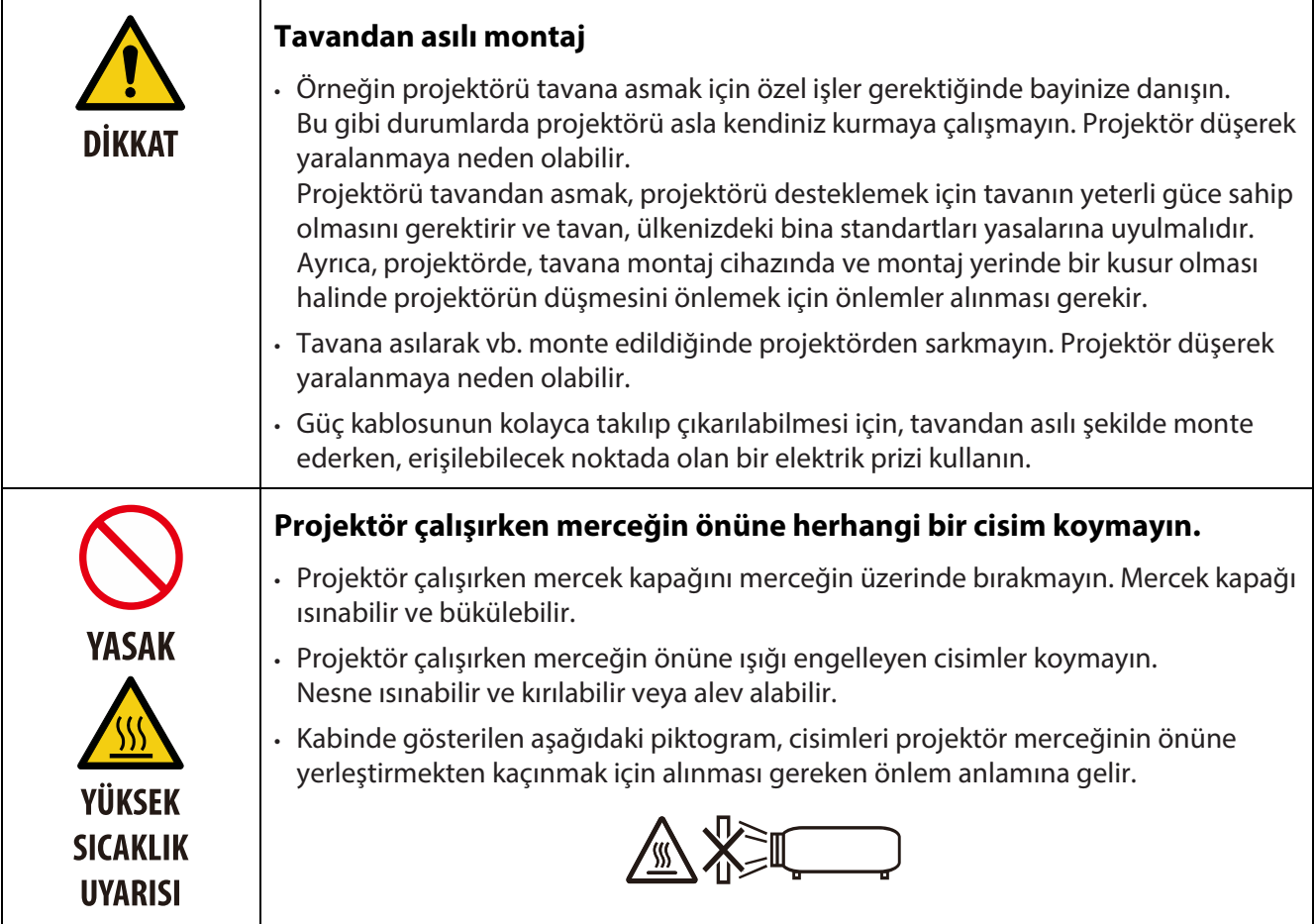

### **Önemli Bilgi**

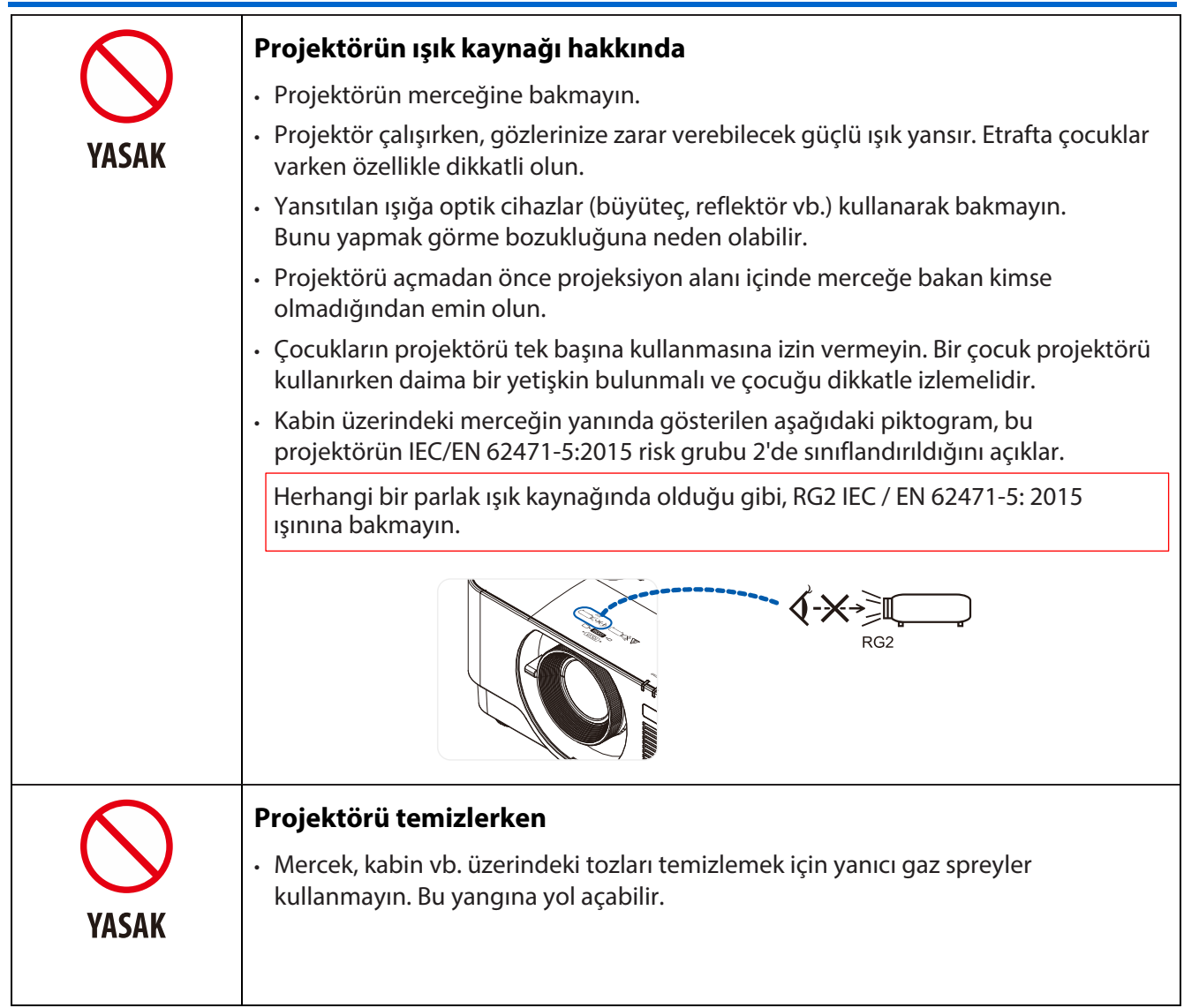

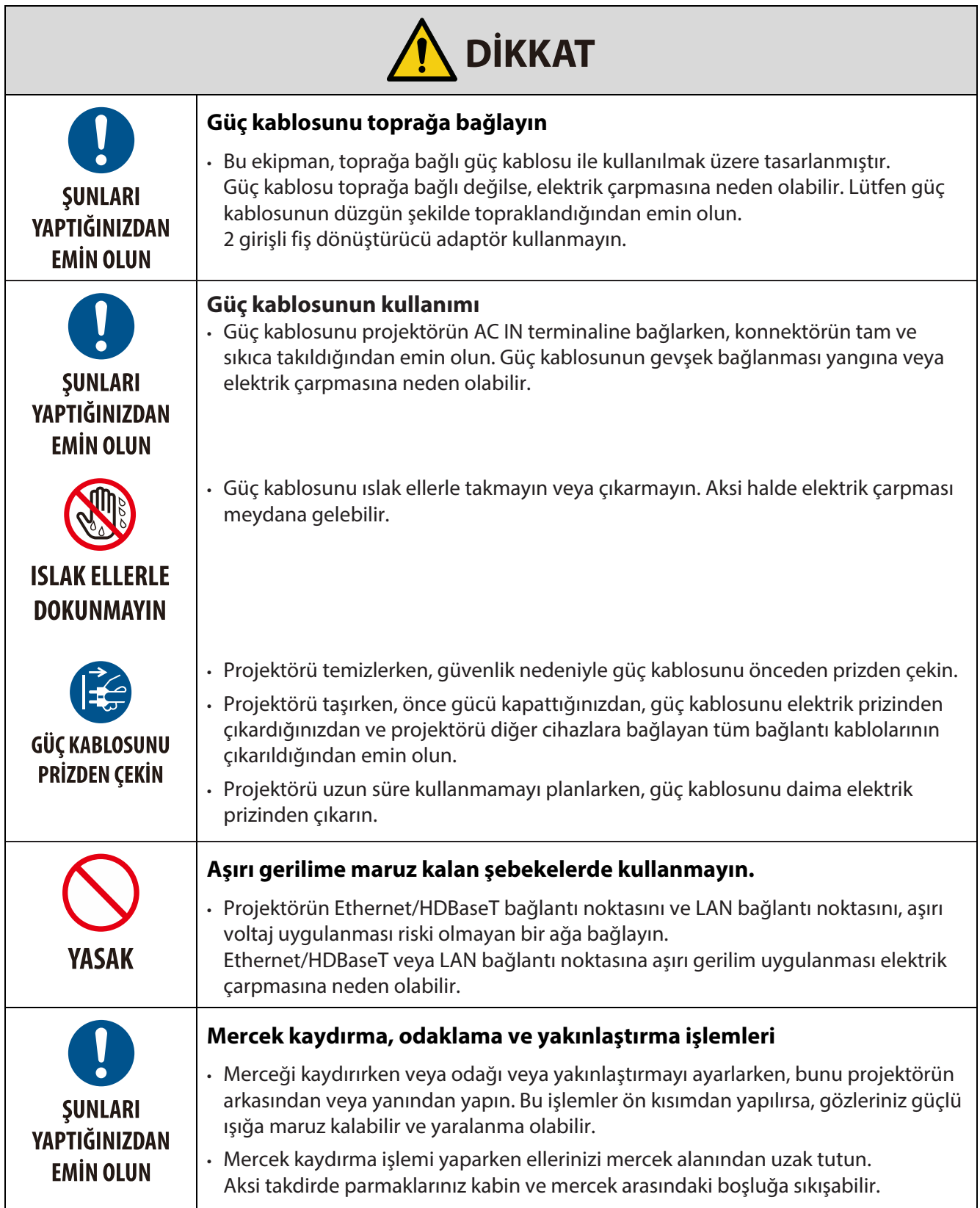

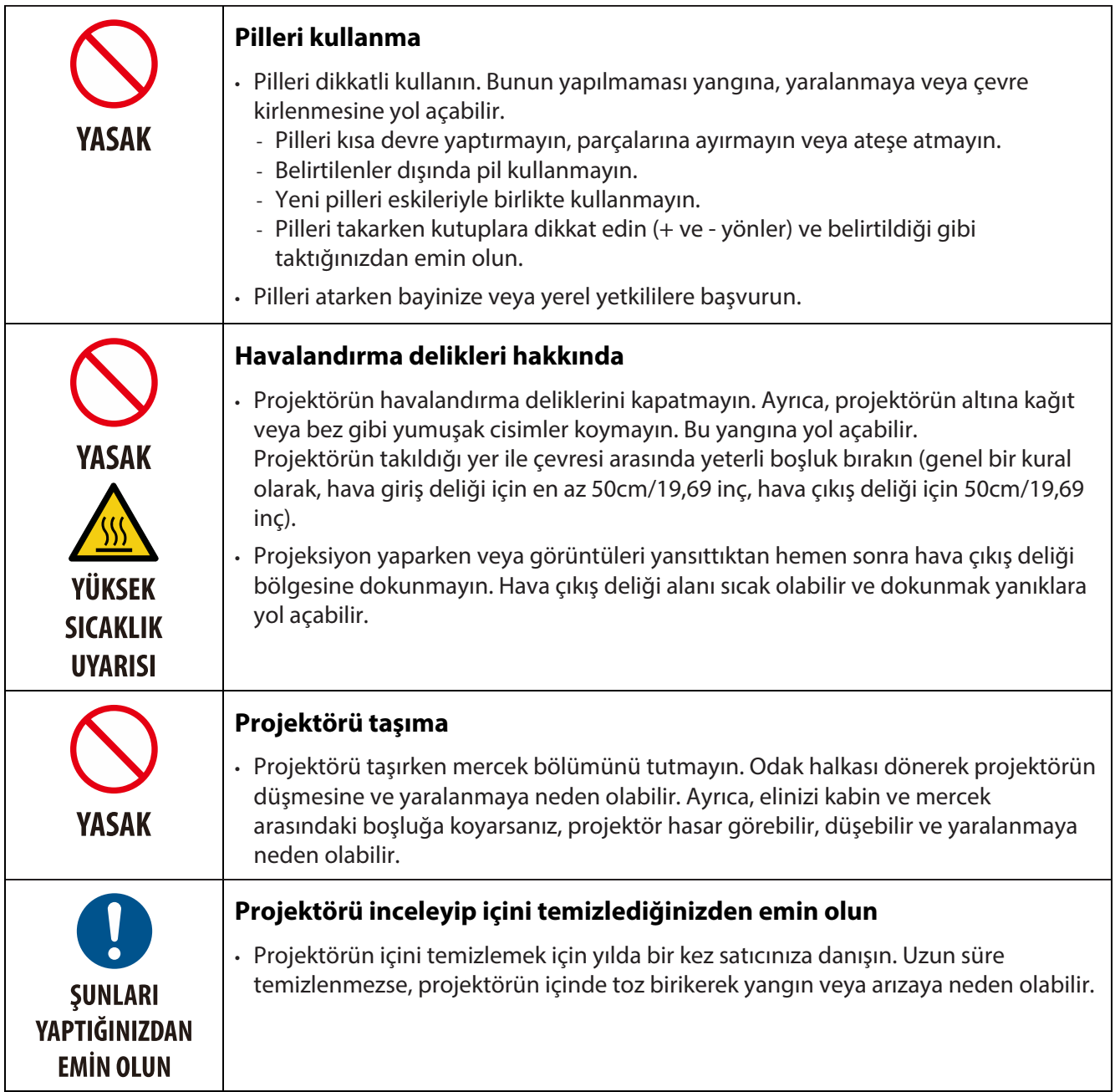

### **Lazer Güvenliği Uyarısı**

Cihazın kurulumu ve yönetimi ile ilgili olarak ülkenizin yasalarına ve düzenlemelerine uyun.

### **Çin**

Bu ürün GB 7247.1-2012 Sınıf 3R olarak sınıflandırılmıştır.

### **UYARI**

GB 7247.1-2012 SINIF 3R LAZER ÜRÜNÜ

- LAZER IŞIĞI GÖZÜN DOĞRUDAN MARUZ KALMASINDAN SAKININ.
- Burada belirtilenlerin dışında denetim, ayar veya prosedürlerin kullanılması tehlikeli radyasyona maruz kalmayla sonuçlanabilir.

### **Diğer bölgeler**

Bu ürün IEC 60825-1 Sınıf 1 Üçüncü basım 2014-05 ve IEC/EN 62471-5 RG2 Birinci basım olarak sınıflandırılmıştır

### **UYARI**

SINIF 1 LAZER ÜRÜNÜ IEC 60825-1 ÜÇÜNCÜ BASIM

- Burada belirtilenlerin dışında denetim, ayar veya prosedürlerin kullanılması tehlikeli radyasyona maruz kalmayla sonuçlanabilir.
- Açıklığın yakınında lazer enerjisine maruz kalmak yanıklara neden olabilir.

#### **Yalnız ABD**

• IEC 62471-5 1.0 Basımda tanımlanan Risk Grubu 2 LIP uyumluluğu haricinde 21 CFR 1040.10 ve 1040.11 ile uyumludur Daha fazla bilgi için 8 Mayıs 2019 tarihli Lazer Bildirimi No. 57'ye bakınız

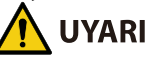

- Projektörden herhangi bir mesafede projektör ışınına bakılmasına izin vermeyin. Maruz kalma risklerini önlemek için çocuklar bir yetişkin gözetiminde olmalıdır.
- Projektörü başlatmak için uzaktan kumandayı kullanırken merceğe hiç kimsenin bakmadığını kontrol edin.
- Yansıtılan ışığa optik cihazlar (dürbün, teleskop, büyüteç, reflektör vb.) kullanarak bakmayın.
- [ UYARI: ÇOCUKLARIN BAŞLARININ ÜZERİNE GELECEK ŞEKİLDE MONTE EDİN. ]
- Çocukların gözlerinin üstüne yerleştirmek için bu ürünün tavana monte edilmesi önerilir.
- Dahili ışık modülünden yayılan lazerin ana hatları:
	- Dalga boyu: 450–460 nm
	- Maksimum güç: 170 W
- Koruyucu muhafazadan gelen radyasyon paterni:
	- Dalga boyu: 450–460 nm
	- Maksimum lazer radyasyonu çıkışı: 32 mW
	- Darbe süresi: 1.34 ms
	- Tekrarlama frekansı: 120 Hz
- Bu ürün lazer modülü ile donatılmıştır. Burada belirtilenlerin dışında denetim, ayar veya prosedürlerin kullanılması tehlikeli radyasyona maruz kalmayla sonuçlanabilir

### **Işık Modülü**

- Işık kaynağı olarak üründe birden fazla lazer diyot içeren bir ışık modülü bulunur.
- Bu lazer diyotlar ışık modülüne sabitlenmiştir. Işık modülünün performansı için herhangi bir bakım veya servis gerekmez.
- Son kullanıcının ışık modülünü değiştirmesine izin verilmez.
- Işık modülünün değiştirilmesi ve daha fazla bilgi için yetkili distribütöre başvurun.

### **Ürün etiketleri**

Sınıf 1 LASER ÜRÜNÜN IEC 60825-1 Üçüncü basım ve GB 7247.1-2012'ye uyumlu SINIF 3R için uyarı niteliğindeki ve açıklayıcı etiketler aşağıda belirtilen konumlara yapıştırılmıştır.

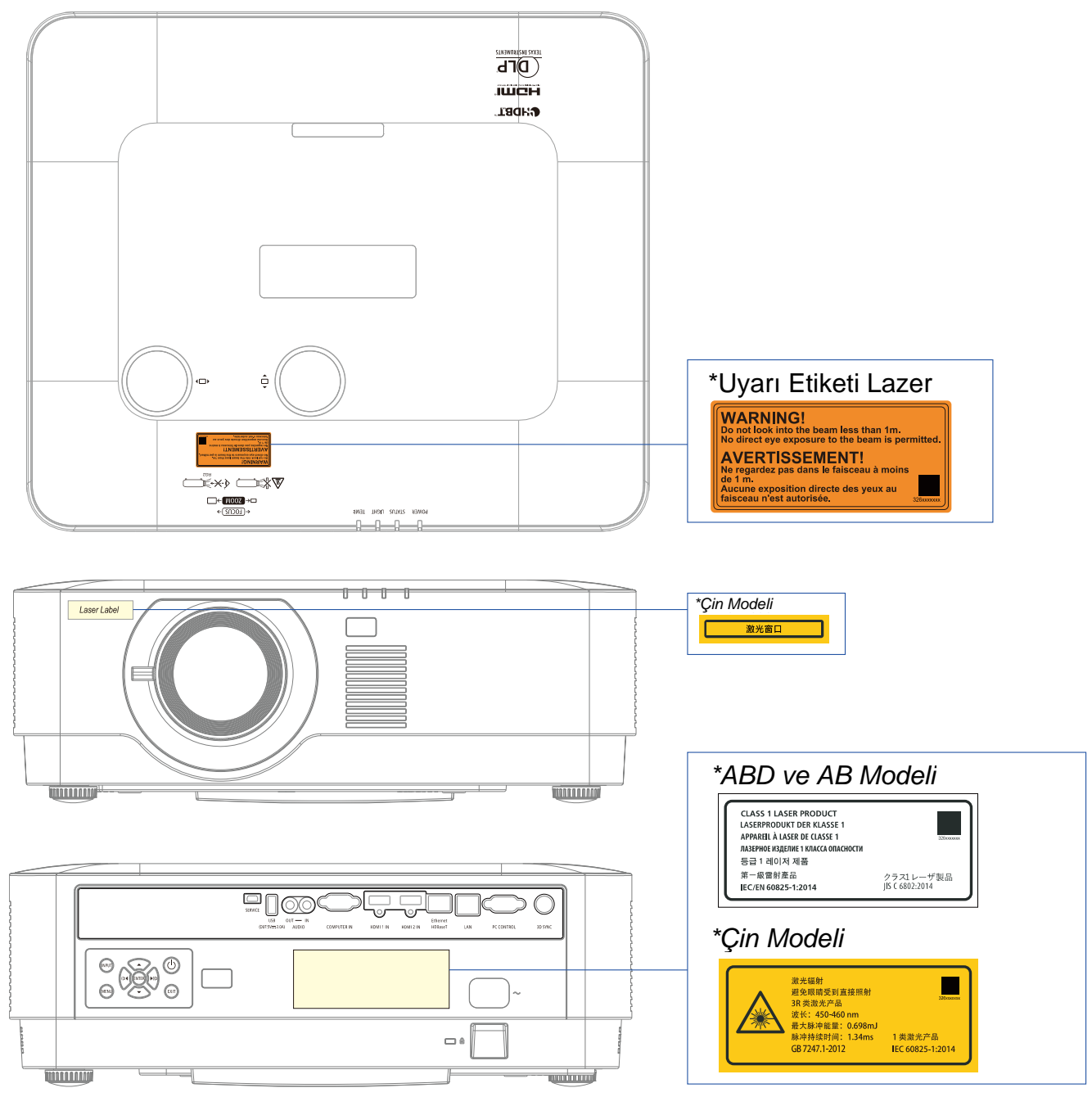

### **Lazer ışığı radyasyon aralığı**

Aşağıdaki şekilde lazer ışığının maksimum radyasyon aralığı gösterilmektedir. Yatay açı (birim: derece).

### Yatay açı (birim: derece).

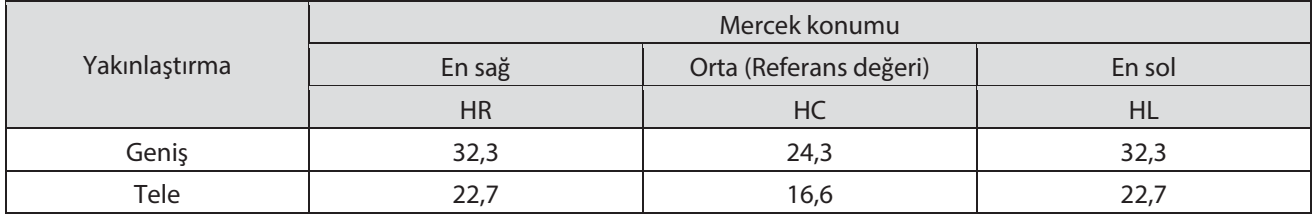

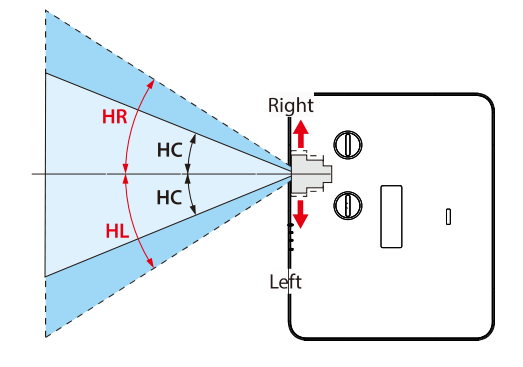

### Yatay açı (birim: derece).

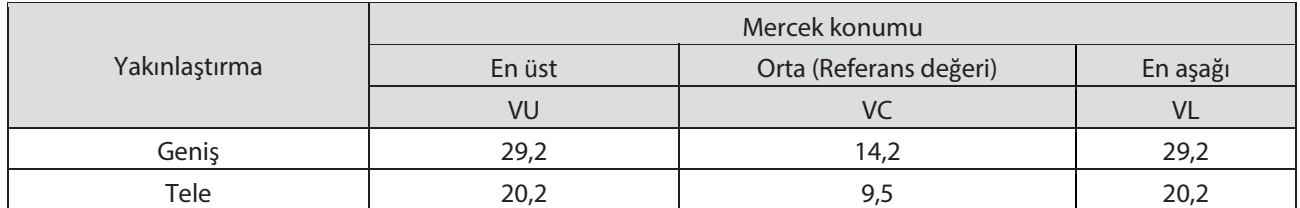

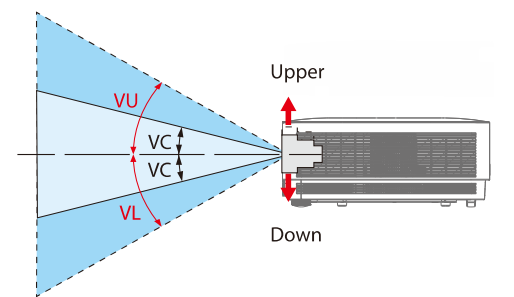

### **Kablo bilgileri**

Blendajlı kablolar veya radyo ve televizyon alımını engellememek için ferrit çekirdeklere bağlı kablolar kullanın.

Ayrıntılar için lütfen bu. kullanım kılavuzundaki "5. Bağlantı Kurma" bölümüne bakın.

### **FCC Bilgileri (yalnızca ABD için)**

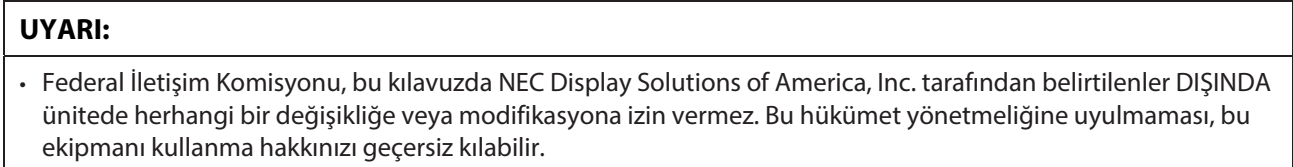

• Bu cihaz, FCC Kuralları Bölüm 15 uyarınca test edilmiş ve bir Sınıf B dijital aygıta yönelik sınırlarla uyumlu olduğu görülmüştür. Bu sınırlar, bir mesken kurulumunda zararlı parazite karşı makul koruma sağlamak üzere tasarlanmıştır. Bu cihaz radyo frekansı enerjisi üretir, kullanır ve yayabilir; yönergelere uygun olarak kurulmaması ve kullanılmaması durumunda radyo iletişimlerinde zararlı parazite neden olabilir. Ancak belirli bir kurulumda parazit ortaya çıkmayacağının garantisi yoktur. Bu cihazın, radyo ya da televizyon alımında, cihazın kapatılıp açılmasıyla belirlenebilecek zararlı parazite neden

olması durumunda, kullanıcının aşağıdaki önlemlerden biri veya daha fazlasıyla paraziti gidermeye çalışması önerilir:

- Alıcı anteni yeniden yönlendirin veya konumlandırın.
- Cihaz ve alıcı arasındaki mesafeyi artırın.
- Cihazı, alıcının bağlı olduğundan farklı bir devredeki bir prize bağlayın.
- Yardım için bayiye veya deneyimli bir radyo/televizyon teknisyenine danışın.

### Tedarikçinin uygunluk beyanı (yalnızca ABD için)

Bu aygıt FCC Kuralları Bölüm 15'e uygundur. Çalışma aşağıdaki iki koşula bağlıdır.

(1) Bu cihaz zararlı parazite neden olamaz ve (2) bu cihaz, istenmeyen çalışmaya neden olabilecek parazitler de dahil olmak üzere, alınan her türlü paraziti kabul etmelidir.

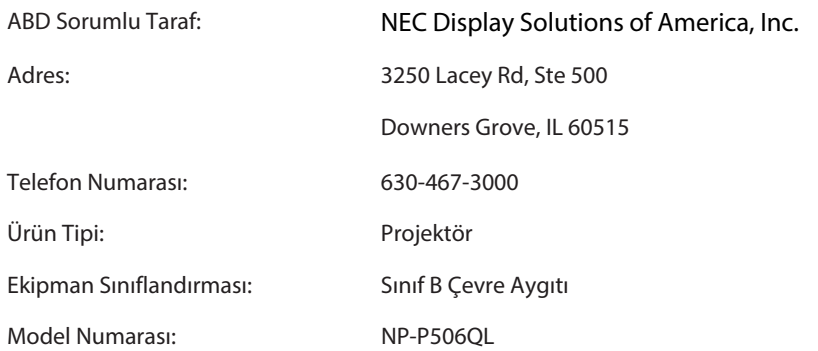

### **Kullanılmış ürünün atılması**

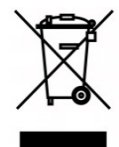

### **Avrupa Birliği'nde**

Her Üye Devlette uygulanan AB çapında mevzuat, (solda) işareti taşıyan, kullanılmış elektrikli ve elektronik ürünlerin normal evsel atıklardan ayrı olarak imha edilmesini gerektirir. Buna projektörler ve bunların elektrikli aksesuarları da dahildir. Bu tür ürünleri elden çıkarırken, lütfen yerel yetkililerinizin talimatlarına uyun ve/veya ürünü satın aldığınız mağazaya sorun. Kullanılmış ürünler toplandıktan sonra uygun şekilde yeniden kullanılır ve geri dönüştürülür. Bu, atıkların yanı sıra insan sağlığı ve çevre üzerindeki olumsuz etkileri de en aza indirmemize yardımcı olacaktır.

Elektrikli ve elektronik ürünlerin üzerindeki işaret yalnızca mevcut Avrupa Birliği Üye Devletleri için geçerlidir.

#### **Avrupa Birliği Dışında**

Kullanılmış elektrikli ve elektronik ürünleri Avrupa Birliği dışında imha etmek istiyorsanız, lütfen yerel yetkililere başvurun ve doğru imha yöntemini sorun.

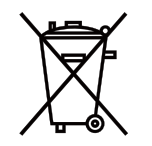

**AB için:** Üzerinde çarpı işaretli tekerlekli çöp kutusu, kullanılmış pillerin genel evsel atıklarla birlikte atılmaması gerektiği anlamına gelir! Kullanılmış piller için, mevzuata uygun olarak uygun işleme ve geri dönüşüm sağlamak üzere ayrı bir toplama sistemi vardır.

### **2006/66/EC nolu AB direktifine göre, pil uygun olmayan bir şekilde atılamaz. Bil, yerel servis tarafından toplanmak üzere ayrılmalıdır.**

**(yalnızca Almanya için)** 

**Makine Gürültü Bilgisi Yönetmeliği - 3.GPSGV,** 

En yüksek ses basınç seviyesi EN ISO 7779'a göre 70 dB'den (A) düşüktür

**Mini SES ÇIKIŞ jakı bilgileri** 

Mini SES ÇIKIŞ jakı kulaklığı/kulaklık terminalini desteklemez.

### **Projektörün performansını garantilemeye yönelik uyarılar**

• Titreşim veya darbelere maruz kalan yerlere kurmayın.

Güç kaynaklarından ve benzerlerinden kaynaklanan titreşimlerin iletildiği yerlere veya ulaşım araçlarına ya da gemilere vb. kurulduğunda, projektör dahili parçalara zarar verebilecek ve arızaya yol açabilecek titreşimlerden veya darbelerden etkilenebilir.

Titreşim veya darbelere maruz kalmayacak bir yere kurun.

- Yüksek gerilim hatlarının veya güç kaynaklarının yakınına kurmayın. Yüksek voltajlı bir güç hattının veya bir güç kaynağının yakınına kurulursa, projektör girişimden etkilenebilir.
- Aşağıda belirtilen türden yerlere monte etmeyin veya buralarda depolamayın. Bu arızaya neden olabilir.
	- Güçlü manyetik alanların oluştuğu yerler
	- Aşındırıcı gazların üretildiği yerler
- Merceğe lazer ışını gibi yoğun ışık girerse, bu arızaya neden olabilir.
- Çok fazla sigara dumanı veya toz bulunan yerlerde kullanmadan önce satıcınıza danışın.
- Projektörü yaklaşık 1.600 m/5.500 fit veya daha yüksek rakımlarda kullanırken, [FAN MODU] 'nu [YÜKSEK RAKIM] olarak ayarladığınızdan emin olun. Aksi takdirde, projektörün içi ısınabilir ve bu da arızaya neden olabilir.
- Projektör yüksek rakımlarda (atmosfer basıncının düşük olduğu yerlerde) kullanıldığında, optik parçaların (ışık kaynağı vb.) normalden daha kısa sürede değiştirilmesi gerekebilir.
- Projektörü taşıma hakkında
	- Merceği çizilmelere karşı korumak için birlikte verilen mercek kapağını taktığınızdan emin olun.
	- Projektörü titreşimlere veya güçlü darbelere maruz bırakmayın. Projektör başka şekilde hasar görebilir.
- Eğim ayaklarını projektörün eğimini ayarlamanın dışında başka amaçlar için kullanmayın.
- Projektörü eğimli ayaklardan taşımak veya duvara yaslanmış bir şekilde kullanmak gibi hatalı kullanımlar arızaya yol açabilir.
- Projeksiyon merceğinin yüzeyine çıplak elle dokunmayın.
- Parmak izleri veya kirler projeksiyon merceğinin yüzeyinde büyütülerek ekrana yansıtılır. Projeksiyon merceğinin yüzeyine dokunmayın.
- Yansıtma sırasında güç kablosunu projektörden veya elektrik prizinden çıkarmayın. Bunu yapmak projektörün AC GİRİŞ terminalinin veya elektrik fişi kontağının bozulmasına neden olabilir. Görüntüler yansıtılırken AC güç kaynağını kesmek için, anahtarlı uzatma anahtarı, uzatma kablosu anahtarı, kesici vb. kullanın.
- Uzaktan kumandanın kullanımı hakkında
	- Projektörün uzaktan sinyal sensörü veya uzaktan kumandanın sinyal vericisi güçlü ışığa maruz kalırsa veya aralarında sinyalleri engelleyen cisimler varsa uzaktan kumanda çalışmaz.
	- Uzaktan kumandayı, projektörün uzak sinyal sensörüne doğru bakacak şekilde projektörden 7 metre mesafeden kullanın.
	- Uzaktan kumandayı düşürmeyin veya yanlış tutmayın.
	- Uzaktan kumandaya su veya diğer sıvıların girmesine izin vermeyin. Uzaktan kumanda ıslanırsa derhal silin.
	- Mümkün olduğunca sıcak ve nemli yerlerde kullanmaktan kaçının.
	- Uzaktan kumandayı uzun süre kullanmamayı planlarken, her iki pili de çıkarın.
- Harici ışığın ekranda parlamasını önlemek için önlemler alın.

Ekranda yalnızca projektörden gelen ışığın yandığından emin olun. Ekranda ne kadar az harici ışık olursa, kontrast o kadar yüksek ve görüntüler o kadar güzel olur.

• Ekranlar hakkında

Ekranınızda kir, çizik, renk değişikliği vs. varsa görüntüler net olmaz. Ekranı dikkatli bir şekilde tutun, uçucu maddelerden, çiziklerden ve kirden koruyun.

### **Projektörü Takma Açıklığı**

Projektörü kurarken, aşağıda belirtildiği gibi etrafında yeterli boşluk bırakın. Aksi takdirde, projektörden çıkan sıcak hava tekrar projektöre girebilir.

Ayrıca, bir klimadan gelen rüzgarın projektöre çarpmadığından emin olun.

Projektörün ısı kontrol sistemi bir anormallik (sıcaklık hatası) tespit edebilir ve gücü otomatik olarak kapatabilir.

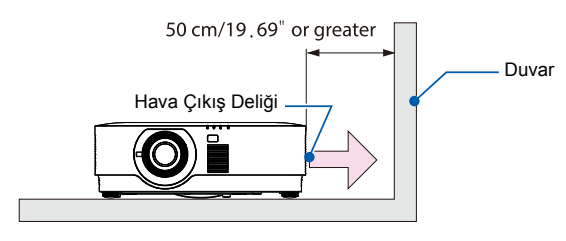

NOT:

• Yukarıdaki şekilde, projektörün üzerinde yeterli alan olduğu varsayılmaktadır. Ayrıca arka tarafta bir havalandırma deliği vardır. Arkasında yaklaşık 50 cm veya daha fazla boşluk bırakın ve kabloları takmak için daha da fazla alan bırakın.

### **Tavan Montajı için Önlemler**

Projektörü aşağıdaki yerlere kurmayın. Yağ, kimyasallar ve nem gibi yapışan maddeler kabinin deformasyonuna veya çatlamasına, metal parçaların aşınmasına veya arızaya neden olabilir.

- Dış mekanlar ve nemli veya tozlu yerler
- Yağ dumanı veya buhara maruz kalan yerler
- Yağ dumanı veya buhara maruz kalan yerler

### **Yansıtılan orijinal resimlerin telif hakkı hakkında:**

Bu projektörü ticari kazanç sağlamak veya bir kahve dükkanı veya otel gibi bir mekanda halkın dikkatini çekmek amacıyla kullanmanın ve ekran görüntüsünün aşağıdaki işlevler kullanılarak sıkıştırılması veya genişletilmesi, telif hakları yasasınca korunan telif haklarının ihlaliyle ilgili kaygılar oluşturabilir.

[EN BOY ORANI], [EKRAN YERLEŞİMİ], Büyütme özelliği ve diğer benzer özellikler.

### **Güç yönetimi işlevi**

Projektör güç yönetimi işlevlerine sahiptir. Güç tüketimini azaltmak için, güç yönetimi işlevleri (1 ve 2) aşağıda gösterildiği gibi fabrikada önceden ayarlanmıştır. Projektörü LAN veya seri kablo bağlantısı yoluyla harici bir cihazdan kontrol etmek için, ekran menüsünü kullanarak 1 ve 2 ayarlarını değiştirin.

### **1. BEKLEME MODU (Fabrika ön ayarı: Normal)**

Projektörü harici bir cihazdan kontrol etmek için, [STANDBY MODE] (Bekleme Modu) olarak [NETWORK STANDBY] (Ağ Bekleme) veya [HDBaseT] seçeneklerini belirleyin. (→ sayfa [41\)](#page-59-0)

### **2. OTOMATİK KAPANMA (Fabrika ön ayarı: 0)**

Projektörü harici bir cihazdan kontrol etmek üzere, [AUTO POWER OFF] (Otomatik Kapanma) için [0] seçeneğini belirleyin. (→ sayfa [41\)](#page-59-0)

### **Ticari Markalar**

- Microsoft, Windows ve Internet Explorer, Microsoft Corporation'un ABD ve/veya diğer ülkelerdeki tescilli markaları veya ticari markalarıdır.
- HDMI ve HDMI Yüksek Tanımlı Multimedya Arabirimi ve HDMI Logosu, HDMI Licensing Administrator, Inc. şirketinin Amerika Birleşik Devletleri ve diğer ülkelerdeki ticari markaları veya tescilli markalarıdır.

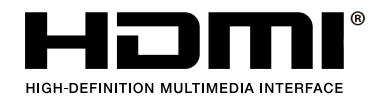

• HDBaseT™ ve HDBaseT Alliance logosu, HDBaseT Alliance birliğinin ticari markalarıdır.

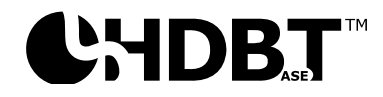

- DLP® ve DLP logosu, Texas Instruments'ın Amerika Birleşik Devletleri ve diğer ülkelerde ticari markaları veya tescilli ticari markalarıdır.
- PJLink ticari markası ve logosu, Japonya, Amerika Birleşik Devletleri ve diğer ülke ve bölgelerde tescilli veya tescil başvurusu yapılan ticari markalardır.
- CRESTRON ve CRESTRON ROOMVIEW, Crestron Electronics, Inc. şirketinin Amerika Birleşik Devletleri ve diğer ülkelerdeki ticari markaları veya tescilli markalarıdır.
- Ethernet; Fuji Xerox Co., Ltd.'nin tescilli markası veya ticari markasıdır.
- Bu kullanım kılavuzunda adı geçen diğer ürün adları ve şirket logoları, ilgili sahiplerinin ticari markaları veya tescilli markaları olabilir.
- GPL/LGPL Yazılım Lisansları

Ürün, GNU Genel Kamu Lisansı (GPL), GNU Kısıtlı Genel Kamu Lisansı (LGPL) ve diğerleri kapsamında lisanslanan yazılımları içerir.

Her bir yazılım hakkında daha fazla bilgi için, verilen CD-ROM'daki "about GPL & LGPL" klasörü içinde yer alan "readme.pdf" dosyasına bakın.

### 1 Başlarken

### <span id="page-19-0"></span>**1 Başlarken**

### <span id="page-19-1"></span>**1-1 Paket Kontrol Listesi**

Projektörü paketinden dikkatli bir biçimde çıkarın ve aşağıdaki parçaların bulunup bulunmadığını kontrol edin:

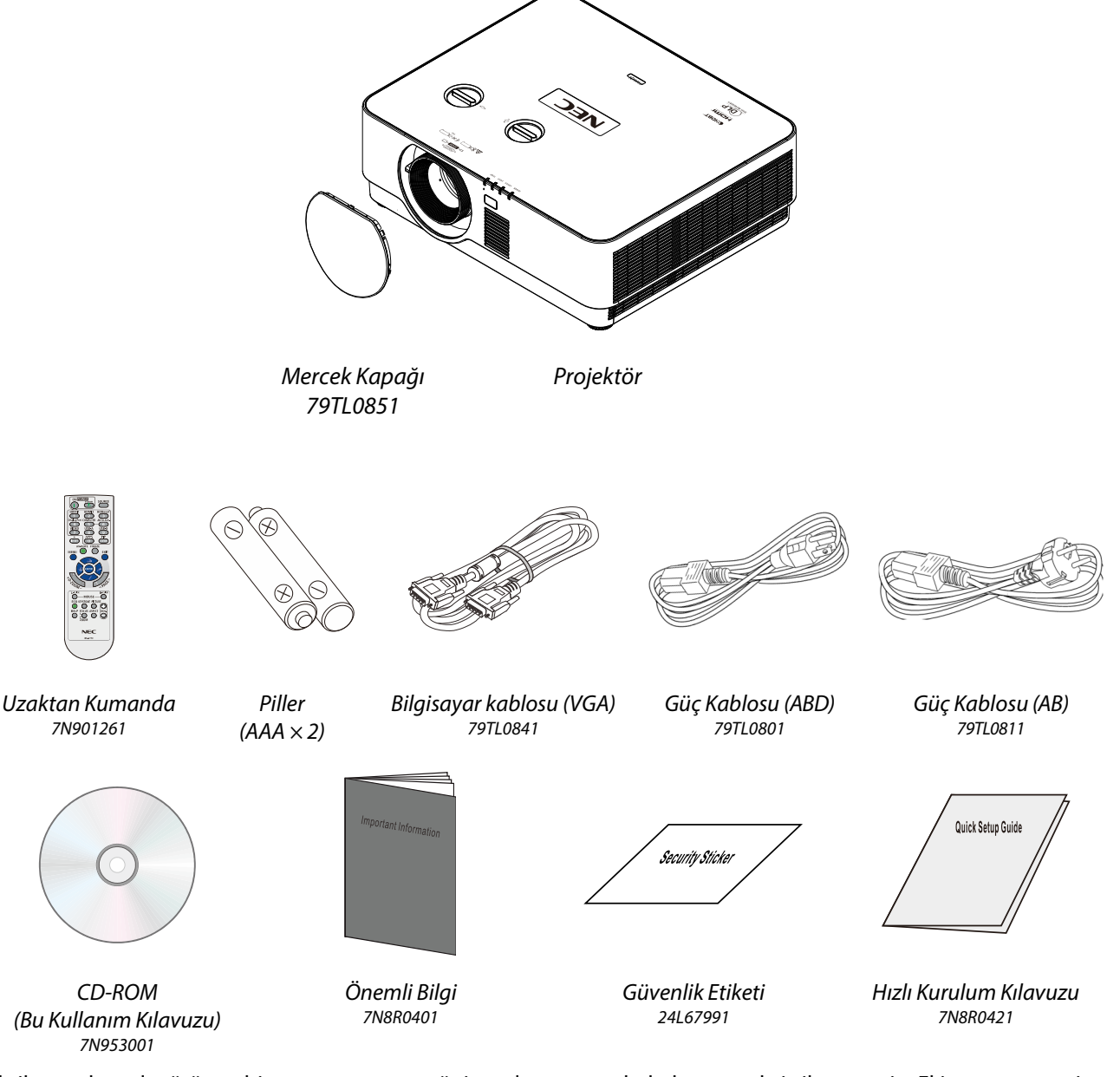

Eksik veya hasarlı görünen bir parça varsa veya ünite çalışmıyorsa derhal satıcınızla irtibata geçin. Ekipmanı garanti servisi için iade etmeniz gerekmesi halinde kullanmak üzere orijinal paketleme malzemesini saklamanız tavsiye edilir.

Yalnız Kuzey Amerika için • **Sınırlı garanti**  Avrupa'daki müşteriler için: Mevcut geçerli Garanti Politikamızı Web Sitemizde bulabilirsiniz: [https://www.nec-display-solutions.com](https://www.nec-display-solutions.com/)

### <span id="page-20-0"></span>**1-2 Projektör Parçalarının Görünümleri**

### <span id="page-20-1"></span>**Sağ Önden Görünüm**

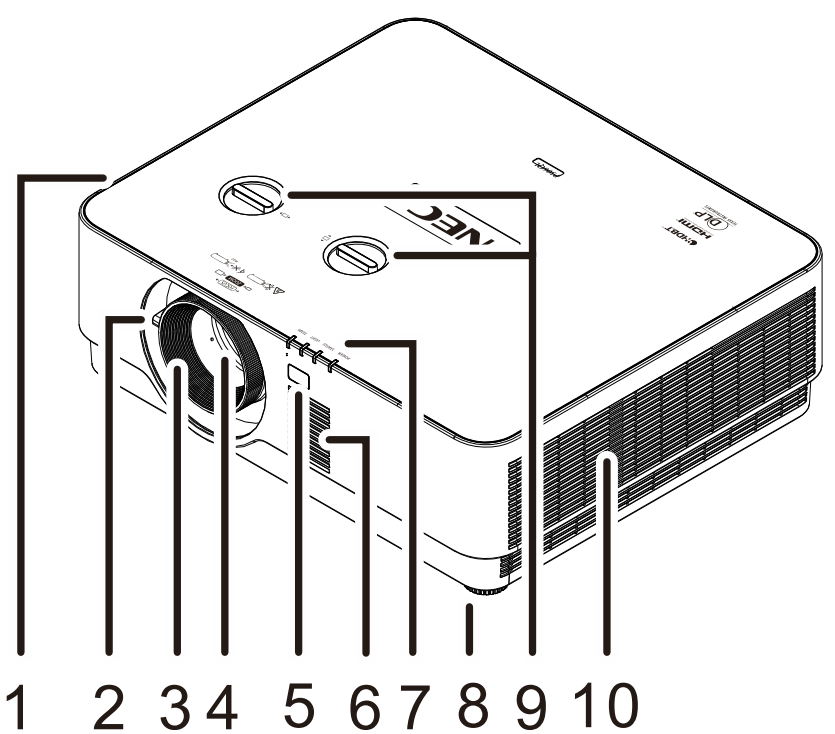

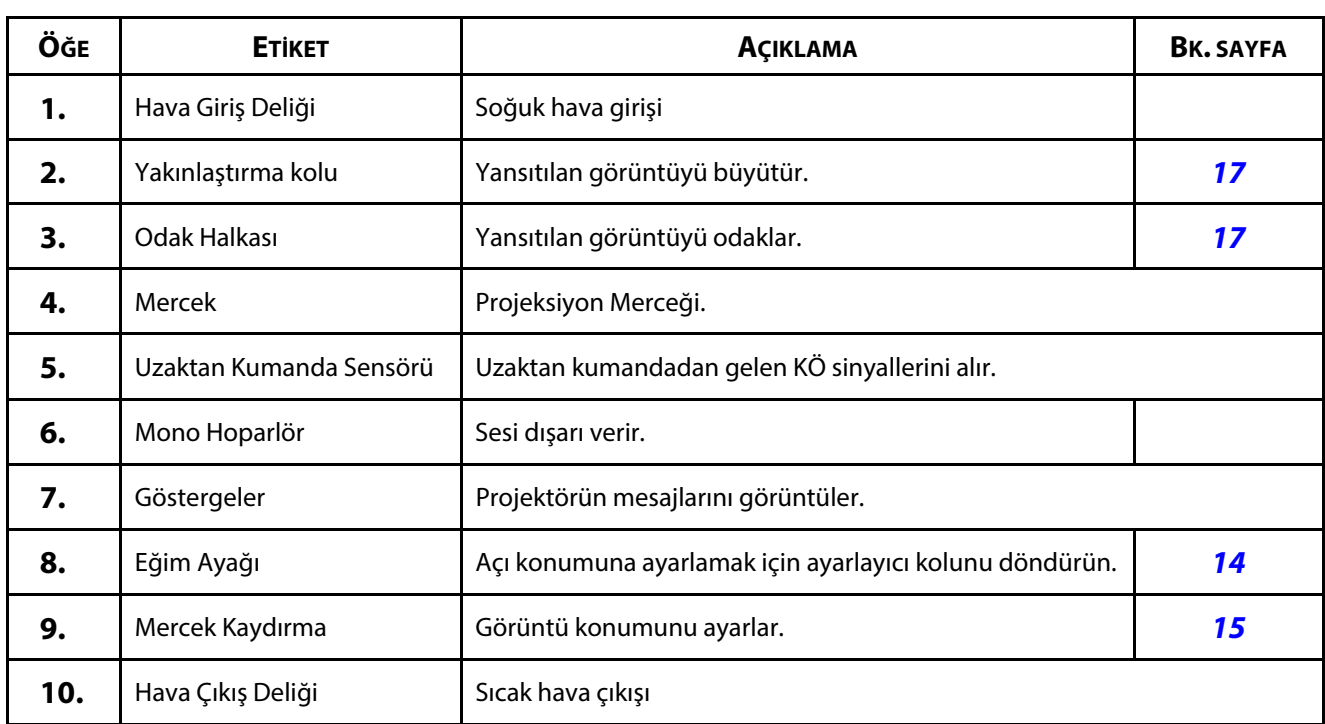

#### $\mathbf{T}$ **Dikkat:**

Projektördeki havalandırma delikleri iyi hava sirkülasyonunu ve dolayısıyla projektör ışık kaynağının soğuk kalmasını sağlar. Havalandırma deliklerini engellemeyin.

### <span id="page-21-0"></span>**Üstten görünüm**

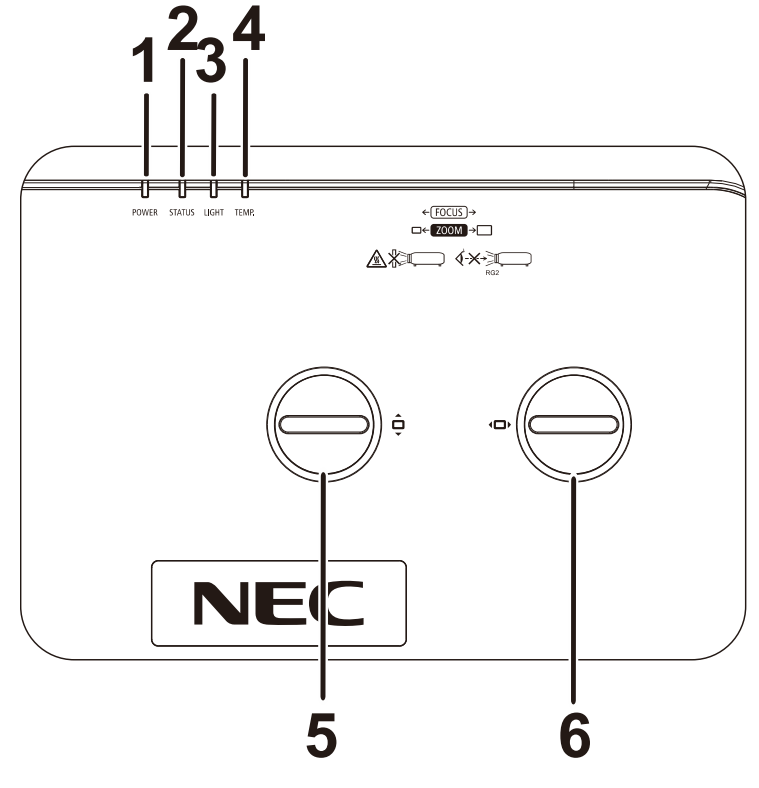

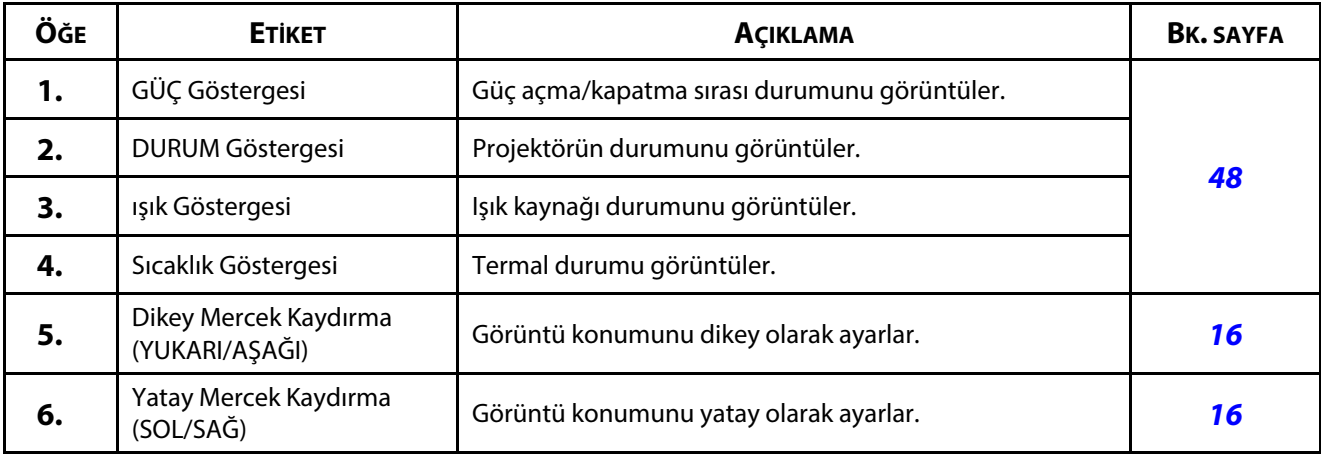

### <span id="page-22-0"></span>**Arkadan Görünüm-Ekran Görünümü (OSD) düğmeleri**

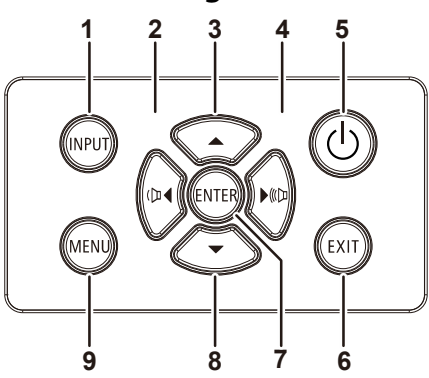

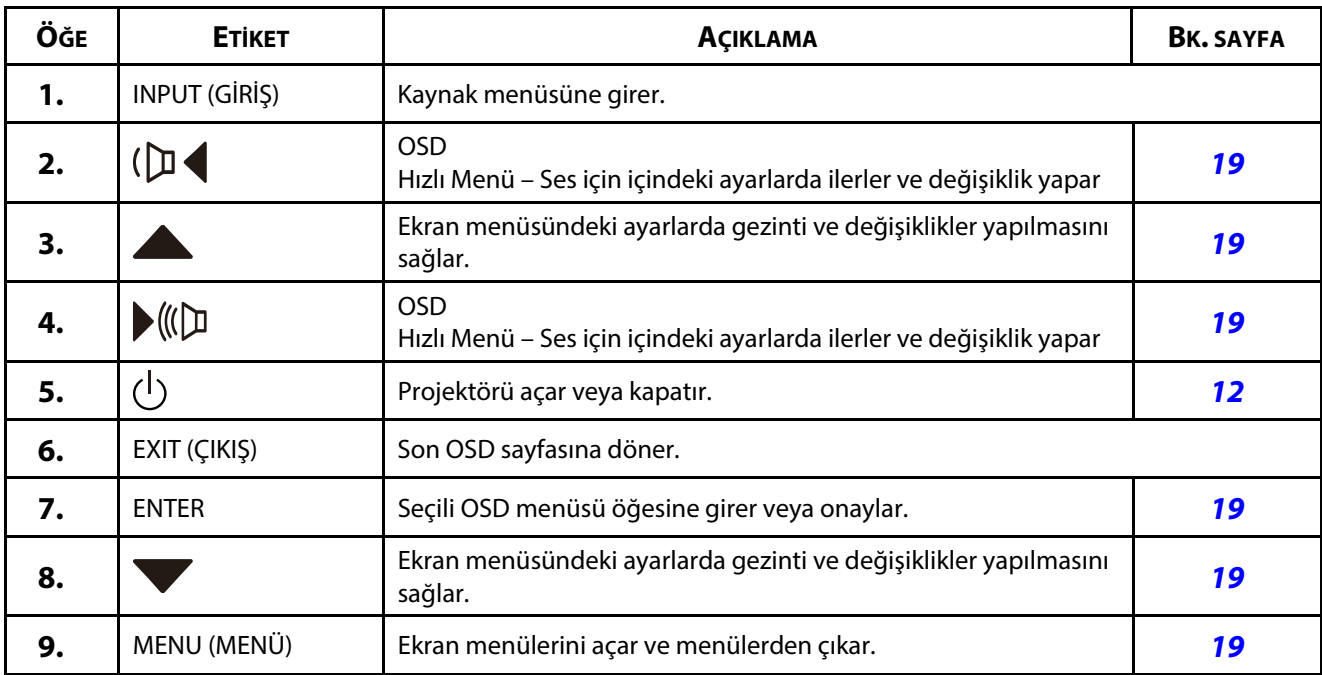

### <span id="page-23-0"></span>**Arkadan görünüm (Terminal Paneli)**

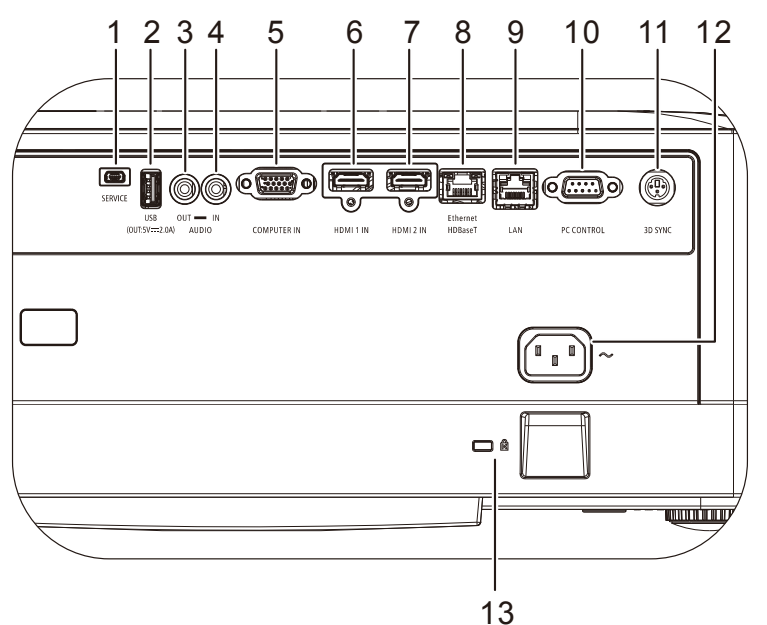

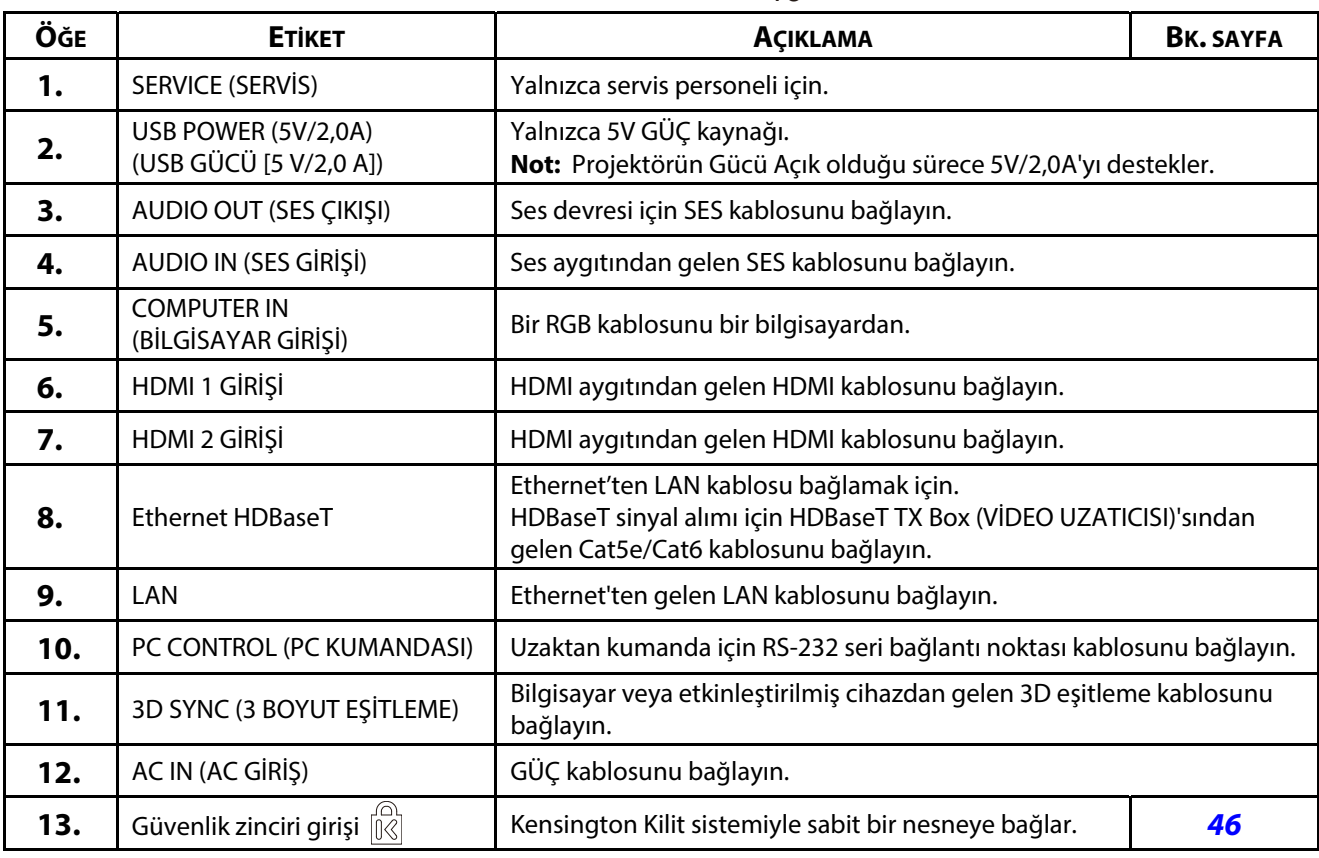

### **Not:**

Bu özelliği kullanmak için, projektörü açmadan/kapatmadan önce bağlayıcının fişini takmalısınız.

Bu jakı, kullanım amacı dışında kullanmayın.

**Not:**

Güvenlik önlemi olarak, bağlantıları yapmadan önce projektörün ve bağlı aygıtların tümünün güç bağlantılarını kesin.

### <span id="page-24-0"></span>**Alttan görünüm**

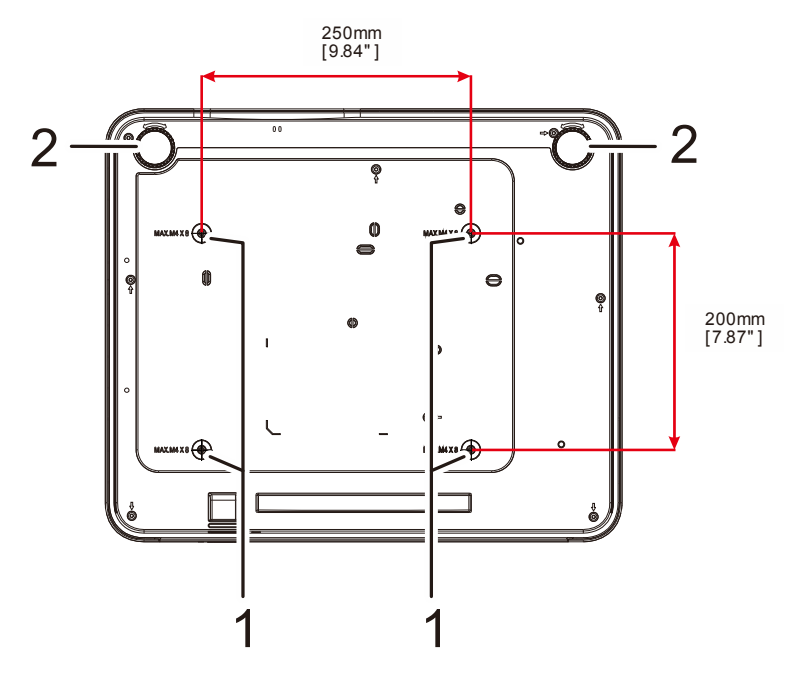

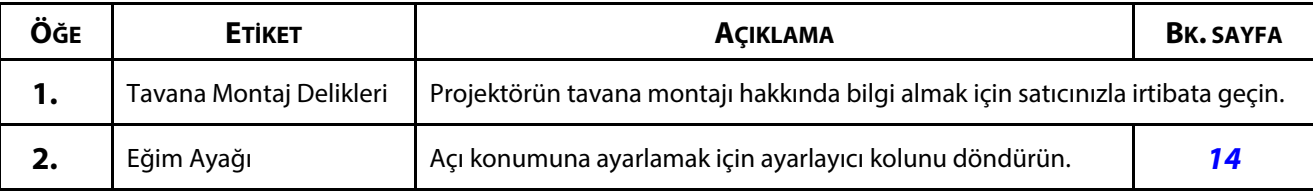

**Not:**

Kurarken sadece UL Listeli tavan montajlarını kullandığınızdan emin olun.

Tavana kurulum için onaylı montaj donanımını ve maksimum 8 mm (0,315 inç) vida derinliğine sahip M4 vidalar kullanın.

Tavan montajı yapısı uygun şekilde ve mukavemette olmalıdır. Tavan montaj yükü kapasitesi kurulan ekipmanın ağırlığını aşmalı ve ayrıca ek bir tedbir olarak 60 saniye süresince ekipman ağırlığının üç katına dayanabilmelidir.

### <span id="page-25-0"></span>**Sehpa için referans çizimler**

Dikey yansıtma için kullanılacak özel sehpanın tasarımı ve üretimi için bir kurulum hizmet sağlayıcısı (ücret karşılığında) tutun. Lütfen tasarımın aşağıdaki koşullara uygun olduğundan emin olun:

- Sehpayı sabitlemek için projektörün arkasındaki 4 vida deliğini kullanın. Vida deliği merkezi boyutu: 250 × 200 mm Projektördeki vida deliği boyutu: En fazla 8 mm derinliğe sahip M4
- Yatay ayar mekanizması (örneğin 4 yerdeki cıvatalar ve somunlar)
- Lütfen sehpayı kolayca devrilmeyecek şekilde tasarlayın.

Boyutsal gereksinimleri gösteren çizim gerçek sehpa tasarımı çizimi değildir.

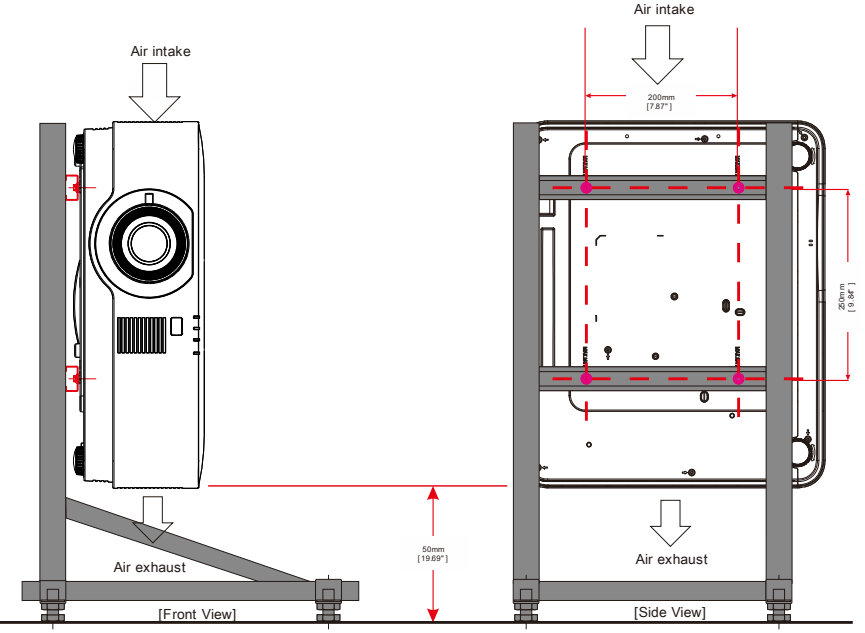

Horizontal adjuster

### <span id="page-26-0"></span>**1-3 Uzaktan Kumanda Teknik Özellikleri**

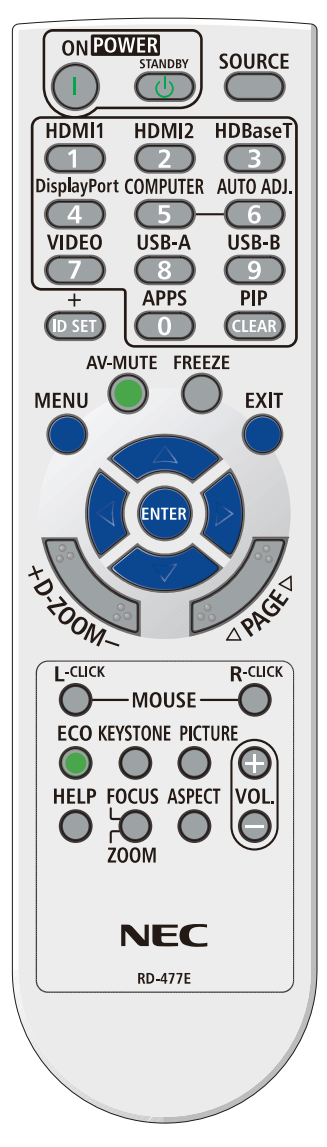

### **Not:**

**1.** Projektörü parlak flüoresan aydınlatması açık halde kullanmaktan kaçının. Bazı yüksek frekanslı flüoresan lambalar uzaktan kumandanın çalışmasını bozabilir.

**2.** Uzaktan kumanda ve projektör arasında herhangi bir engel olmadığından emin olun. Uzaktan kumanda ve projektör arasındaki yolda bir engel varsa sinyali projektör ekranları gibi bir takım yansıtıcı yüzeylerden sektirebilirsiniz.

**3.** Projektör üzerindeki düğmeler ve tuşlar uzaktan kumanda üzerindeki karşılık gelen düğmelerle aynı işleve sahiptir. Bu kullanıcı kılavuzu işlevleri uzaktan kumandaya göre açıklamaktadır.

### 1 Başlarken

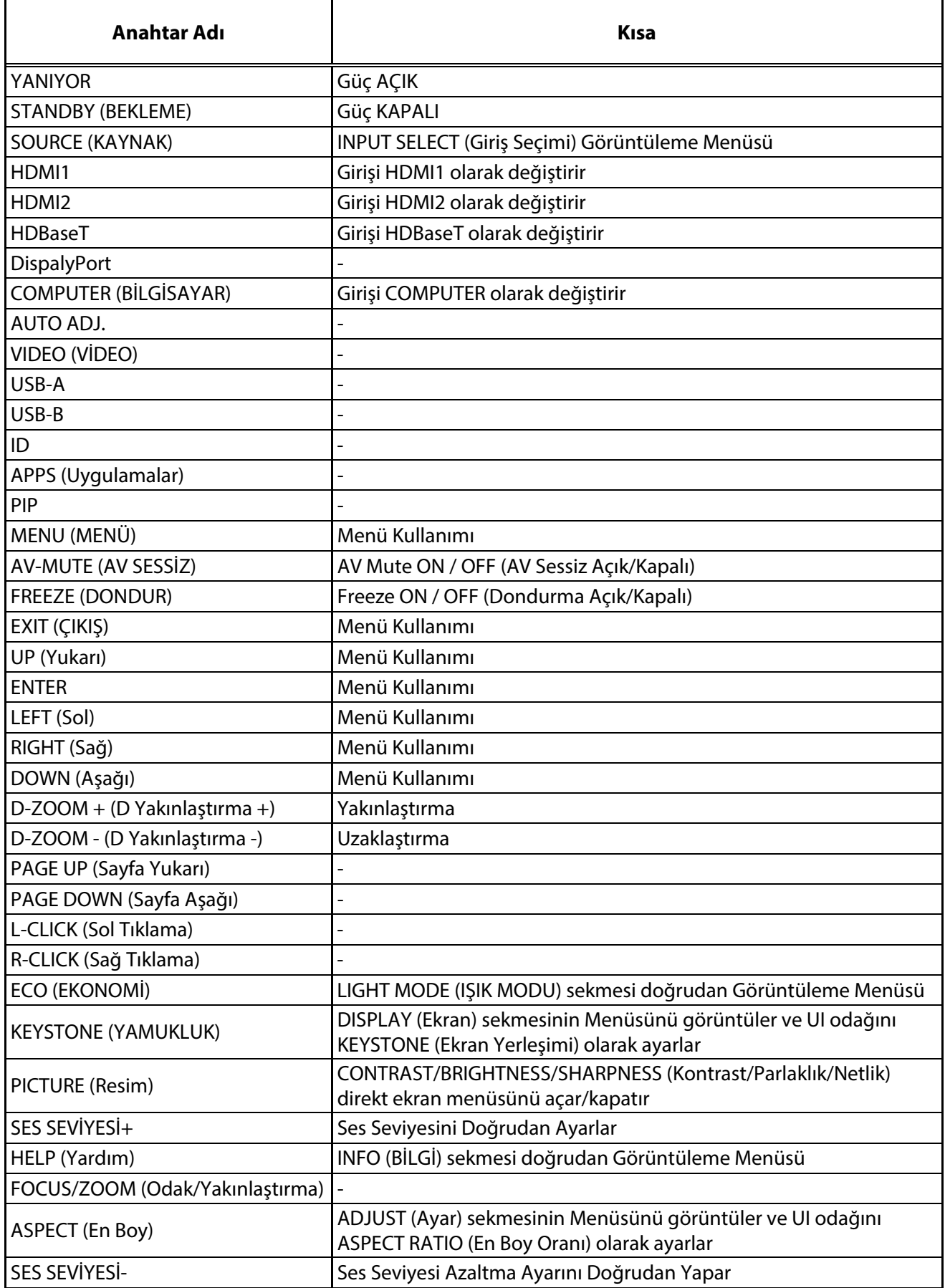

### <span id="page-28-0"></span>**1-4 Uzaktan Kumanda Çalışma Aralığı**

Uzaktan kumanda projektörü kumanda etmek için kızılötesi iletim kullanır. Uzaktan kumandanın doğrudan projektöre doğrultulması gerekmez. Kumandayı projektörün kenarlarına veya arkasına dik tutmadığınız sürece uzaktan kumanda projektör seviyesinin yaklaşık 7 metre (23 fit) ve 30 derece altında veya üzerinde bir yarıçap içinde işlev görecektir. Projektör, uzaktan kumandaya yanıt vermezse uzaktan kumandayı biraz projektöre yaklaştırın.

### <span id="page-28-1"></span>**1-5 Projektör ve Uzaktan Kumanda Düğmeleri**

Projektör, uzaktan kumanda veya projektörün üst tarafında bulunan düğmeler kullanılarak çalıştırılabilir. Tüm işlemler uzaktan kumanda ile gerçekleştirilebilirken projektör üzerindeki düğmeler sınırlı işleve sahiptir.

### 2 Ayar ve Çalıştırma

### <span id="page-29-0"></span>**2 Ayar ve Çalıştırma**

### <span id="page-29-1"></span>**2-1 Uzaktan Kumandanın Pillerinin Takılması**

**1.** Pil bölmesi kapağını ok yönünde kaydırarak kapağı çıkarın.

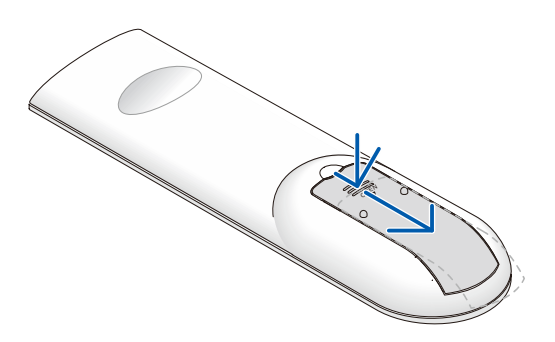

**2.** Pili artı tarafı yukarı bakacak şekilde takın.

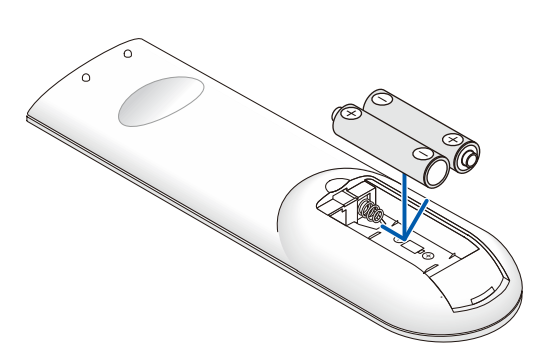

**3.** Kapağı yerine geri takın.

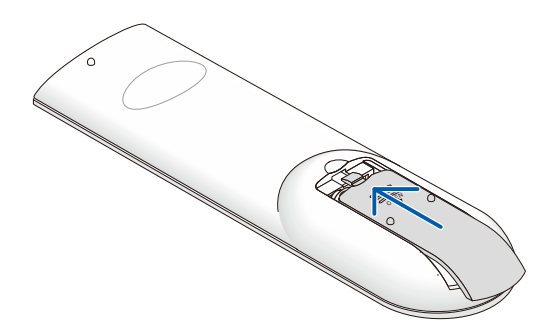

#### **Uzaktan Kumanda Önlemleri**

- **1.** Yalnızca AAA piller kullanın (Alkalin piller tavsiye edilmektedir).
- **2.** Kullanılmış pilleri yerel düzenlemelere göre elden çıkarın.
- **3.** Projektör uzun süre kullanılmadığında pilleri çıkarın.
- **4.** PİLİN YANLIŞ TİPTEKİ BİR PİLLE DEĞİŞTİRİLMESİ DURUMUNDA PATLAMA TEHLİKESİ VARDIR.
- **5.** BİTEN PİLLERİ YÖNERGELERE GÖRE ELDEN ÇIKARIN.

### <span id="page-30-0"></span>**2-2 Projektörün Başlatılması ve Kapatılması**

**1.** Güç kablosunu ve sinyal kablosunu güvenli bir şekilde bağlayın. Bağlandığında, güç led'i yeşil yanıp sönerken sürekli yeşil olur.

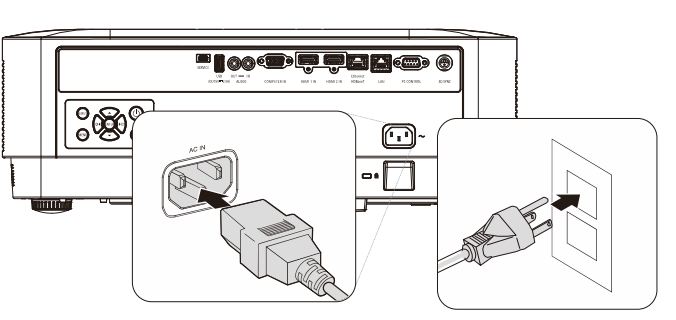

2. Işık kaynağını, projektörde "<sub>1</sub>" düğmesine veya uzaktan kumandada " düğmesine basarak açın. Güç LED'i yeşil renkte yanıp sönecektir.

Yaklaşık 30 saniye boyunca başlangıç ekranı görünecektir. Projektörü ilk kullandığınızda, başlangıç ekranı göründükten sonra tercih ettiğiniz dili hızlı menüden seçebilirsiniz. (Bkz. [OSD Dilinin Ayarlanması](#page-38-0), sayfa 20)

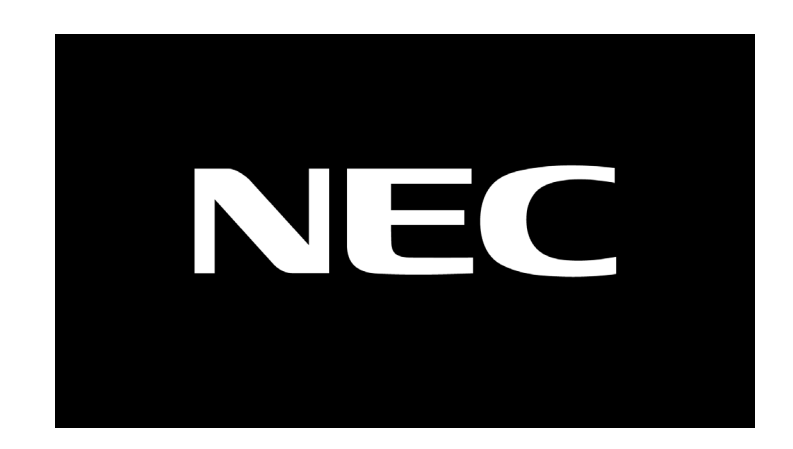

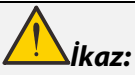

Projektörü ve bilgisayarı (sinyal kaynağı) aynı toprak noktasına bağladığınızdan emin olun. Projektör ve bilgisayar (sinyal kaynağı) farklı toprak noktalarına bağlanacaksa, toprak potansiyelindeki dalgalanmalar yangına veya dumana neden olabilir.

### 2 Ayar ve Çalıştırma

**3.** Birden fazla giriş cihazı bağlıysa, uzaktan kumandadaki **KAYNAK** düğmesine veya projektörün kasası üzerindeki GİRİŞ düğmesine basın ve aygıtlar arasında gezinmek için ▲ ▼ düğmelerini kullanın.

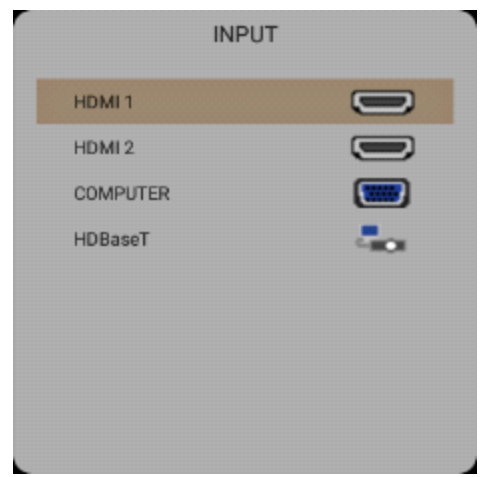

- HDMI 1: High-Definition Multimedia Interface uyumluluğu
- HDMI 2: High-Definition Multimedia Interface uyumluluğu
- COMPUTER (BİLGİSAYAR): Analog RGB
- HDBaseT: Standart CAT5e/6 LAN kablosu üzerinden HD video, dijital ses içeriği, RS232, RJ45 ve Kızılötesi işlevi dağıtımı desteğidir.

#### Uyarı:

HDBaseT işlevi için onaylı bir TX box (VİDEO UZATICISI) – Rextron (EVBMN-110L38) kullanılması önerilir, başka marka TX kutusu kullanıldığında tam yanıtlama garanti edilmemektedir. Tek bir HDBaseT CAT5e kablosu kullanımı ile, projektör HDBaseT bağlantısını 100 m / 328ft'e kadar destekler.

**4.** "POWER OFF ARE YOU SURE" (Gücü Kapatmak İstediğinizden Emin Misiniz) mesajı görüntülendiğinde, **GÜÇ** düğmesine basın. Projektör kapanır.

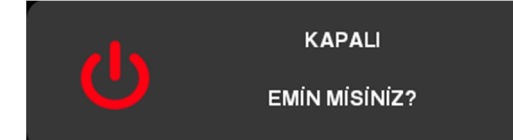

### **İkaz:** Projektörün soğuduğunu gösteren POWER LED'inin yanıp sönmesi son bulana kadar güç kablosunu çekmeyin.

### <span id="page-32-0"></span>**2-3 Projektör Seviyesinin Ayarlanması**

Projektörü ayarlarken aşağıdakilere dikkat edin:

- Projektör masası veya standı düz ve sağlam olmalıdır.
- Projektörü ekrana dik olacak şekilde konumlandırın.
- Kabloların güvenli bir yerde olduğundan emin olun. Kablolara takılabilirsiniz.
- **1.** Projektörün seviyesini yükseltmek için ayarlayıcıları saatin tersi yönde çevirin.

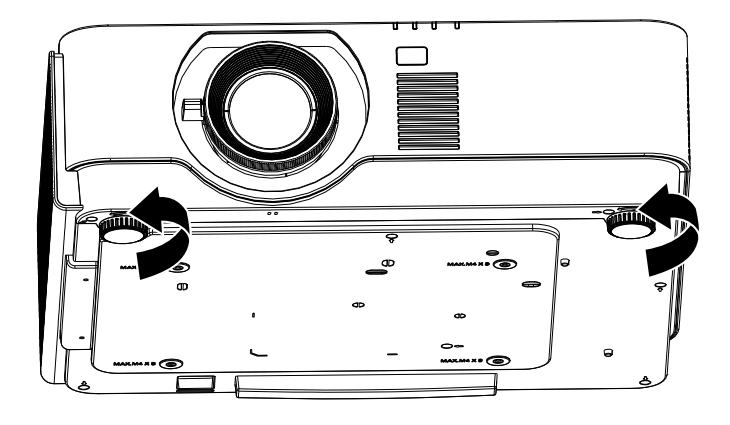

**2.** Projektörün seviyesini alçaltmak için, projektörü kaldırın ve ayarlayıcıları saat yönünde çevirin.

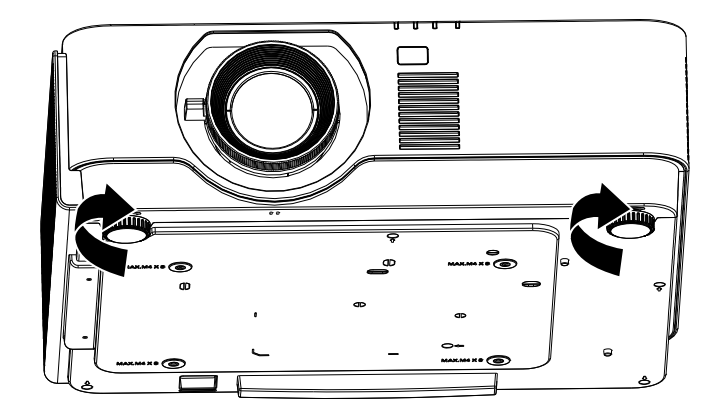

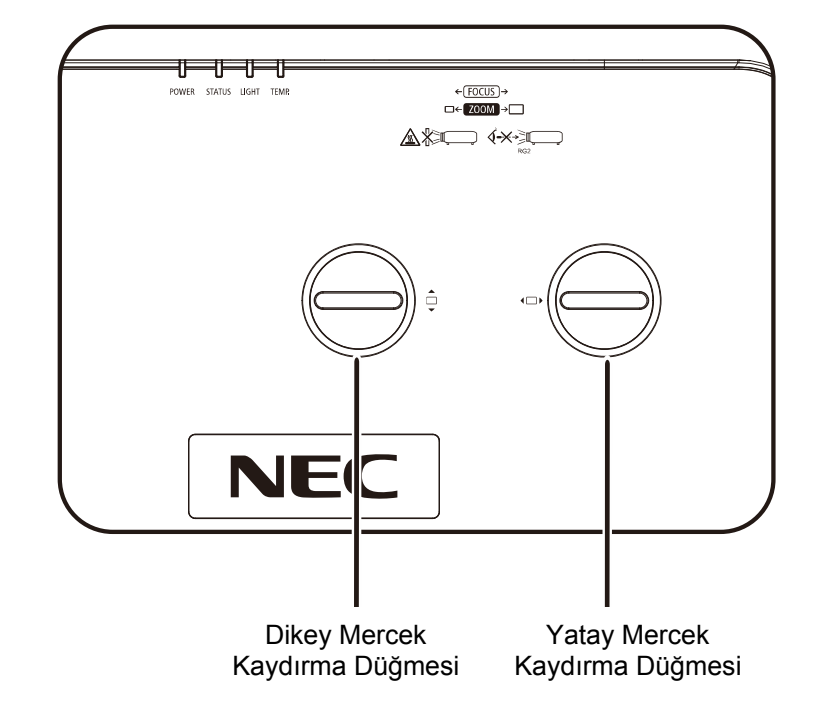

### <span id="page-33-0"></span>**2-4 Mercek Kaydırmayı Kullanarak Yansıtılan Görüntünün Konumunu Ayarlama**

Mercek Kaydırma özelliği, yansıtılan görüntüyü aşağıda açıklanan aralıklar içinde yatay veya dikey olarak ayarlamak için kullanılabilen bir mercek kaydırma işlevi sağlar.

Kaydırma, geleneksel mercek kaydırma sistemlerine oranla oldukça yüksek ANSI kontrast oranını korurken merceği kaydırmayı sağlayan benzersiz bir sistemdir.

#### **Uyarı:**

Tık sesinden sonra mercek kaydırma düğmesini daha fazla çevirmeyin ve geri çevirmek için düğmeye hafifçe basın.

### <span id="page-34-0"></span>**Dikey görüntü konumunu ayarlama**

Dikey görüntü yüksekliği, ofset konumunun UHD'si için %60 civarında ayarlanabilir. En fazla dikey görüntü yüksekliği ayarı yatay görüntü konumuyla sınırlanabilir. Örneğin, yatay görüntü konumu en fazlayken yukarıda açıklanan en fazla dikey görüntü konumu yüksekliğine erişmek mümkün değildir. Lütfen daha fazla açıklama için aşağıdaki Kaydırma Aralığı şemasına bakın.

### <span id="page-34-1"></span>**Yatay görüntü konumunu ayarlama**

Mercek ile görüntü genişliğinin UHD'si için yatay görüntü konumu maksimum %20'ye ayarlanabilir. En fazla yatay görüntü yüksekliği ayarı dikey görüntü konumuyla sınırlanabilir. Örneğin, dikey görüntü konumu en fazlayken en fazla yatay görüntü konumuna erişmek mümkün değildir. Lütfen daha fazla açıklama için aşağıdaki Kaydırma Aralığı şemasına bakın.

#### Mercek Kaydırma Aralığı Şeması

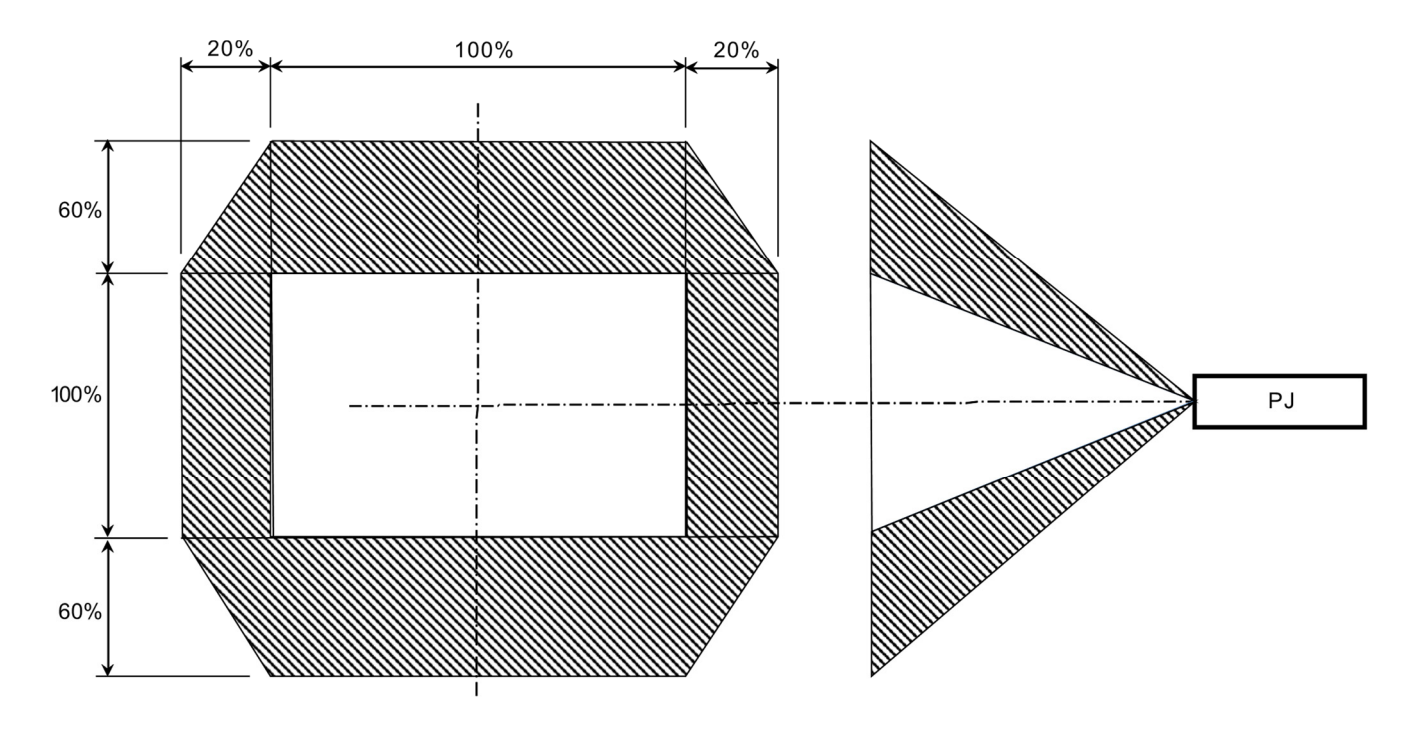

### <span id="page-35-0"></span>**2-5 Zum, Odak ve Anahtar Taşını Ayarlama**

- **1.** Yansıtılan görüntü ve ekran boyutunu yeniden boyutlandırmak için **Görüntü Yakınlaştırma** kontrolünü (yalnızca projektörde) kullanın. **A**
- **2.** Yansıtılan görüntüyü netleştirmek için **Görüntü-odak** kontrolünü (yalnızca projektörde) kullanın**B**.

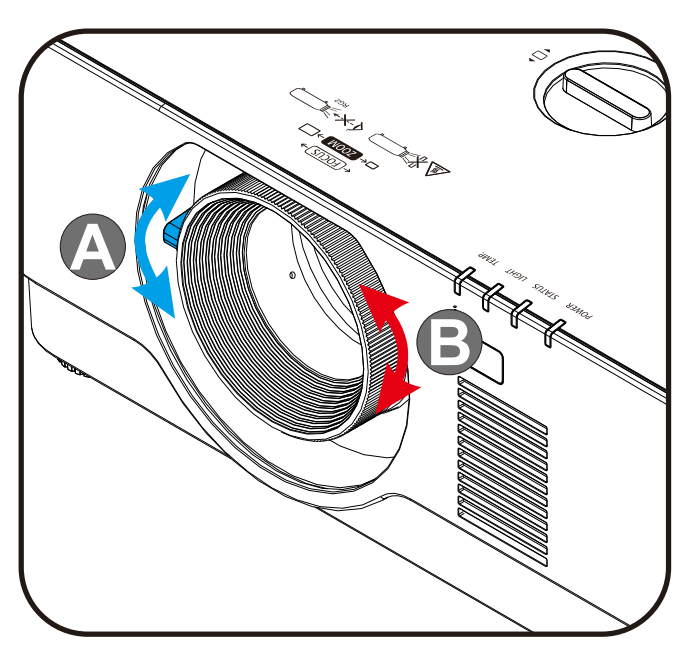

**3.** İstediğiniz V (Dikey) ekran yerleşimi için **Keystone (Ekran Yerleşimi)** ve ▲▼ düğmesine (uzaktan kumandada) basın.

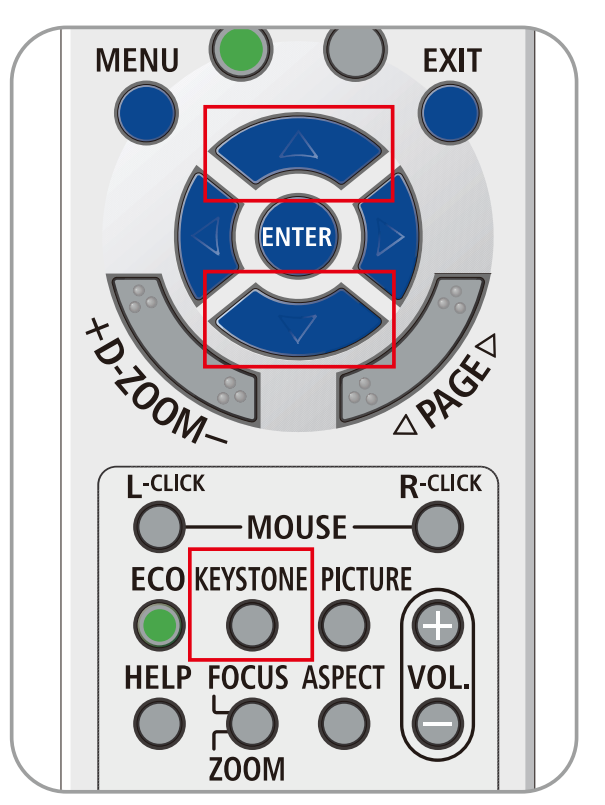
# **2-6 Ses Düzeyini Ayarlama**

**1. Ses Düzeyi +/-** için uzaktan kumandadaki **Volume +/- (Ses Düzeyi +/-)** düğmelerine veya klavyedeki <sup>( $\mathbf{D}$ 4/ $\mathbf{D}$ ( $\mathbf{D}$ düğmelerine basın.</sup>

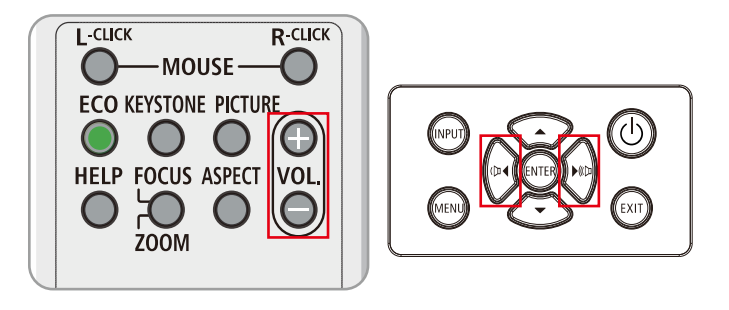

**2.** Ekranda ses düzeyi kontrolü görünür

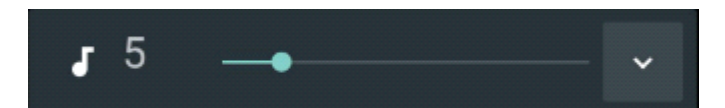

**3.** Görüntü ve sesi kapatmak için **AV-MUTE (AV SESSİZ)** düğmesine basın (Bu özellik sadece uzaktan kumanda üzerinde bulunur).

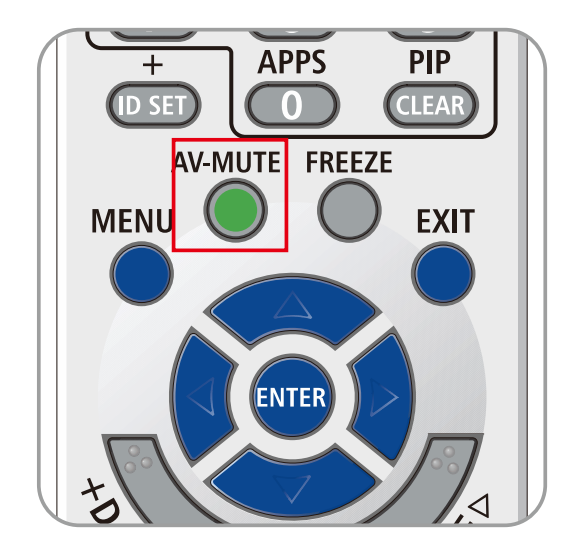

# **3 Ekran Görünümü (OSD) Menü Ayarları**

# **3-1 OSD Menü Kontrolleri**

Projektörde görüntü ayarlamaları yapmanıza ve çeşitli ayarları değiştirmenize izin veren bir OSD bulunur.

# **OSD'de Gezinme**

OSD'de gezinmek ve değişiklikler yapmak için uzaktan kumanda imleç düğmelerini veya projektördeki düğmeleri kullanabilirsiniz. Aşağıdaki şekilde projektör üzerindeki karşılık gelen düğmeler gösterilmiştir.

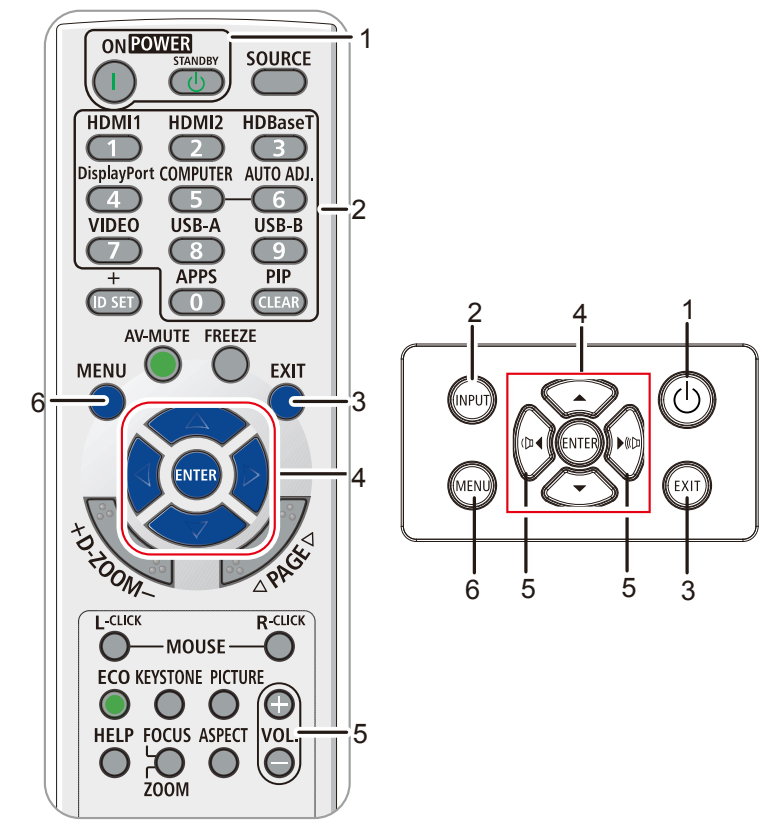

- 1. OSD'ye girmek için **MENU (Menü)** düğmesine basın.
- 2. Altı menü bulunur. Menüler arasında gezinmek için ◄ / ► imleç düğmelerine basın.
- 3. Menüde yukarı ve aşağı gitmek için ▲ / ▼ imleç düğmelerine basın.
- 4. Menüler arasında gezinmek için ◄ / ► imleç düğmelerine basın.
- 5. OSD menüsünü kapatmak veya bir alt menüden çıkmak için **Menu (Menü)** düğmesine basın. Önceki menüye dönmek için **EXIT (ÇIKIŞ)** düğmesine basın.

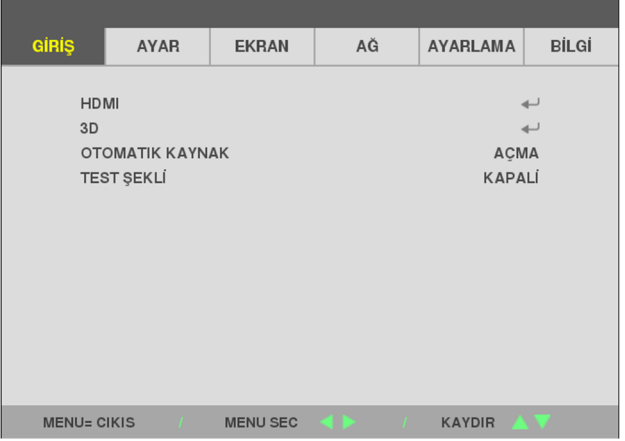

### **Not:**

Video kaynağına bağlı olarak OSD'deki tüm öğeler kullanılamayabilir. Örneğin, **Bilgisayar** menüsündeki **Yatay/Dikey Konum** öğeleri yalnızca bir PC'ye bağlanıldığında değiştirilebilir. Kullanılamayan öğelere erişilemez ve bu öğeler silik olarak görünür.

### **3-2 OSD Dilinin Ayarlanması**

Devam etmeden önce OSD dilini tercihinize göre ayarlayın.

- 1. **MENU** düğmesine basın. **SETUP (Kurulum)** kısmına gitmek için ◄► imleç düğmesine basın.
- 2. **LANGUAGE (Dil)** öğesi vurgulanıncaya kadar ▲▼ imleç düğmesine basın.

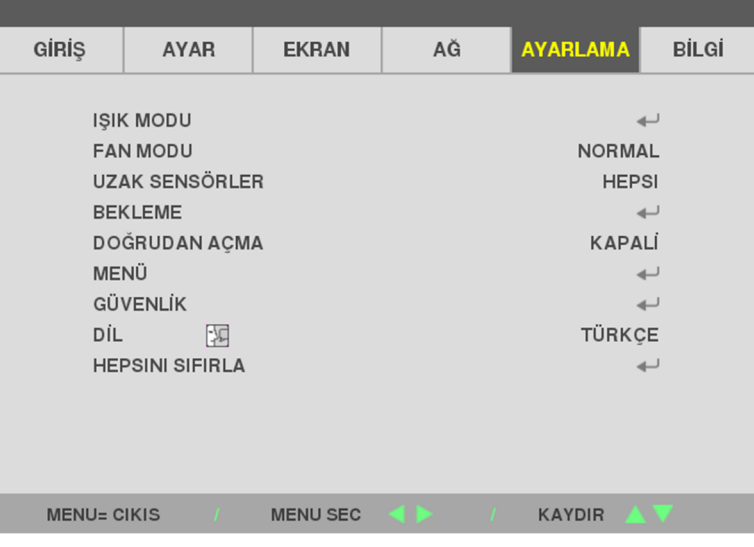

3. İstediğiniz dil vurgulanıncaya kadar imleç düğmesine basın.

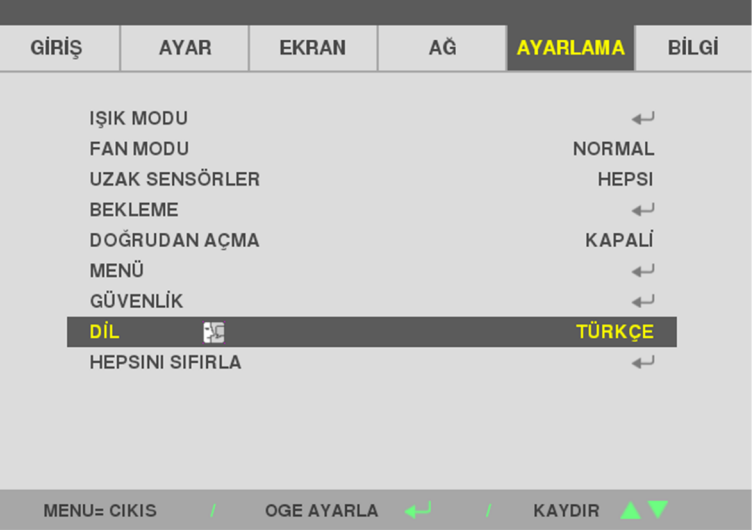

4. OSD'yi kapatmak için Menu (Menü) düğmesine basın.

# **3-3 OSD Menüsüne Genel Bakış**

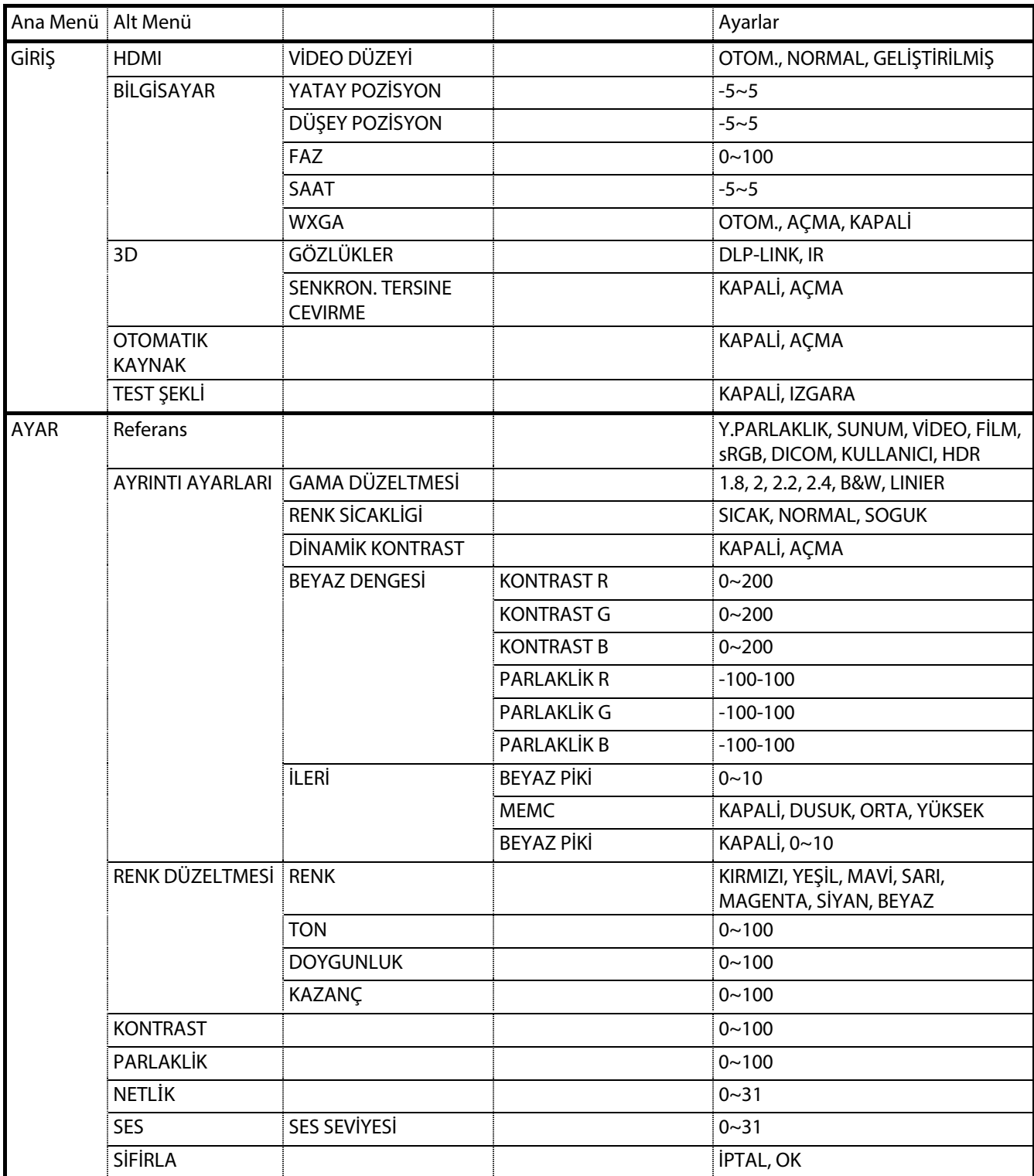

Bir ayarı hızlı bir biçimde bulmak veya bir ayar aralığı belirlemek için aşağıdaki şekli kullanın.

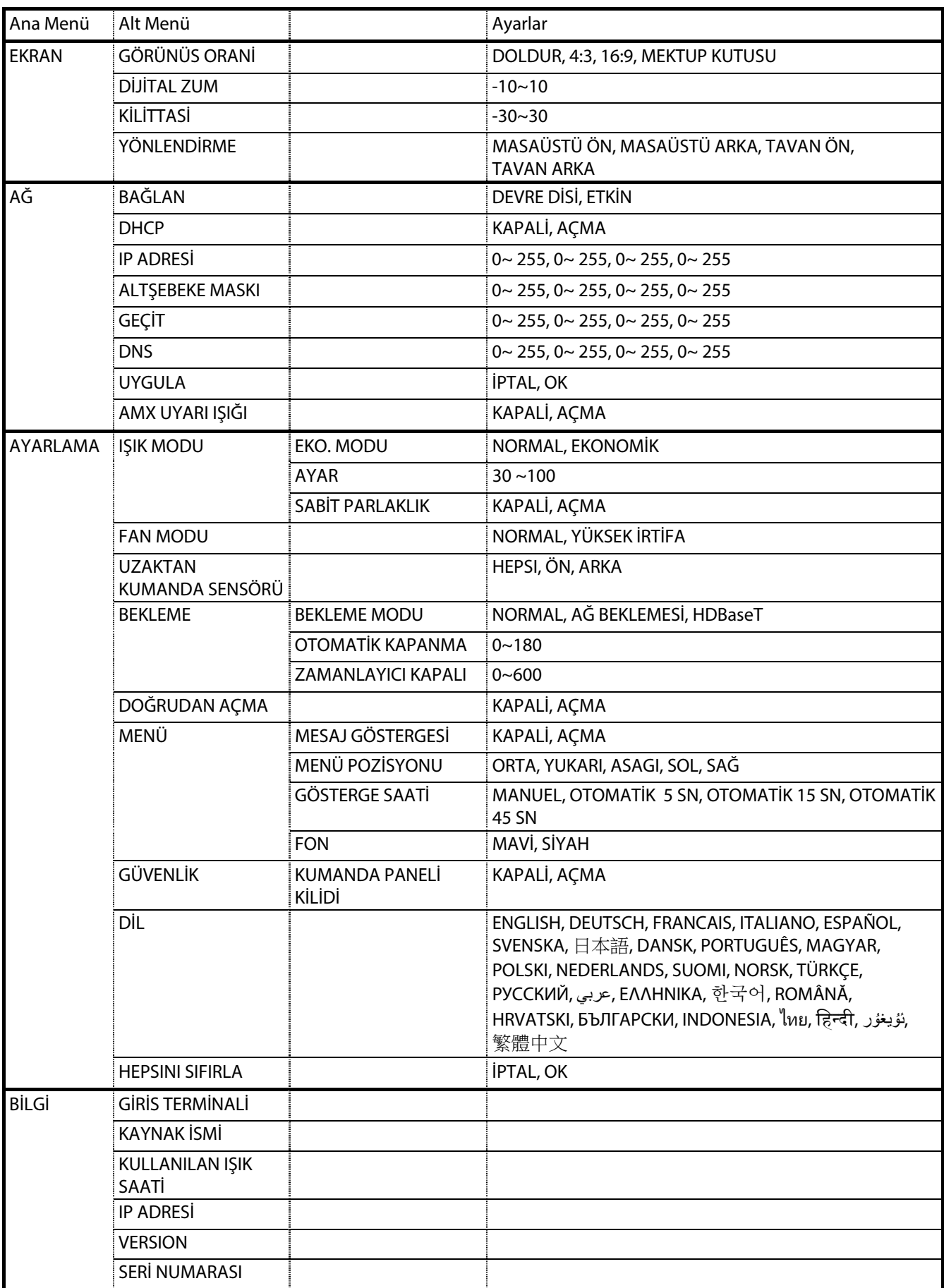

# **3-4 GİRİŞ Menüsü**

# **Dikkat**

Görüntü modu parametrelerinin tümü değiştiğinde kullanıcı moduna kaydedilir.

**MENÜ** düğmesine basarak **OSD** menüsünü açın. **Giriş Menüsüne** geçmek için ◄► imleç düğmesine basın. **Giriş** menüsünde yukarı ve aşağı gitmek için ▲▼ imleç düğmelerine basın. Ayarlara girmek ve değerlerini değiştirmek için ◄► düğmelerine basın.

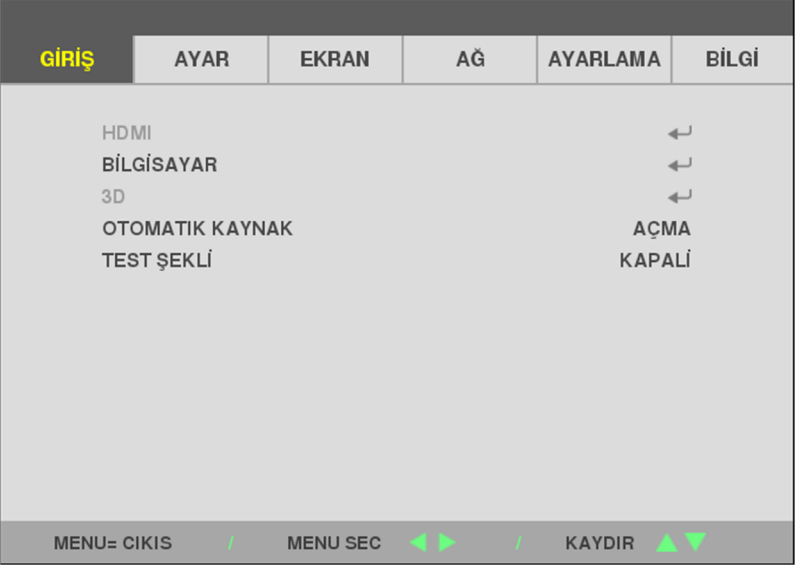

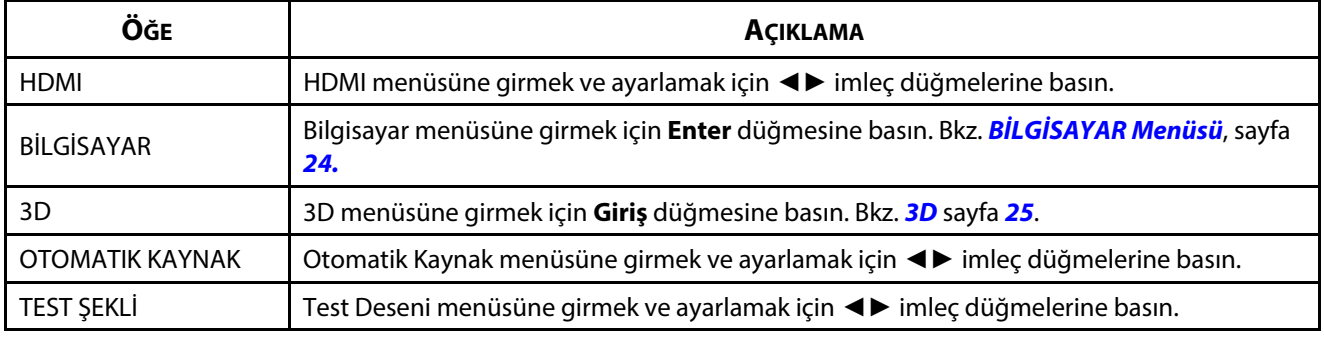

**Not:**

3D işlevinin keyfini çıkarmak için, ilk önce DVD aygıtınızda 3D Disk Menüsünde bulunan Filmi 3D Oynat ayarını etkinleştirin.

### <span id="page-42-0"></span>**BİLGİSAYAR Menüsü**

**OSD** menüsünü açmak için **Menu** düğmesine basın. **AYAR** menüsüne gitmek için ◄ düğmesine basın. **BİLGİSAYAR** menüsüne gitmek için ▼▲ düğmelerine, ardından da **Enter** veya ► düğmesine basın. **BİLGİSAYAR** menüsünde yukarı ve aşağı gitmek için ▼▲ düğmelerine basın.

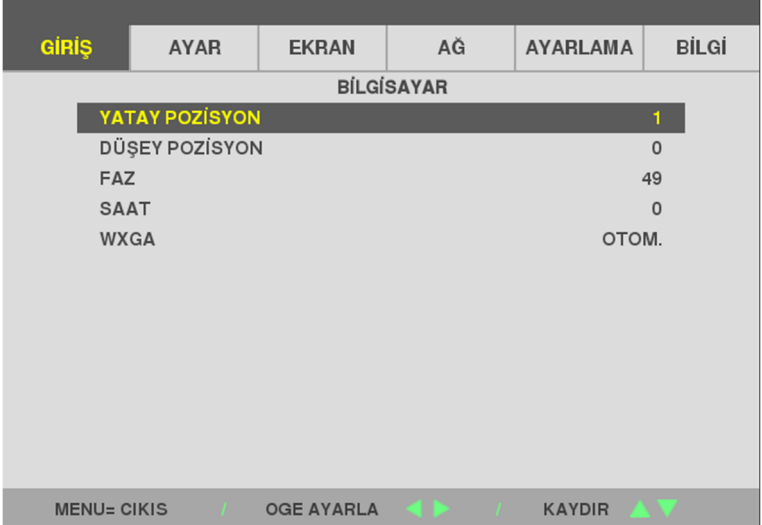

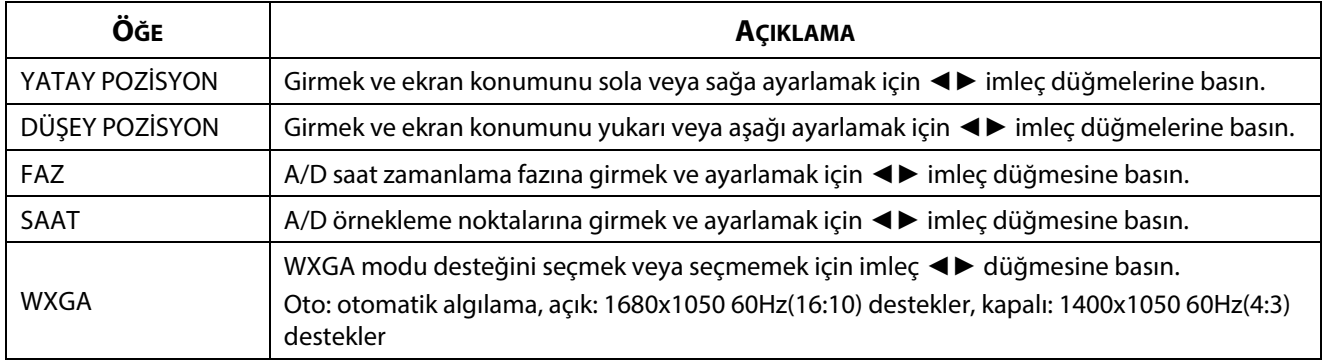

<span id="page-43-0"></span>**3D** 

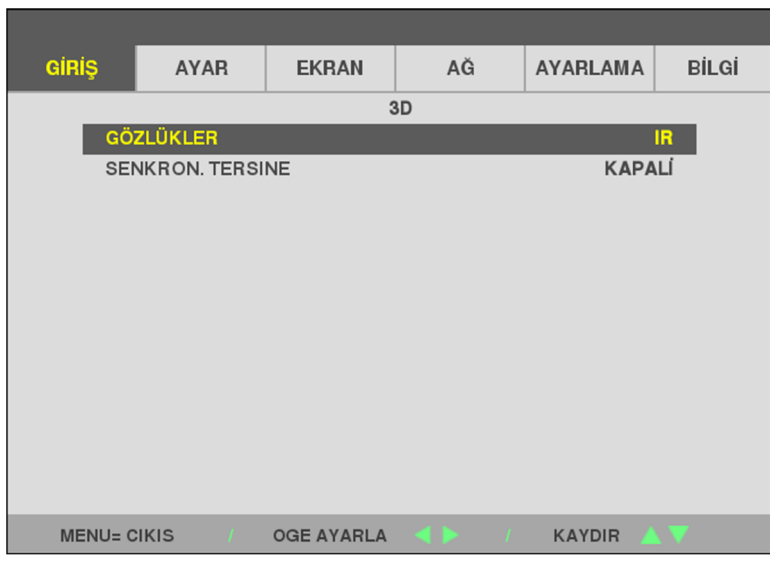

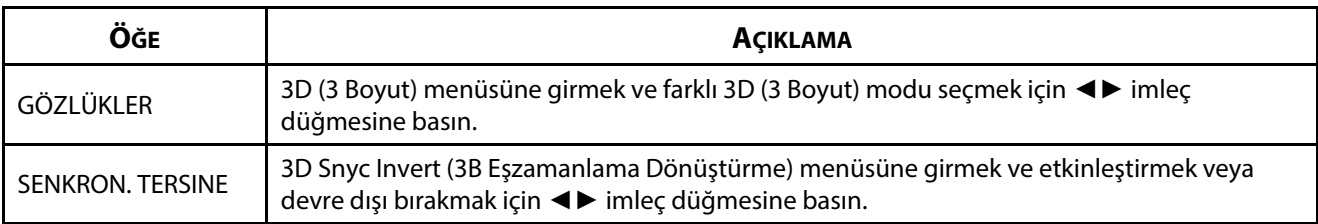

### **Not:**

- 1. Uygun 3D kaynağı yoksa 3D OSD menü öğesi gri olur. Bu, varsayılan ayardır.
- 2. Projektör uygun bir 3D kaynağına bağlandığında, 3D OSD menü öğesi seçim için etkinleştirilir.
- 3. 3D görüntüyü görüntülemek için 3D gözlük kullanın.
- 4. 3D DVD veya 3D medya dosyasından 3D içeriğe gerek duyarsınız.
- 5. 3D kaynağını etkinleştirmeniz gerekir (bazı 3D DVD içeriklerinde 3D açık-kapalı seçme özelliği olabilir).
- 6. DLP link 3D veya IR 3D örtücü gözlüğe gerek duyarsınız. IR 3D örtücü gözlükler ile, bilgisayarınıza bir sürücü yüklemeniz ve USB verici bağlamanız gerekir.
- 7. OSD 3D modu, gözlük tipini eşleştirmenizi gerektirir (DLP link veya IR 3D).
- 8. Gözlüğün gücünü açın. Gözlükte normalde güç açma-kapatma anahtarı vardır. Her gözlük tipi kendi yapılandırma yönergelerine sahiptir. Lütfen kurulum işlemini tamamlamak için gözlüğünüzle birlikte verilen yapılandırma yönergelerini uygulayın.
- 9. Pasif 3D, 3D Eşitleme Girişinden/Çıkışından desteklemeyecektir.
- 10. 3D işlevini etkinleştirmek veya devre dışı bırakmak yaklaşık 30 saniye sürer.

#### **Uyarı:**

Farklı gözlük tipleri (DLP link veya IR Örtücü gözlük) kendi ayarlama yönergelerine sahip olduğundan, lütfen kurulum işlemini tamamlamak için kılavuzu uygulayın.

# **3-5 AYAR Menüsü**

**MENÜ** düğmesine basarak **OSD** menüsünü açın. **AYAR Menüsüne**.geçmek için ◄► imleç düğmesine basın. **AYAR** menüsünde yukarı ve aşağı gitmek için ▲▼ imleç düğmelerine basın. Ayarlara girmek ve değerlerini değiştirmek için ◄► düğmelerine basın.

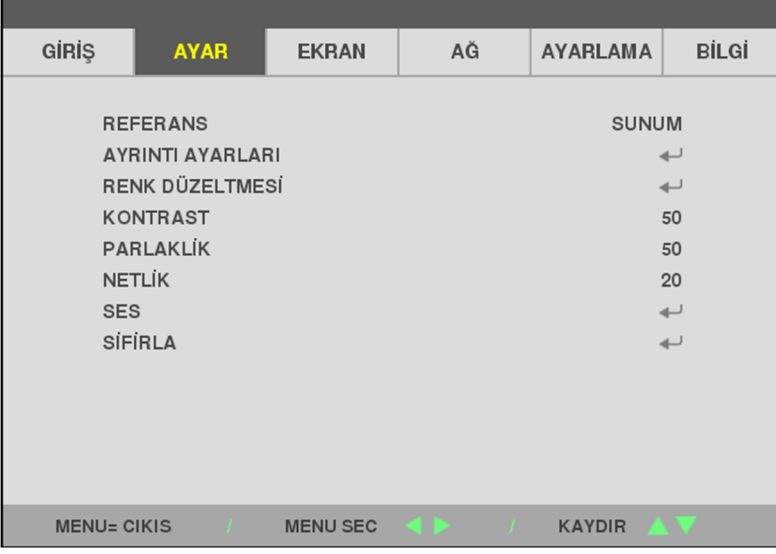

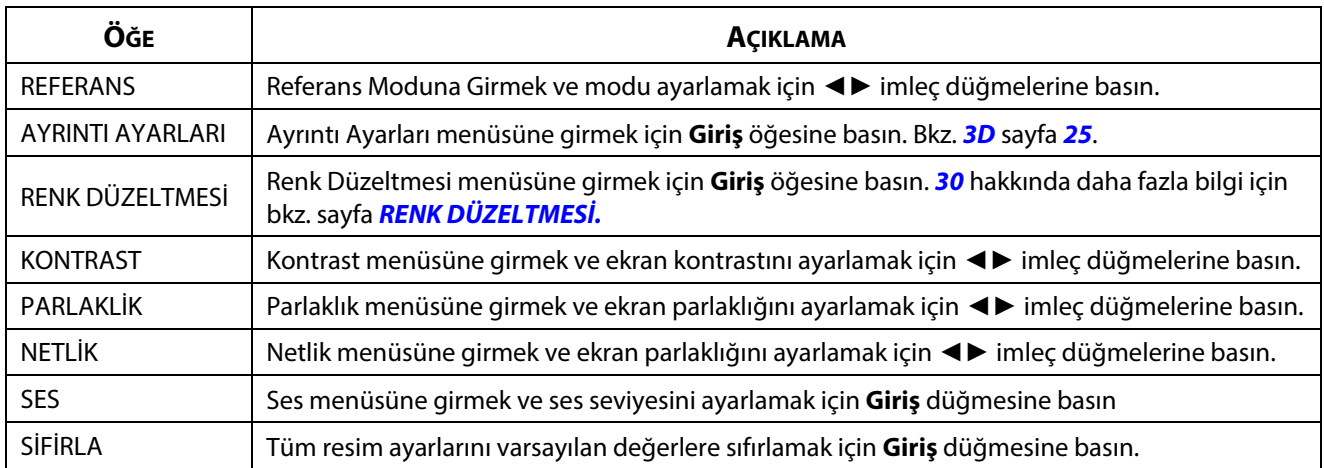

### **AYRINTI AYARLARI Ayarları Menüsü**

**MENÜ** düğmesine basarak **OSD** menüsünü açın. **Ayar** menüsüne gitmek için ◄► düğmesine basın. **AYRINTI AYARLARI** menüsüne gitmek için▲▼ düğmelerine, ardından da **Enter** veya ►.düğmesine basın. **AYRINTI AYARLARI** menüsünde yukarı ve aşağı gitmek için ▲▼ düğmelerine basın.

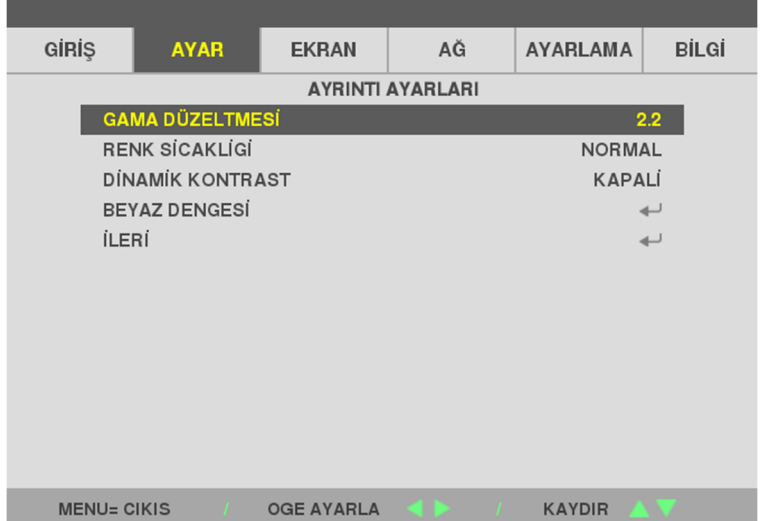

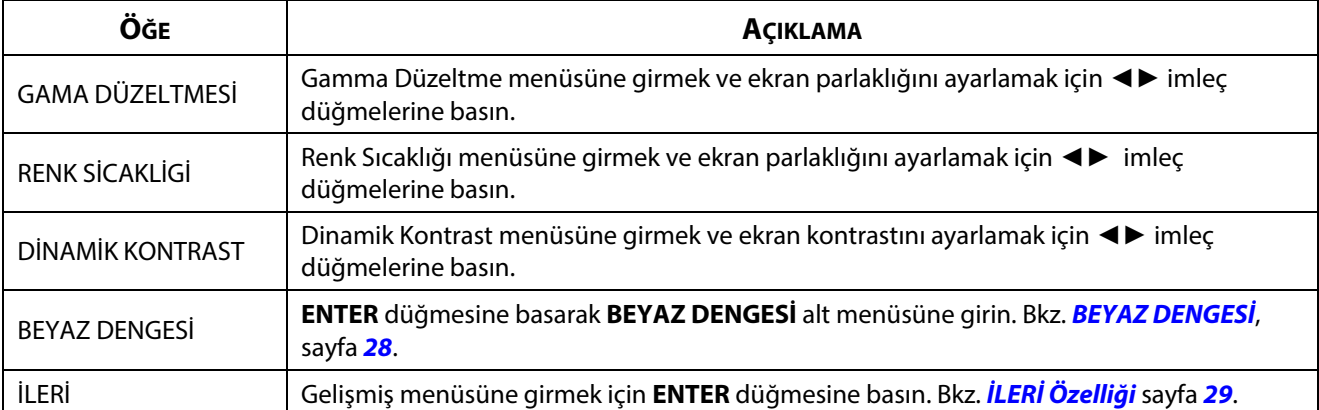

# <span id="page-46-0"></span>**BEYAZ DENGESİ**

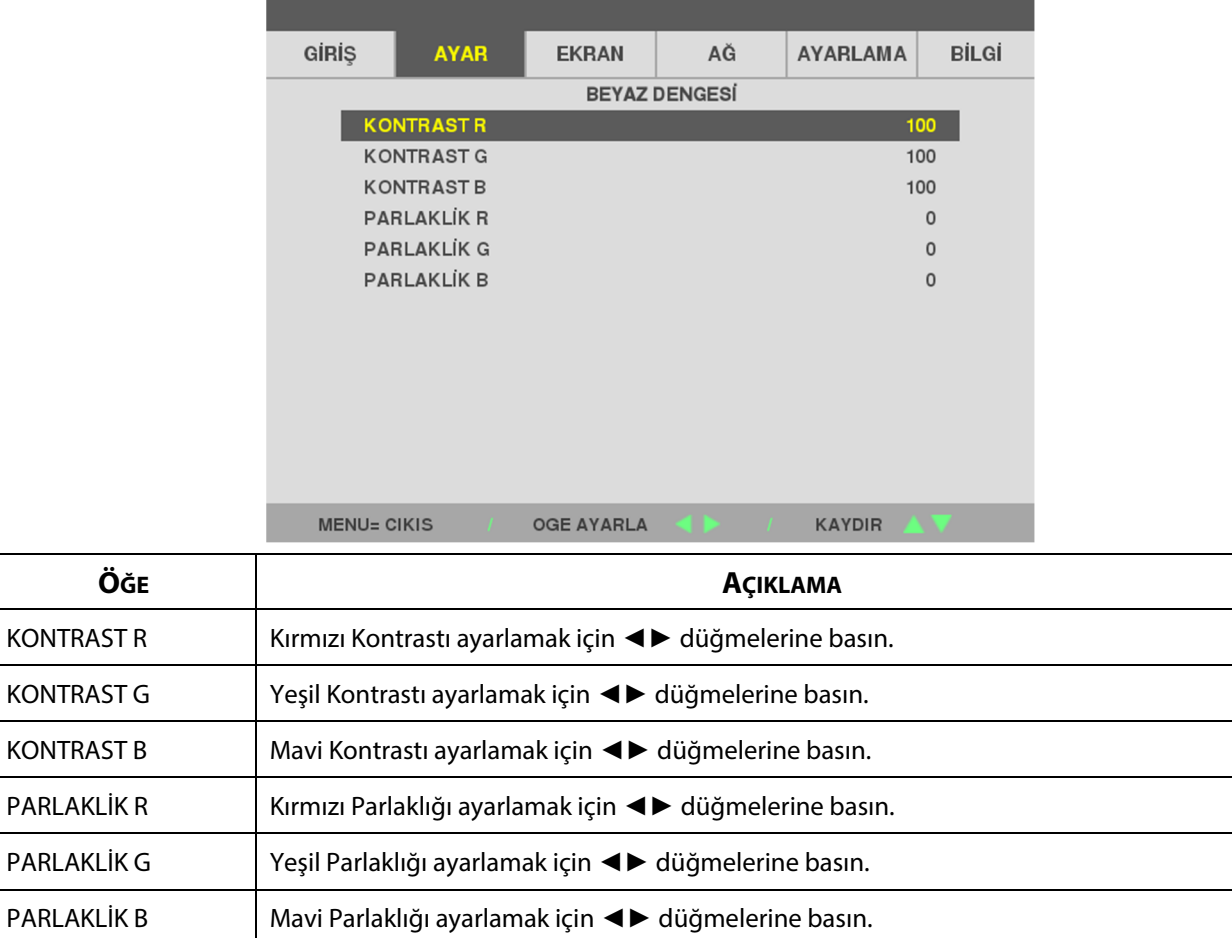

**ENTER** düğmesine basarak **BEYAZ DENGESİ** alt menüsüne girin.

# <span id="page-47-0"></span>**İLERİ Özelliği**

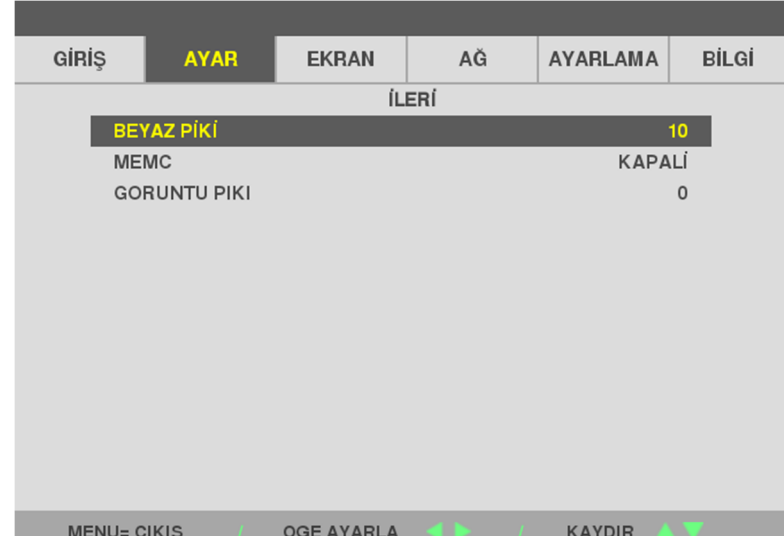

**İLERİ** alt menüsüne girmek için **Giriş** düğmesine basın.

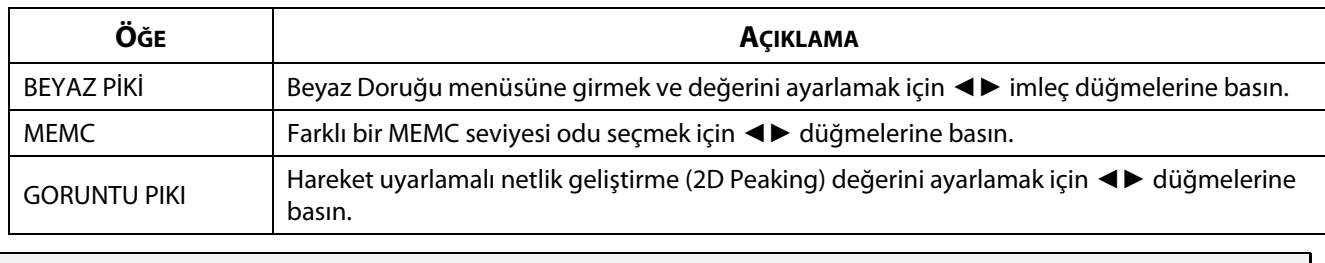

# *Uyarı:*

GORUNTU PIKI, giriş terminali HDMI 1/2 veya HDBaseT olduğunda çalışır.

# <span id="page-48-0"></span>**RENK DÜZELTMESİ**

**AYAR Menüsünü** açmak için **Menu** düğmesine basın. **Ayar** menüsüne gitmek için ◄► düğmesine basın. **RENK DÜZELTMESİ** menüsüne gitmek için▲▼ düğmelerine, ardından da **Enter** veya ►.düğmesine basın. **RENK DÜZELTMESİ** menüsünde yukarı ve aşağı gitmek için ▲▼ düğmelerine basın.

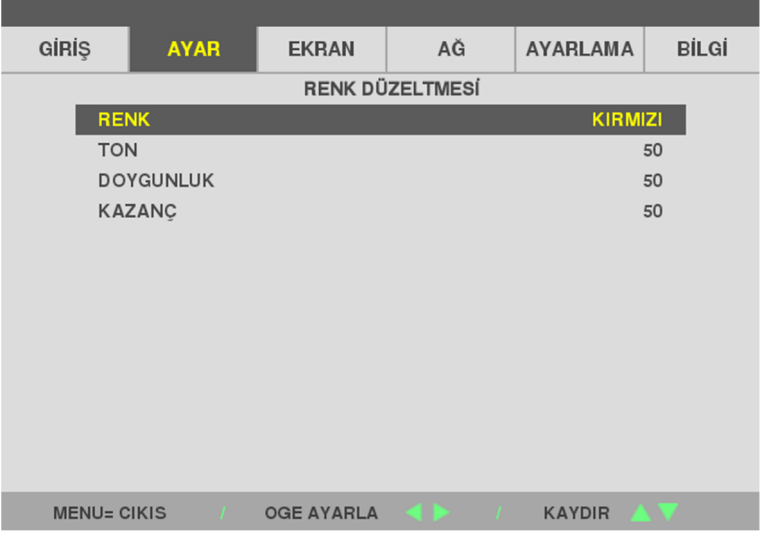

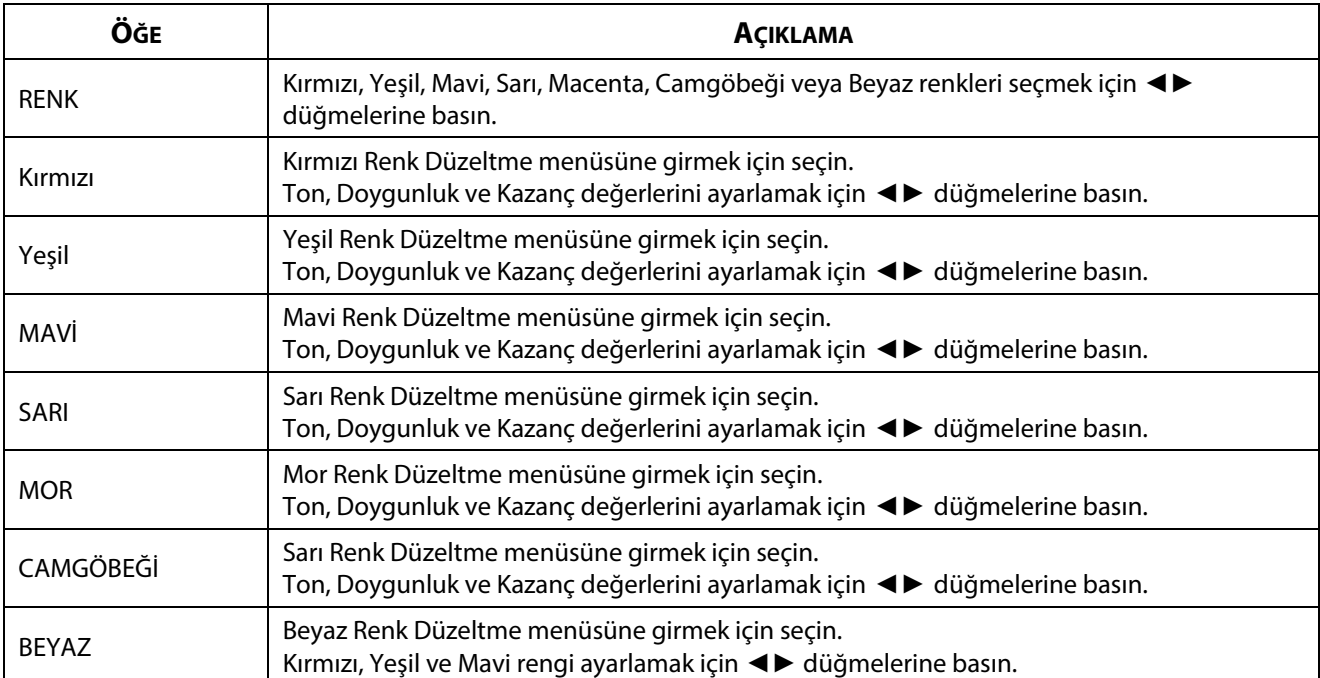

# **3-6 EKRAN Menüsü**

**MENÜ** düğmesine basarak **OSD** menüsünü açın. **EKRAN** Menüsüne.geçmek için ◄► imleç düğmesine basın. **EKRAN** menüsünde yukarı ve aşağı gitmek için ▲▼ imleç düğmelerine basın. Ayarlara girmek ve değerlerini değiştirmek için ◄► düğmelerine basın.

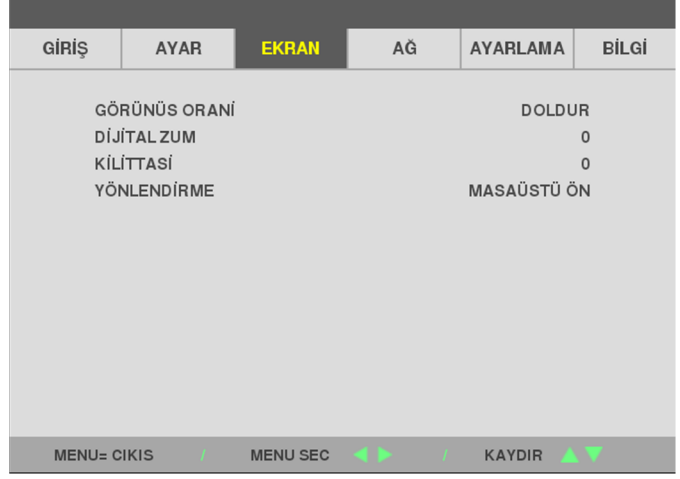

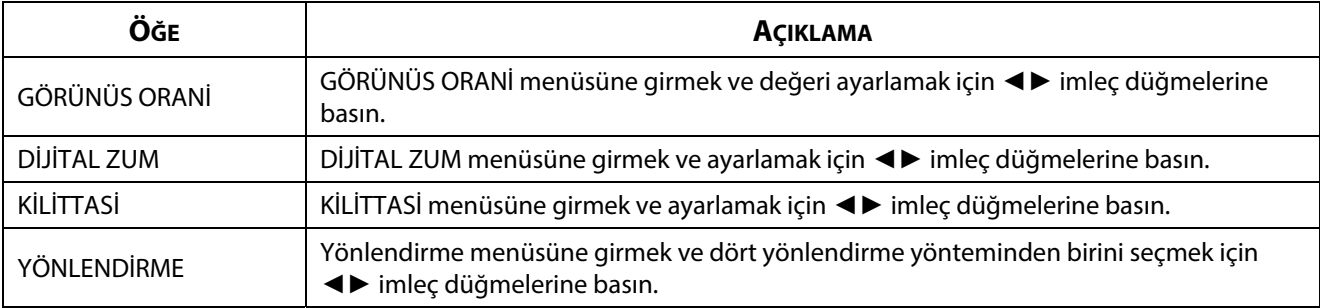

#### **Uyarı:**

Varsayılan en boy oranı "DOLDUR", projektörün doğal çözünürlüğüne (16:9) uyacak şekilde ayarlanmıştır. Giriş çözünürlüğü 1280 x 1024 (4:3) gibi 16:9 EN BOY ORANINDA değilse, görüntü distorsiyon ile 16:9 DOLDUR olarak ölçeklenir.

# **3-7 AĞ Menüsü**

**MENÜ** düğmesine basarak **OSD** menüsünü açın. **AĞ** Menüsüne.geçmek için ◄► imleç düğmesine basın. **AĞ** menüsünde yukarı ve aşağı gitmek için ▲▼ imleç düğmelerine basın. Ayarlara girmek ve değerlerini değiştirmek için ◄► düğmelerine basın.

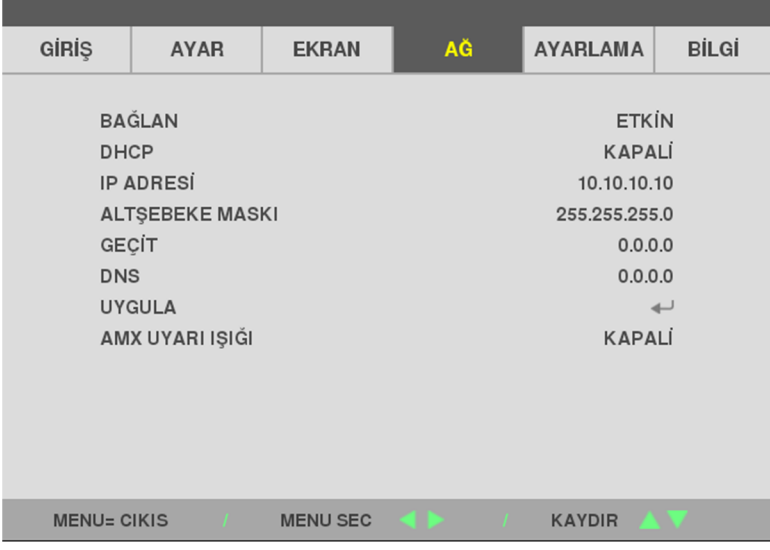

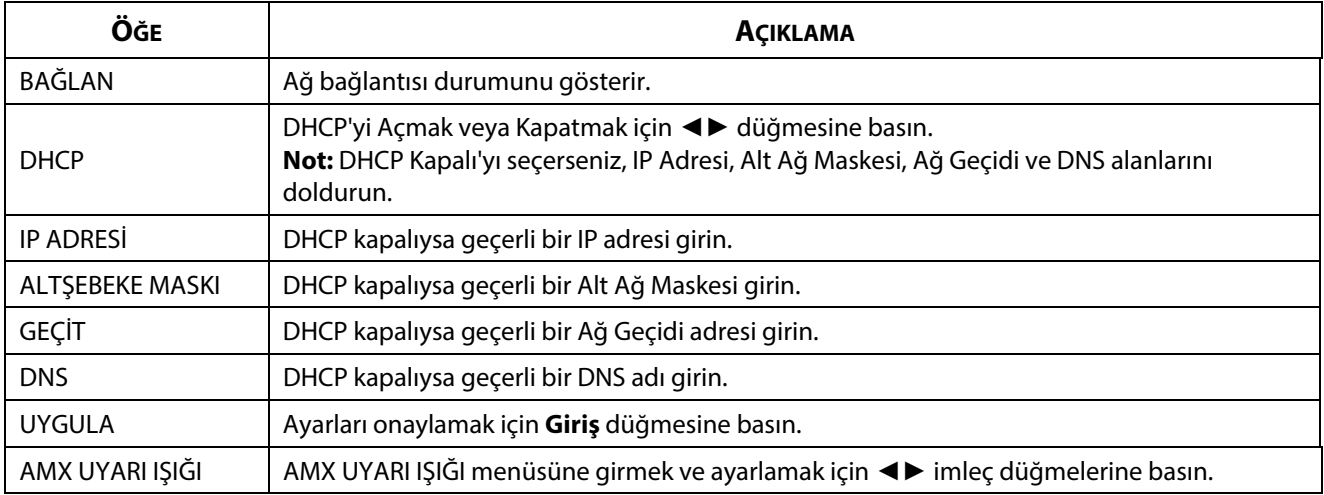

### **LAN\_RJ45**

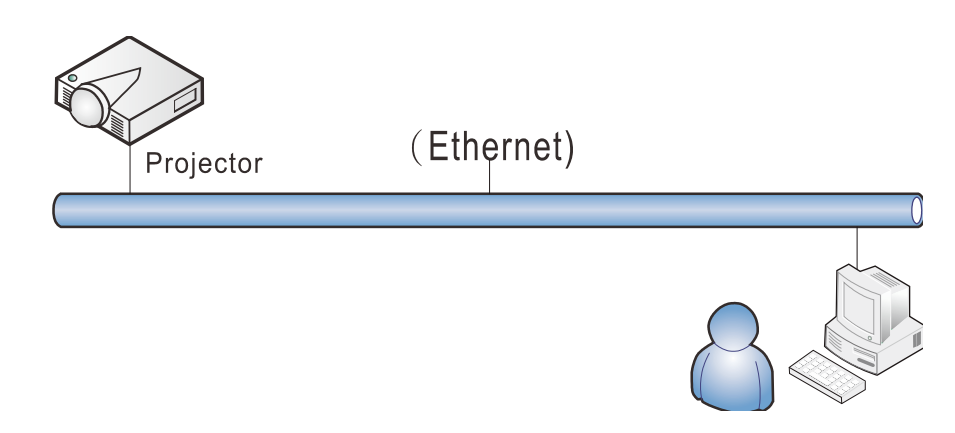

### **Kablolu LAN özellikleri**

Projektörü, kablolu LAN aracılığıyla bir kişisel bilgisayardan (ya da dizüstü bilgisayardan) uzaktan kontrol etmek ve izlemek de mümkündür. Crestron / AMX (Aygıt Bulma) ile uyumluluk, yalnızca ağ üzerinde toplu projektör yönetimine değil, aynı zamanda masaüstü (veya dizüstü) bilgisayar tarayıcı ekranındaki kontrol panelinden yönetime de olanak tanır.

### **Desteklenen Harici Aygıtlar**

Bu projektör, Creston Electronics kumandası ile ilgili yazılımın (örn, RoomView ®) özel komutlarını desteklemektedir.

<http://www.crestron.com/>

Bu projektör AMX ( Aygıt Bulma) tarafından desteklenmektedir.

<http://www.amx.com/>

Bu projektör, tüm PJLink Class1 (Sürüm 1.00) komutlarını destekler.

<http://pjlink.jbmia.or.jp/english/>

LAN/RJ45 portuna bağlanabilecek ve projektörü uzaktan kumanda edebilecek farklı harici aygıt türleri ile her bir harici aygıtı destekleyen ilgili kumanda komutları hakkında daha fazla bilgi için lütfen doğrudan Destek-Servis ekibi ile irtibata geçin.

 $\overline{a}$  $\Box$  $\times$ 

 $\overline{\circ}$ 

### **LAN\_RJ45**

1. Projektör ve PC'deki (dizüstü bilgisayar) RJ45 bağlantı noktalarına bir RJ45 kablosu bağlayın.

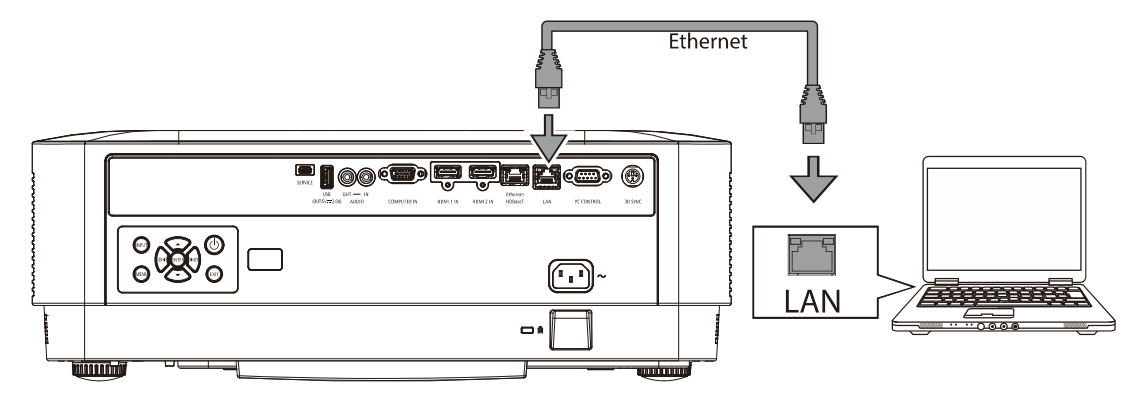

2. PC'de (Dizüstü bilgisayar) Başlat → Ayarlar →Ağ ve İnternet →Ethernet →Bağdaştırıcı seçeneklerini değiştir öğelerini seçin.

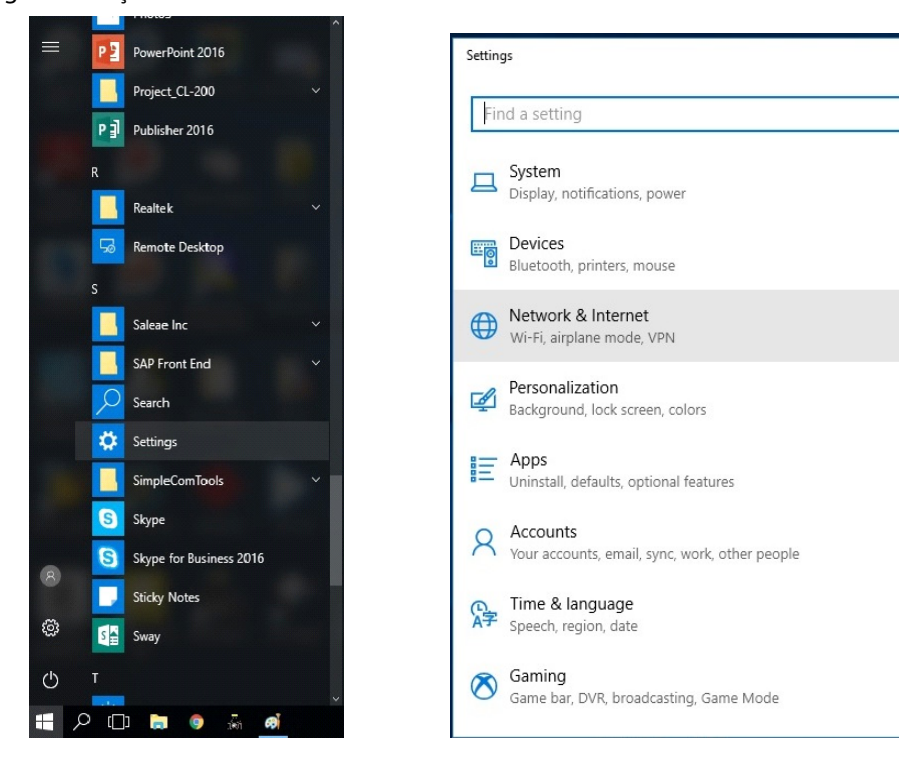

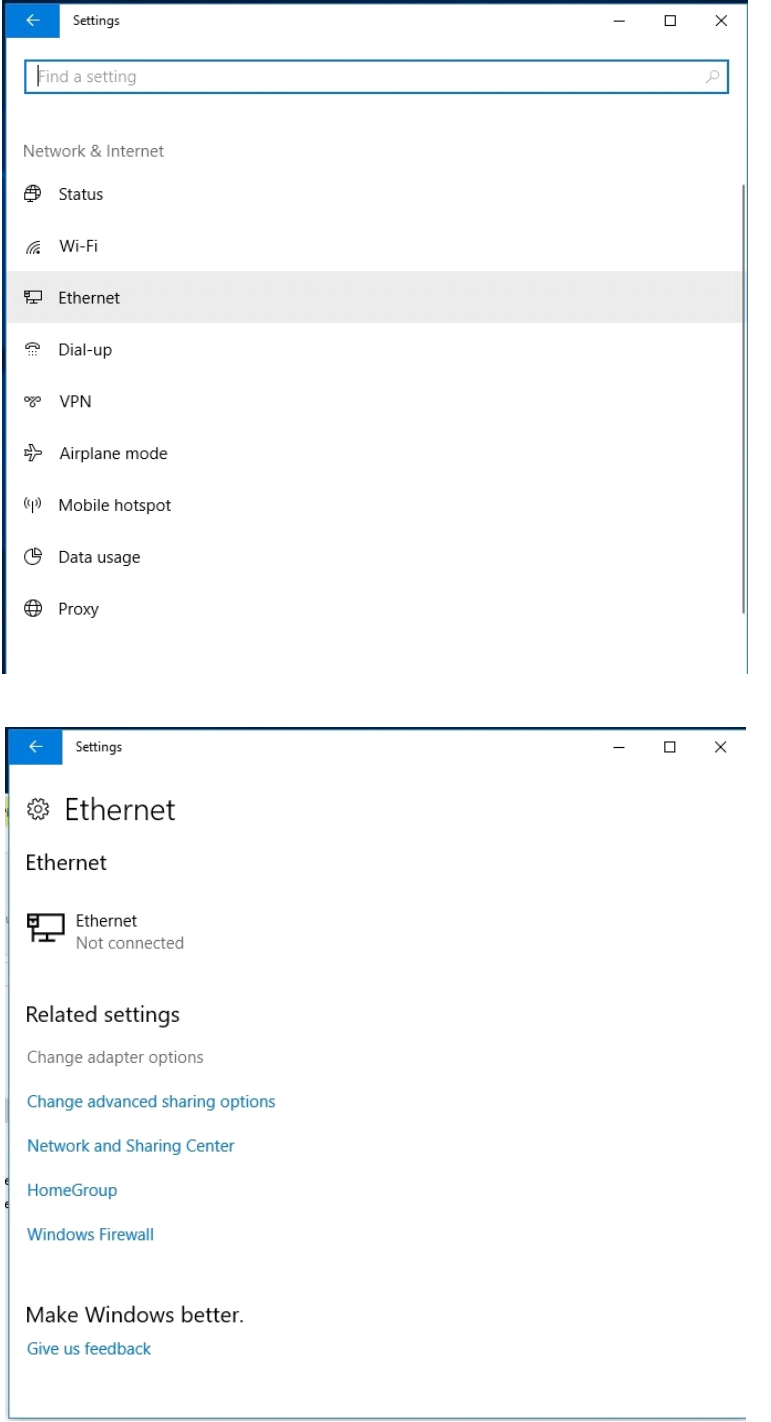

3. Ethernet'e sağ tıklayın ve Özellikler'i seçin.

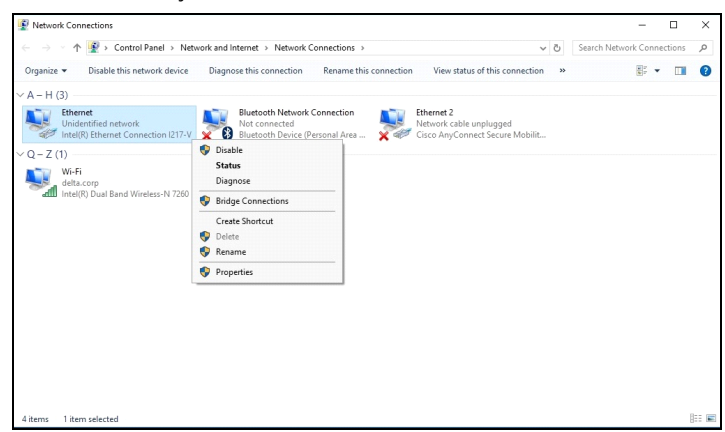

- 4. Özellikler penceresinde Ağ İletişimi sekmesini ve Internet Protokolü (TCP/IP) öğesini seçin.
- 5. Özellikler'i tıklatın.

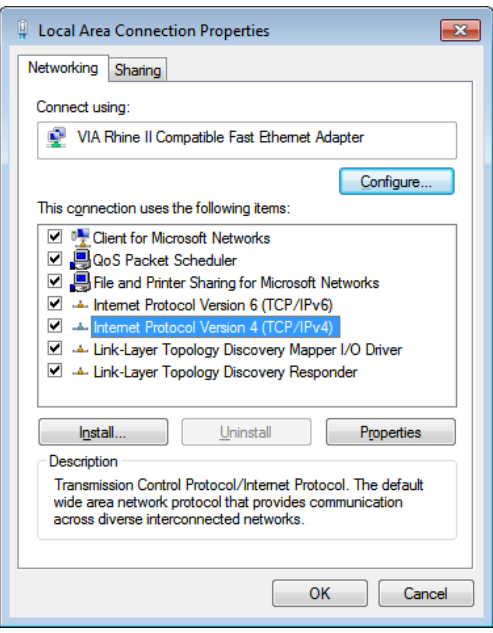

6. Aşağıdaki IP adresini kullan'ı tıklatın ve IP adresini ve Alt Ağ maskesini girin, ardından Tamam'ı tıklatın.

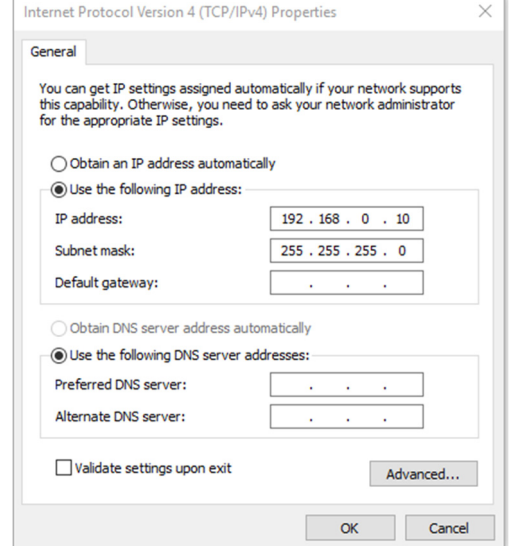

7. Projektördeki Menu (Menü) düğmesine basın.

- 8. Ayarlar2→ Gelişmiş1 → Ağ öğelerini seçin.
- 9. Ağ öğesine girdikten sonra aşağıdakileri girin:
	- DHCP: Kapalı
	- IP Adresi: 192.168.0.10
	- Alt Ağ Maskesi: 255.255.255.0
	- ▶ Ağ Geçidi: 0.0.0.0
	- DNS Sunucusu: 0.0.0.0
- 10. Ayarları onaylamak için < (Enter) / ► düğmesine basın.

### Web tarayıcısını açın

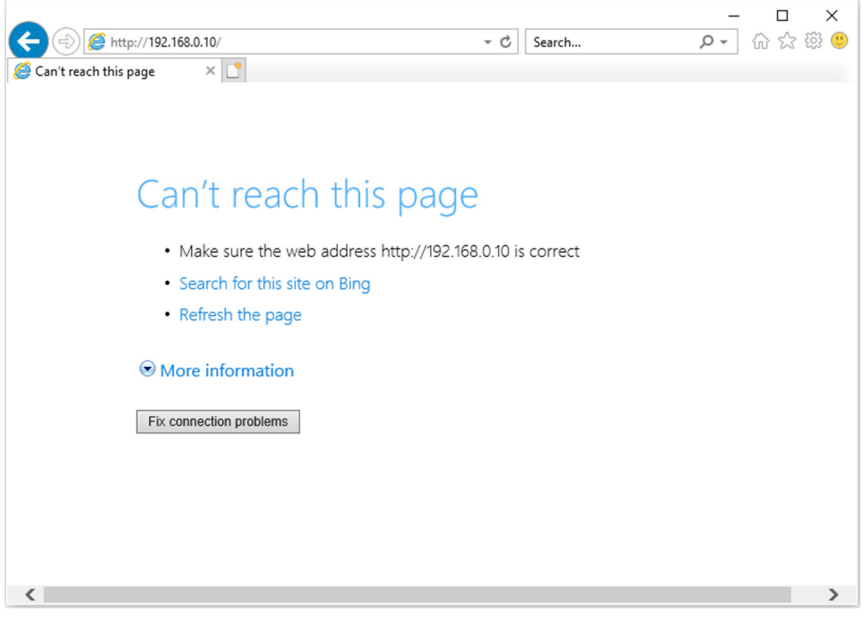

11. Adres çubuğunda IP adresini girin: 192.168.0.10.

12. (Enter) / ► düğmesine basın.

Projektör uzaktan yönetim için kurulmuştur. LAN/RJ45 işlevi aşağıdaki gibi görünür.

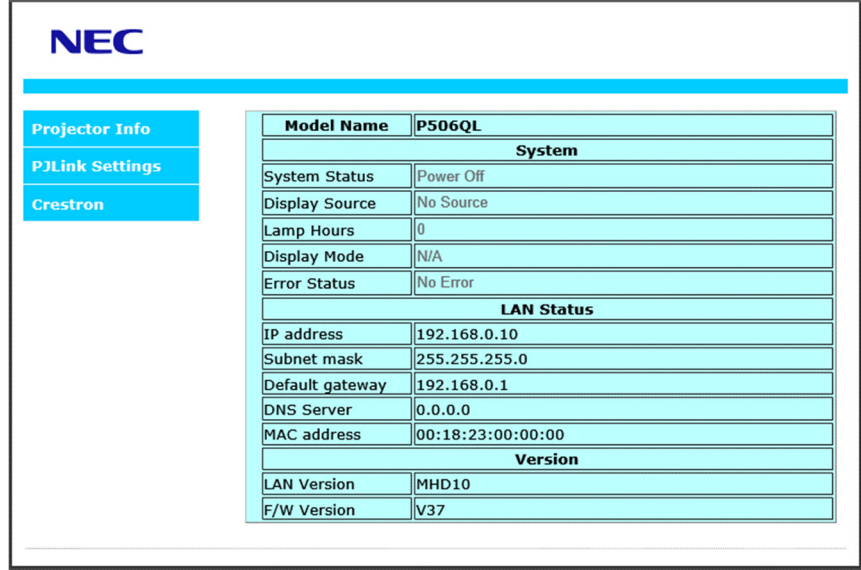

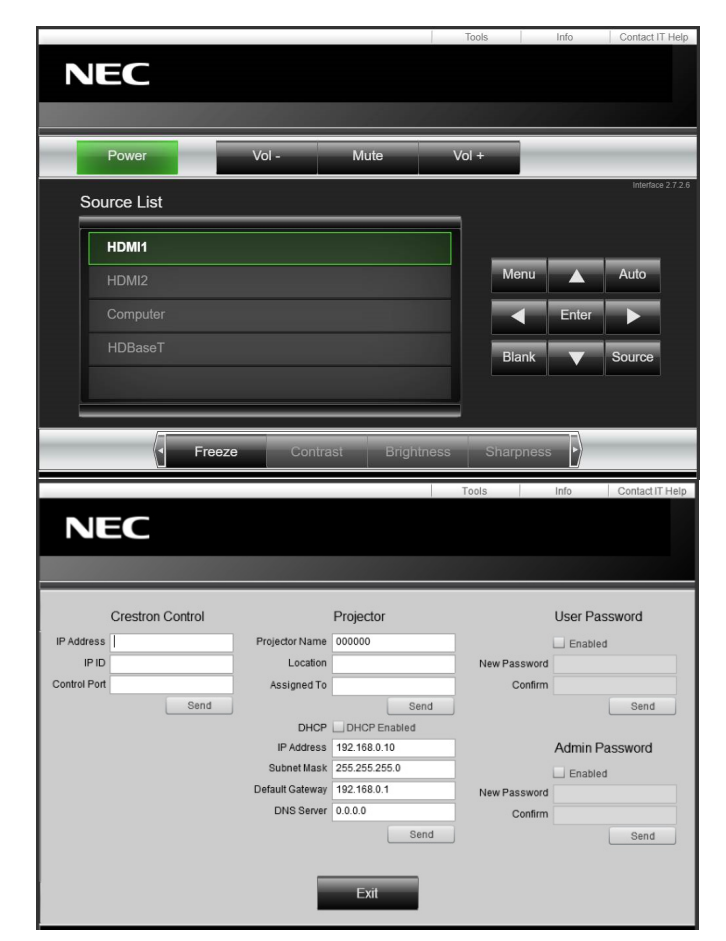

# 3 Ekran Görünümü (OSD) Menü Ayarları

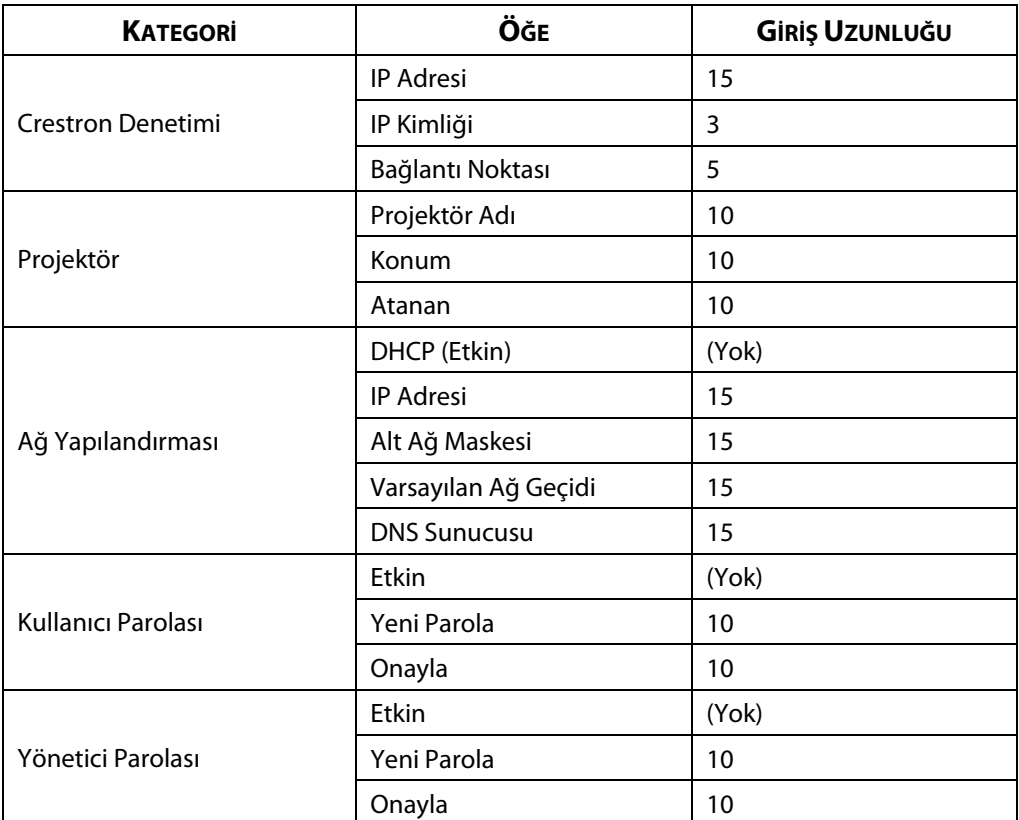

Daha fazla bilgi için, lütfe[n http://www.crestron.com](http://www.crestron.com/) adresini ziyaret edin.

### **3-8 AYARLAMA**

**MENÜ** düğmesine basarak **OSD** menüsünü açın. **AYARLAMA** Menüsüne.geçmek için ◄► imleç düğmesine basın. **AYARLAMA** menüsünde yukarı ve aşağı gitmek için ▲▼ imleç düğmelerine basın. Ayarlara girmek ve değerlerini değiştirmek için ◄► düğmelerine basın.

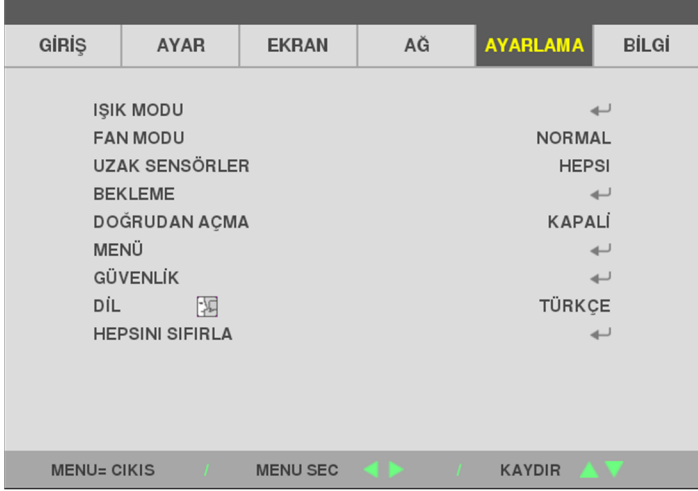

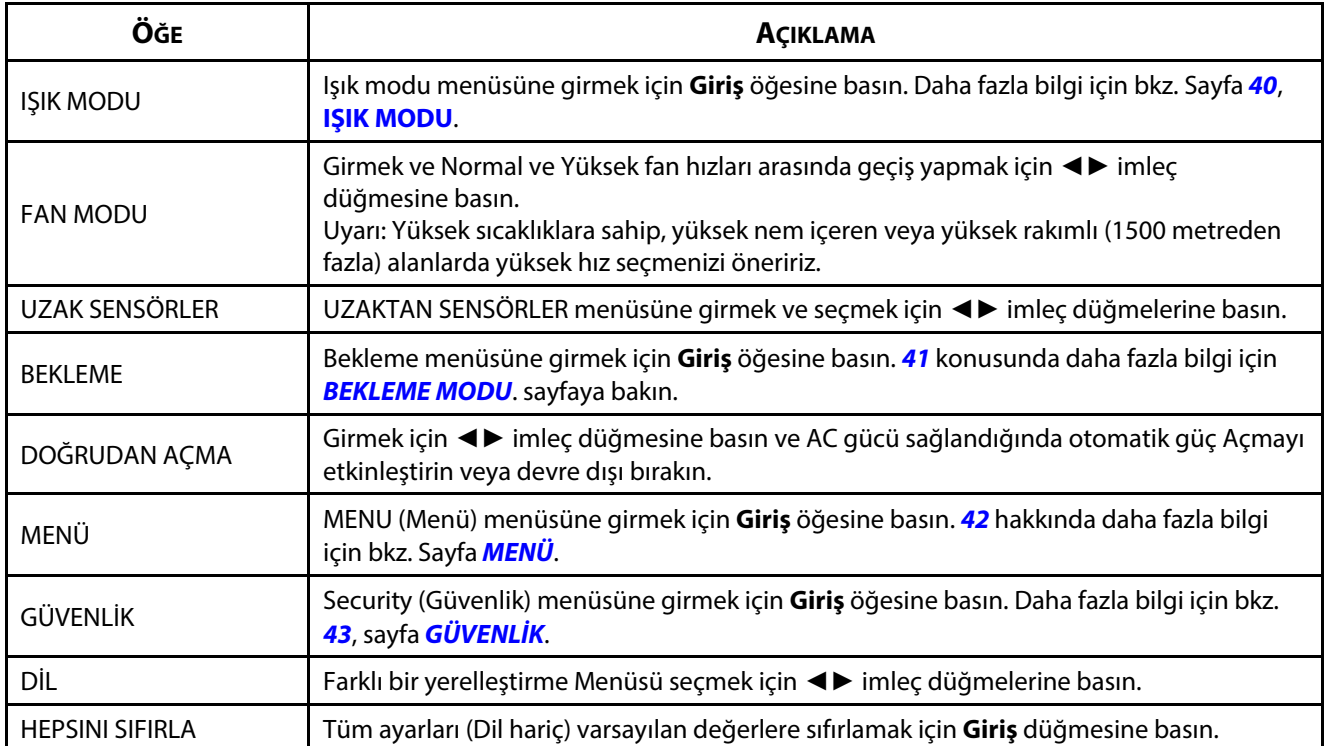

### <span id="page-58-0"></span>**IŞIK MODU**

EKO MODU

**MENÜ** düğmesine basarak **OSD** menüsünü açın. **Ayar** menüsüne gitmek için ◄► düğmesine basın. **IŞIK MODU** menüsüne gitmek için▲▼ düğmelerine, ardından da **Giriş** veya ► düğmesine basın. **IŞIK MODU** menüsünde yukarı ve aşağı gitmek için ▲▼ düğmelerine basın.

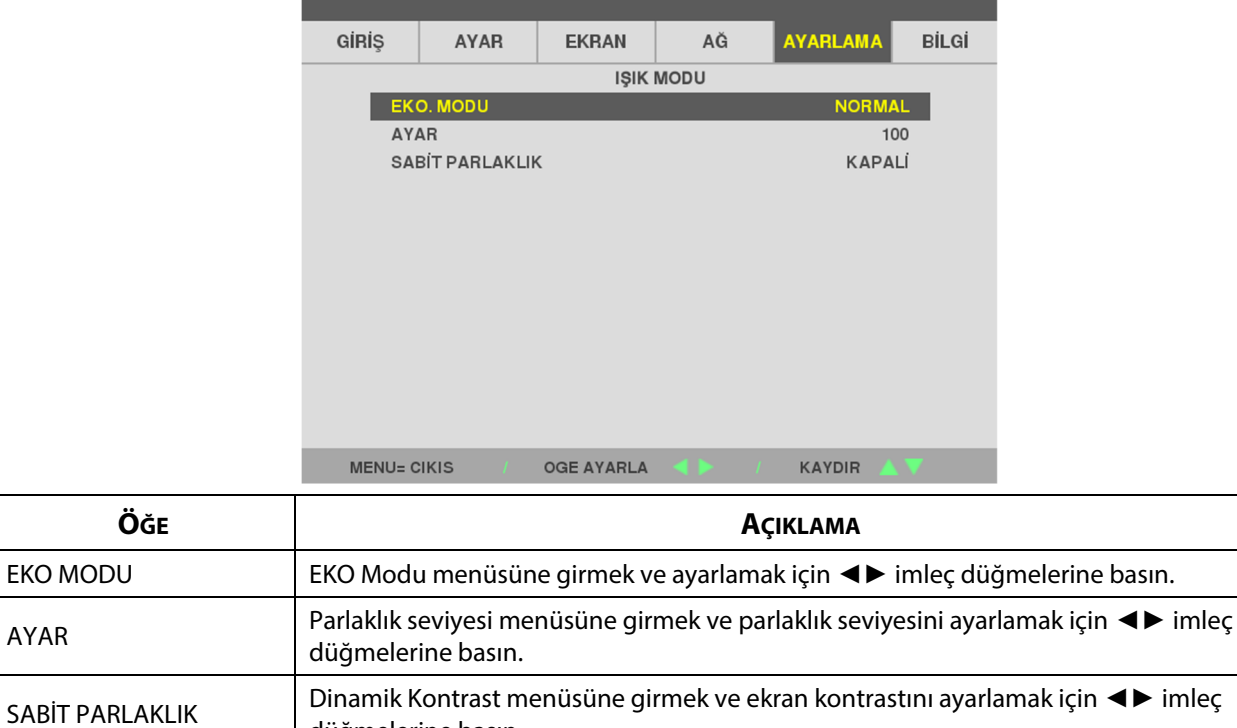

düğmelerine basın.

### <span id="page-59-0"></span>**BEKLEME MODU**

**MENÜ** düğmesine basarak **OSD** menüsünü açın. **Ayar** menüsüne gitmek için ◄► düğmesine basın. **BEKLEME Modu** menüsüne gitmek için▲▼ düğmelerine, ardından da **Giriş** veya ►. düğmesine basın. **BEKLEME Modu** menüsünde yukarı ve aşağı gitmek için ▲▼ düğmelerine basın.

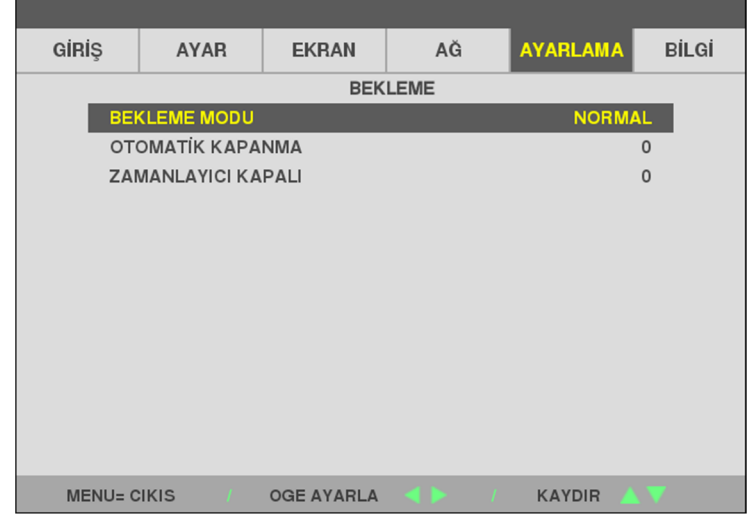

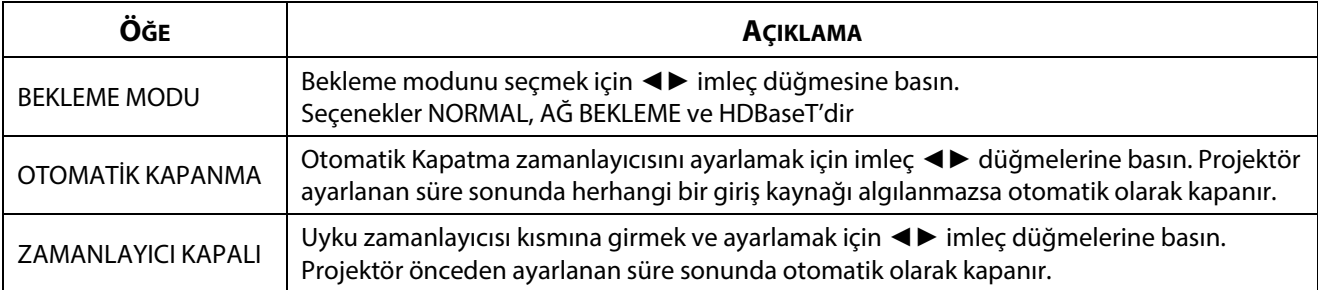

### <span id="page-60-0"></span>**MENÜ**

**MENÜ** düğmesine basarak **OSD** menüsünü açın. **AYARLAMA** menüsüne gitmek için ◄► düğmesine basın. **MENÜ** menüsüne gitmek için▲▼ düğmelerine, ardından da **Giriş** veya ►.düğmesine basın. **MENÜ** menüsünde yukarı ve aşağı gitmek için ▲▼ düğmelerine basın.

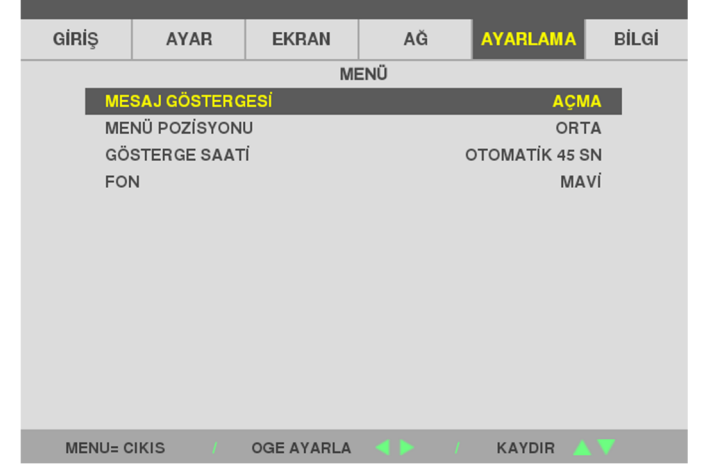

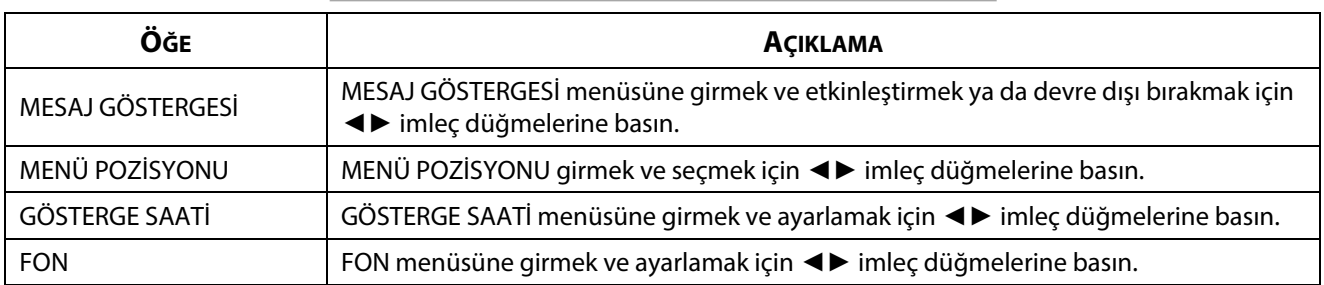

# <span id="page-61-0"></span>**GÜVENLİK**

**MENÜ** düğmesine basarak **OSD** menüsünü açın. **AYARLAMA** menüsüne gitmek için ◄► düğmesine basın. **Güvenlik** menüsüne gitmek için▲▼ düğmelerine, ardından da **Giriş** veya ►.düğmesine basın. **Güvenlik** menüsünde yukarı ve aşağı gitmek için ▲▼ düğmelerine basın.

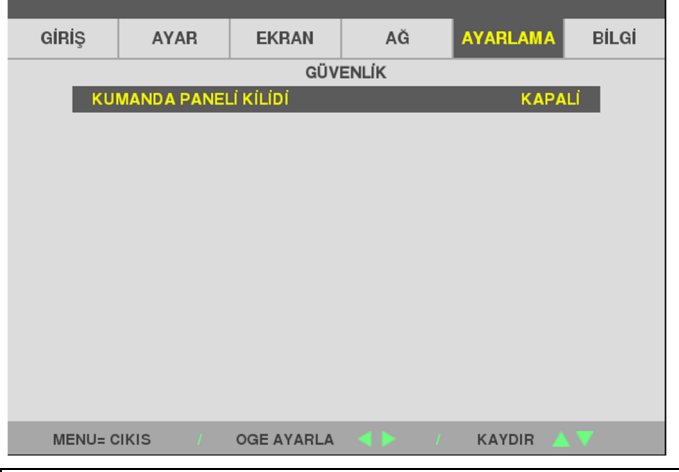

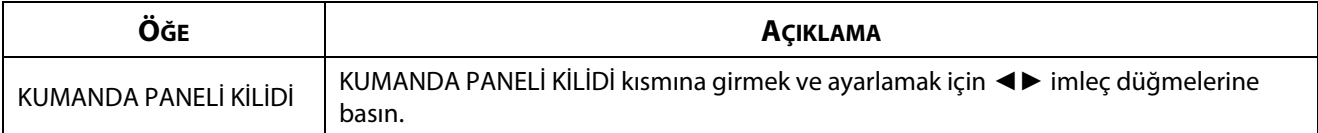

# **3-9 BİLGİ MENÜ**

**MENÜ** düğmesine basarak **OSD** menüsünü açın. **BİLGİ** Menüsüne.geçmek için ◄► imleç düğmesine basın. **BİLGİ** menüsünde yukarı ve aşağı gitmek için ▲▼ imleç düğmelerine basın.

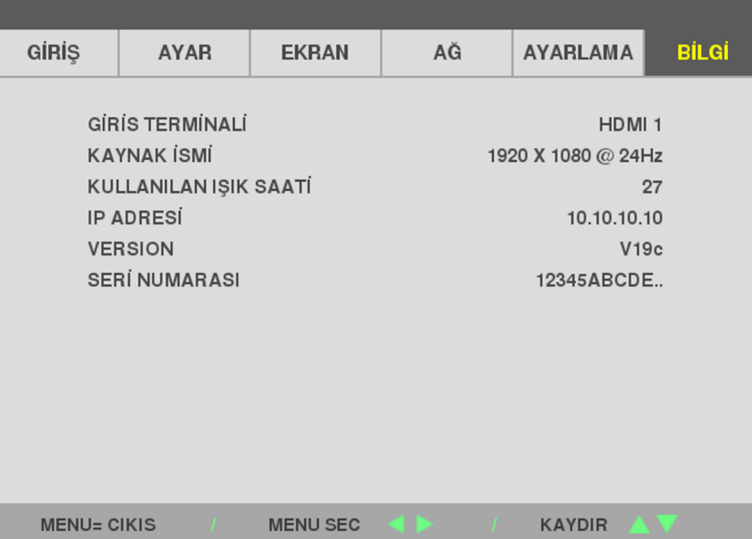

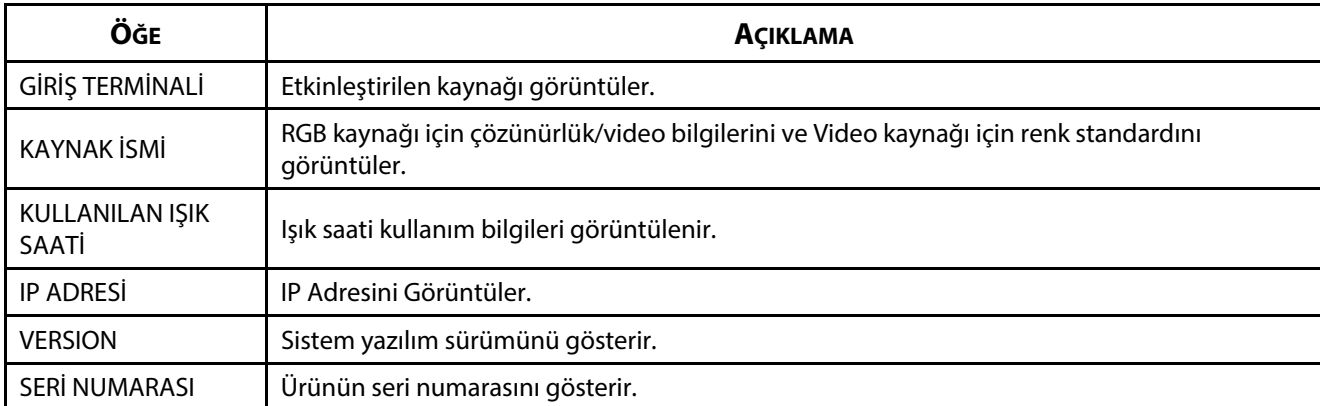

# 4 Bakım ve Güvenlik

# **4 Bakım ve Güvenlik**

# **4-1 Projektörün Temizlenmesi**

Tozu ve kiri gidermek için projektörün temizlenmesi projektörün sorunsuz bir biçimde çalışmasını sağlayacaktır.

# **Uyarı:**

**1.** Temizlikten en az 30 dakika önce projektörü kapattığınızdan ve fişini çektiğinizden emin olun. Aksi takdirde ciddi yanıklar meydana gelebilir.

**2.** Temizlik için sadece nemli bir bez kullanın. Projektörün havalandırma deliklerine su girmesine izin vermeyin.

**3.** Temizlik esnasında projektör içine az bir miktar su girerse projektörü kullanmadan önce birkaç saat havalandırılmış bir odada fişi çekili halde bırakın.

**4.** Temizlik esnasında projektör içine çok miktarda su girerse projektörü servise götürün.

# **Merceği Temizleme**

Optik mercek temizleyicisini birçok fotoğraf makinesi mağazasından satın alabilirsiniz. Projektör merceğini temizlemek için aşağıdaki adımları takip edin. Merceği silmeden önce mercek kapağını çıkarın.

- 1. Temiz bir bez üzerine az miktarda optik mercek temizleyicisi dökün. (Temizleyiciyi doğrudan mercek üzerine uygulamayın.)
- 2. Merceği dairesel hareketlerle hafif bir biçimde silin.

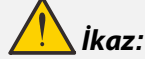

**1.** Aşındırıcı temizlik maddeleri veya solventler kullanmayın.

**2.** Renk bozulması veya solmayı önlemek için temizleyiciyi projektör kasası üzerine dökmekten kaçının.

### **Kasanın Temizlenmesi**

Projektör kasasını temizlemek için aşağıdaki adımları takip edin.

- 1. Tozu temiz nemli bir bezle silin.
- 2. Bezi ılık su ve hafif bir deterjanla (bulaşık deterjanı gibi) nemlendirin ve kasayı silin.
- 3. Bezdeki tüm deterjanı durulayın ve projektörü tekrar silin.

# **İkaz:**

Renk bozulması veya solmayı önlemek için aşındırıcı alkol bazlı temizlik maddeleri kullanmayın.

# **4-2 Fiziksel Kilit Kullanma**

### **Kensington Güvenlik Yuvasını kullanma**

Güvenlik hakkında endişeleriniz varsa, projektörü güvenlik yuvasını ve bir güvenlik kablosu kullanarak sabit bir nesneye bağlayın.

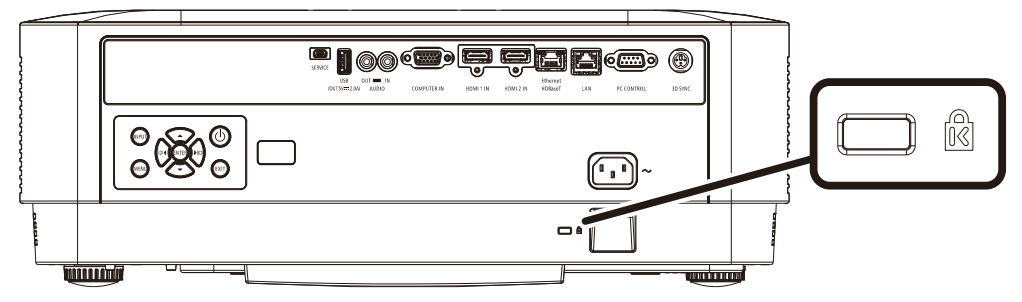

### **Not:**

Uygun bir Kensington güvenlik kablosu satın almak için satıcınızla irtibata geçin.

Güvenlik kilidi Kensington'un MicroSaver Güvenlik Sistemi'ne uygundur. Herhangi bir sorunuz olduğunda başvuru bilgileri: Kensington, 2853 Campus Drive, San Mateo, CA 94403, U.S.A. Tel: 800-535-4242, [http://www.Kensington.com.](http://www.kensington.com/) 

### **Güvenlik Çubuğu Kilidinin Kullanılması**

Parola koruma işlevine ek olarak, Güvenlik Çubuğu Açıklığı projektörü yetkisiz kullanımlardan korumaya yardımcı olur. Aşağıdaki resme bakın.

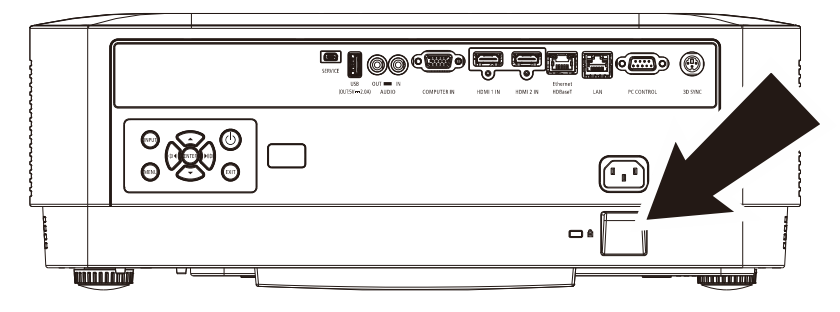

# **5 Sorun Giderme**

# **5-1 Genel Sorunlar ve Çözümleri**

Bu kılavuzlar projektörü kullanırken karşılaşabileceğiniz sorunları gidermeye yönelik ipuçları sağlar. Problem çözümlenemezse yardım için satıcınızla irtibata geçin.

Sorun giderme işlemlerine başlamadan önce, sorun gevşek bir bağlantı kadar basit bir problem olabilir. Probleme özgü çözümlere geçmeden önce aşağıdaki kontrolleri gerçekleştirin.

- Elektrik prizinin çalıştığını onaylamak için başka bir elektrikli aygıt kullanın.
- Projektörün açık olduğundan emin olun.
- Tüm bağlantıların sağlam bir biçimde yapıldığından emin olun.
- Bağlı aygıtın açık olduğundan emin olun.
- Bağlı PC'nin bekleme modunda olmadığından emin olun.
- Bağlı dizüstü bilgisayarın harici ekran için yapılandırıldığından emin olun. (Bu genellikle dizüstü bilgisayarda bir fonksiyon tuşu kombinasyonuna basılarak gerçekleştirilir.)

# **5-2 Sorun Giderme İpuçları**

Her soruna özgü bölümde önerilen sırayı takip etmeye çalışın. Bu şekilde problemi daha hızlı bir biçimde çözebilirsiniz.

Sorunlu noktayı bulmaya çalışın, böylece sağlam parçaların değiştirilmesi önlenmiş olacaktır.

Örneğin pilleri değiştirmenize rağmen sorun devam ediyorsa orijinal pilleri geri takın ve bir sonraki adıma geçin.

Sorun giderme esnasında gerçekleştirdiğiniz işlemlerin bir kaydını tutun: Bu bilgiler teknik desteği ararken veya servis personeline başvururken faydalı olabilir.

### **5-3 LED Hata Mesajları**

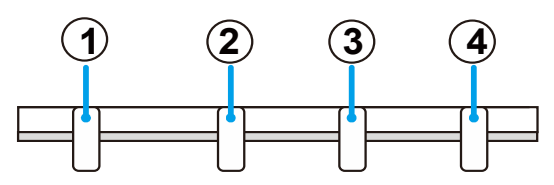

 GÜÇ LED'İ DURUM LED'İ IŞIK LED'İ SCK. LED'ler

#### **POWER STATUS LIGHT TEMP**

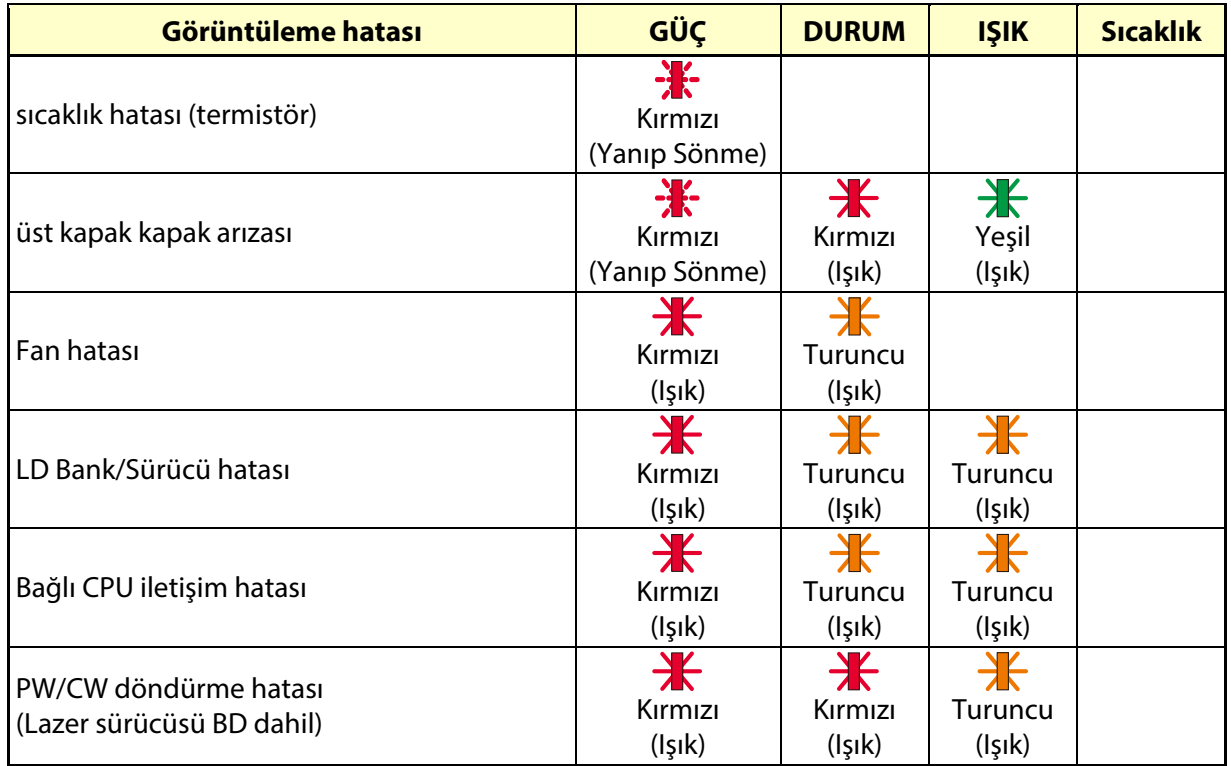

# **5-4 Görüntü Sorunları**

### **Sorun: Ekranda görüntü yok**

- 1. Dizüstü veya masaüstü PC'nizdeki ayarları doğrulayın.
- 2. Tüm cihazları kapatın ve tekrar doğru sıra ile çalıştırın.

### **Sorun: Görüntü bulanık**

- 1. Projektördeki **Odak** öğesini ayarlayın.
- 2. Uzaktan kumanda veya projektör üzerindeki Auto (Otomatik) düğmesine basın.
- 3. Projektörün ekrana uzaklığının belirtilen aralık içinde olduğundan emin olun.
- 4. Projektör merceğinin temiz olup olmadığını kontrol edin.

### **Sorun: Görüntü üst ve altta daha geniş (trapezoid etkisi)**

- 1. Projektörü ekrana mümkün olduğunca dik olacak şekilde konumlandırın.
- 2. Sorunu düzeltmek için uzaktan kumanda veya projektör üzerindeki Keystone (Yamukluk) düğmesini kullanın.

#### **Sorun: Görüntü ters**

OSD'nin DISPLAY (Görüntü) menüsündeki ORIENTATION (Yönlendirme) ayarını kontrol edin.

### **Sorun: Görüntü çizgili**

Soruna, bağlı bilgisayarın video kartının neden olmadığından emin olmak için başka bir bilgisayara bağlayın.

### **Sorun: Görüntü kontrastsız, donuk**

OSD'nin CONTRAST (Kontrast) menüsündeki ADJUST (Ayar) ayarını kontrol edin.

#### **Sorun: Yansıtılan görüntünün rengi kaynak renkle eşleşmiyor.**

Ekran menüsünün (OSD) ADJUST -> DETAIL SETTINGS (AYAR -> AYRINTI AYARLARI) menüsündeki COLOR TEMPERATURE (Renk Sıcaklığı) ve GAMMA (Gama) ayarlarını yapın.

# **5-5 Işık Kaynağı Sorunları**

### **Sorun: Projektörden ışık gelmiyor**

- 1. Güç kablosunun sıkı bir biçimde bağlanıp bağlanmadığını kontrol edin.
- 2. Güç kaynağının iyi durumda olduğunu başka bir elektrikli cihaz ile test ederek kontrol edin.
- 3. Projektörü doğru sırada yeniden başlatın ve Güç LED'inin yandığını kontrol edin.

# **5-6 Uzaktan Kumanda Sorunları**

### **Sorun: Projektör uzaktan kumandaya tepki vermiyor**

- 1. Uzaktan kumandayı projektör üzerindeki uzaktan kumanda sensörüne doğrultun.
- 2. Uzaktan kumanda ve sensör arasındaki yolda herhangi bir engel olmadığından emin olun.
- 3. Odadaki flüoresan lambaları kapatın.
- 4. Pil kutuplarını kontrol edin.
- 5. Pilleri değiştirin.
- 6. Çevredeki diğer kızılötesi cihazları kapatın.
- 7. Uzaktan kumandaya bakım yaptırın.

### **5-7 Ses Sorunları**

#### **Sorun: Ses yok**

- 1. Uzaktan kumandadaki ses düzeyini ayarlayın.
- 2. Ses kaynağının ses düzeyini ayarlayın.
- 3. Ses kablosu bağlantısını kontrol edin.
- 4. Kaynak ses çıkışını başka hoparlörlerle test edin.
- 5. Projektöre bakım yaptırın.

#### **Sorun: Ses cızırtılı**

- 1. Ses kablosu bağlantısını kontrol edin.
- 2. Kaynak ses çıkışını başka hoparlörlerle test edin.
- 3. Projektöre bakım yaptırın.

### **5-8 Projektöre Bakım Yaptırma**

Sorunu çözemiyorsanız, projektöre bakım yaptırmanız gerekir. Projektörü orijinal kutusuna yerleştirin. Sorunun bir açıklamasını ve sorunu çözmeye çalışırken gerçekleştirdiğiniz işlemlerin bir listesini pakete ekleyin: Bu bilgiler servis personeli için faydalı olabilir. Bakım için projektörü satın aldığınız yere götürün.

# **5-9 HDMI S ve C**

### **S. "Standart" bir HDMI kablo ile "Yüksek Hızlı" bir HDMI kablo arasındaki fark nedir?**

Kısa bir süre önce HDMI Licensing Administrator, Inc., kabloların Standart veya Yüksek Hızlı Kablolar olarak test edileceğini duyurdu.

Standart (veya "kategori 1") HDMI kablolar 720p/1080i sinyaline eşdeğer olan 75 Mhz veya 2,25 Gbps'ye kadar hızlar için test edilmiştir.

Yüksek Hızlı (veya "kategori 2") HDMI kablolar, bir HDMI kablo üzerinden en yüksek bant genişliği olan ve kaynaktan gelen artırılmış renk derinlikleri ve/veya artırılmış yenileme oranlarını içeren 1080p sinyallerini başarılı bir şekilde aktarabilen 340 Mhz veya 10,2 Gbps'ye kadar olan hızlar için test edilmiştir. Yüksek Hızlı kablolar WQXGA sinema ekranları (2560 x 1600 çözünürlük) gibi yüksek çözünürlüklü görüntüleri de aktarabilmektedir.

#### **S. HDMI kabloları 10 metreden uzun mesafelere nasıl çekebilirim?**

Bir kablonun etkili mesafesini tipik 10 metre aralığından çok daha fazla uzunluklara uzatabilen HDMI çözümleri için kullanılan birçok HDMI Adaptörü mevcuttur. Bu şirketler aktif kablolar (kablo sinyalini artıran ve uzatan aktif elektronikler entegre edilmiş kablolar), yineleyiciler, yükselticiler ve aynı zamanda CAT5/6 ve fiber çözümler içeren çok farklı çözümler üretmektedir.

### **S. Bir kablonun HDMI onaylı kablo olup olmadığını nasıl anlarım?**

Tüm HDMI ürünlerinin HDMI Uygunluk Testi Spesifikasyonu'nun bir kısmı olarak üretici tarafından onaylanması gerekmektedir. Ancak, HDMI logosu taşıyan kabloların bulunduğu fakat doğru şekilde test edilmediği birçok örnek bulunmaktadır. HDMI Licensing Administrator, Inc., HDMI ticari markasının piyasada doğru bir biçimde kullanılmasını sağlamak için bu örnekleri etkin bir biçimde araştırmaktadır. Tüketicilerin kablolarını tanınmış bir kaynaktan ve güvenilir bir şirketten satın almalarını tavsiye ediyoruz.

Daha fazla bilgi için bkz[. http://www.hdmi.org/learningcenter/faq.aspx#49](http://www.hdmi.org/learningcenter/faq.aspx#49) 

# **6 Teknik Özellikler**

# **6-1 Teknik Özellikler**

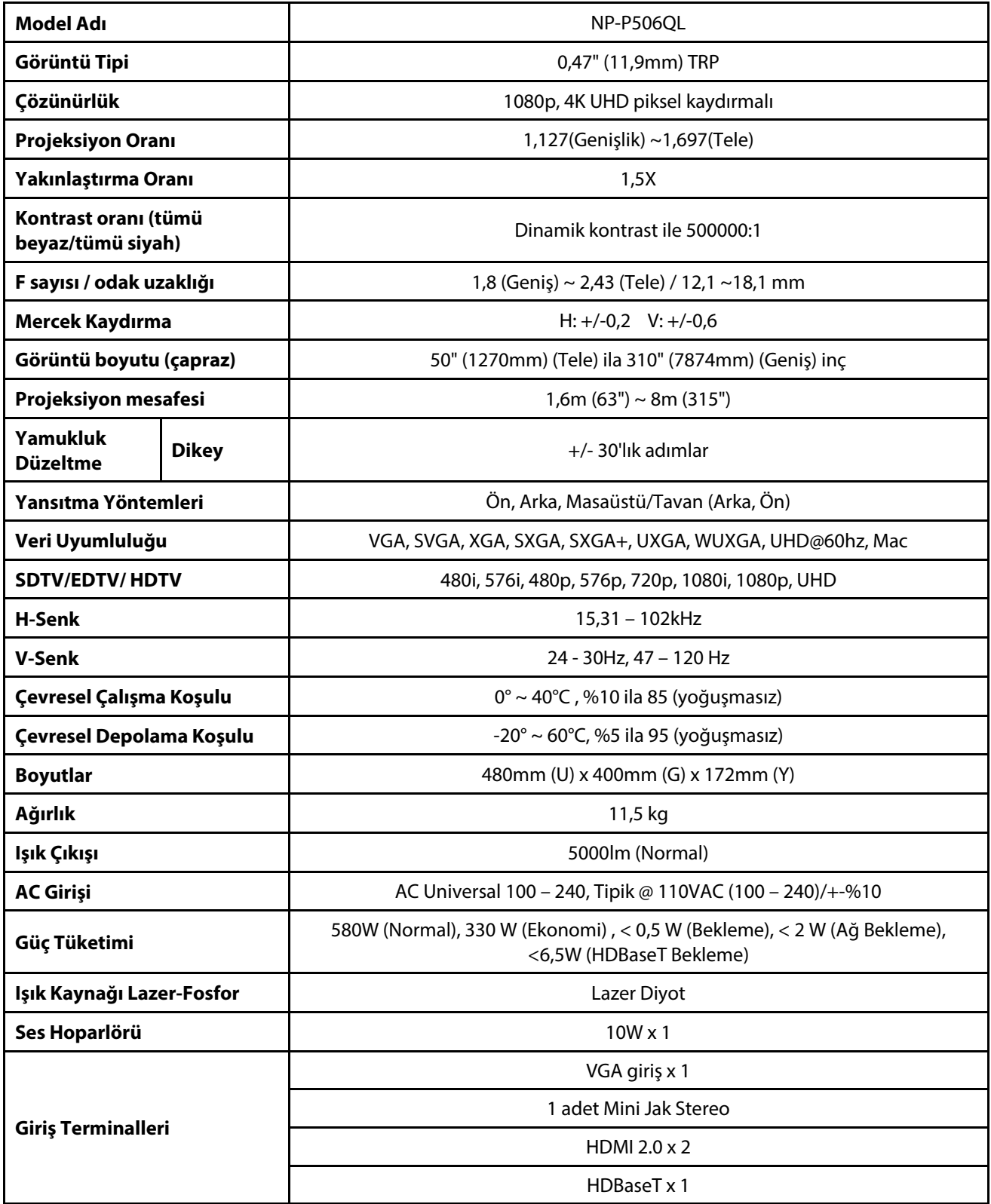

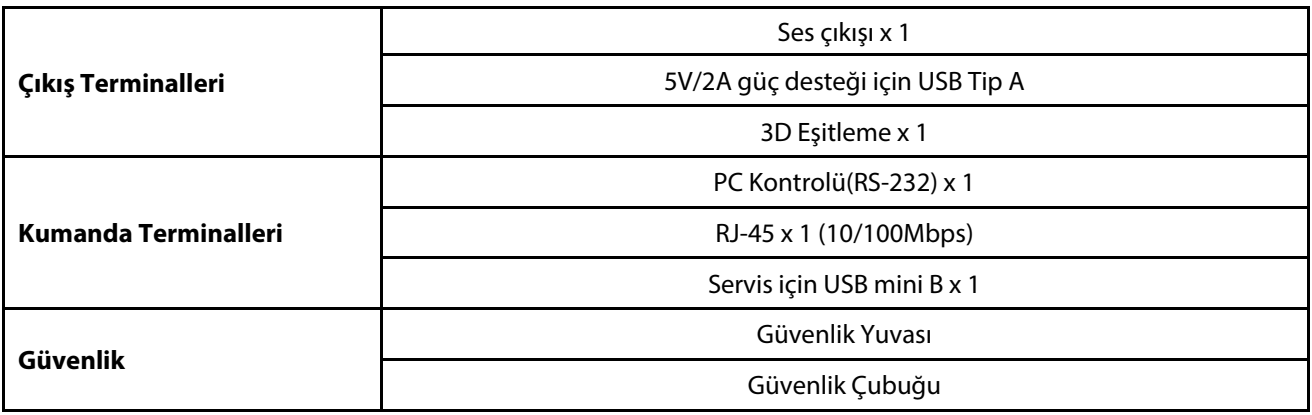

**Uyarı:** 

• Ürünün teknik özellikleriyle ilgili sorularınız için lütfen yerel distribütörünüzle temasa geçin.

Daha fazla bilgi için aşağıdaki web sitelerini ziyaret edin:

ABD: https://www.necdisplay.com/

Avrupa: https://www.nec-display-solutions.com/

Global: https://www.nec-display.com/global/index.html

İsteğe bağlı aksesuarlarımız hakkında bilgi için web sitemizi ziyaret edin veya broşürümüze bakın.

Spesifikasyonlar önceden bildirilmeksizin değiştirilebilir.

# **6-2 Projeksiyon Mesafesi ve Projeksiyon Boyutu**

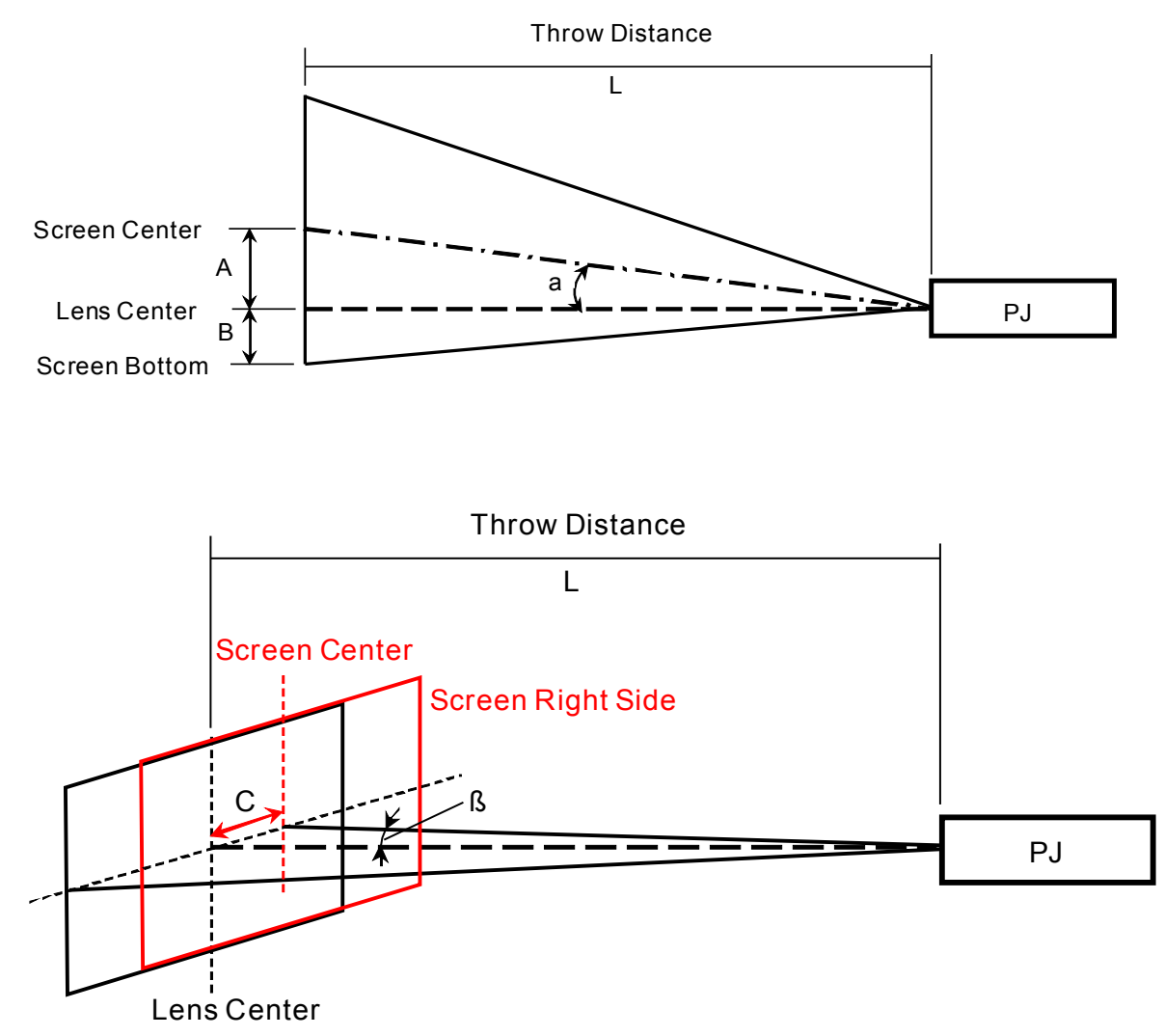

A=Mercek merkezi ile ekran merkezi arasında dikey mesafe

B=Mercek merkezi ile ekranın altı arasında dikey mesafe (tavan uygulaması için ekranın üstü)

L=Atış mesafesi

α=Atış açısı

**NOT:** Mesafe +/-%5 oranında değişebilir
# **Yansıtma Mesafesi ve Boyutu Tablosu**

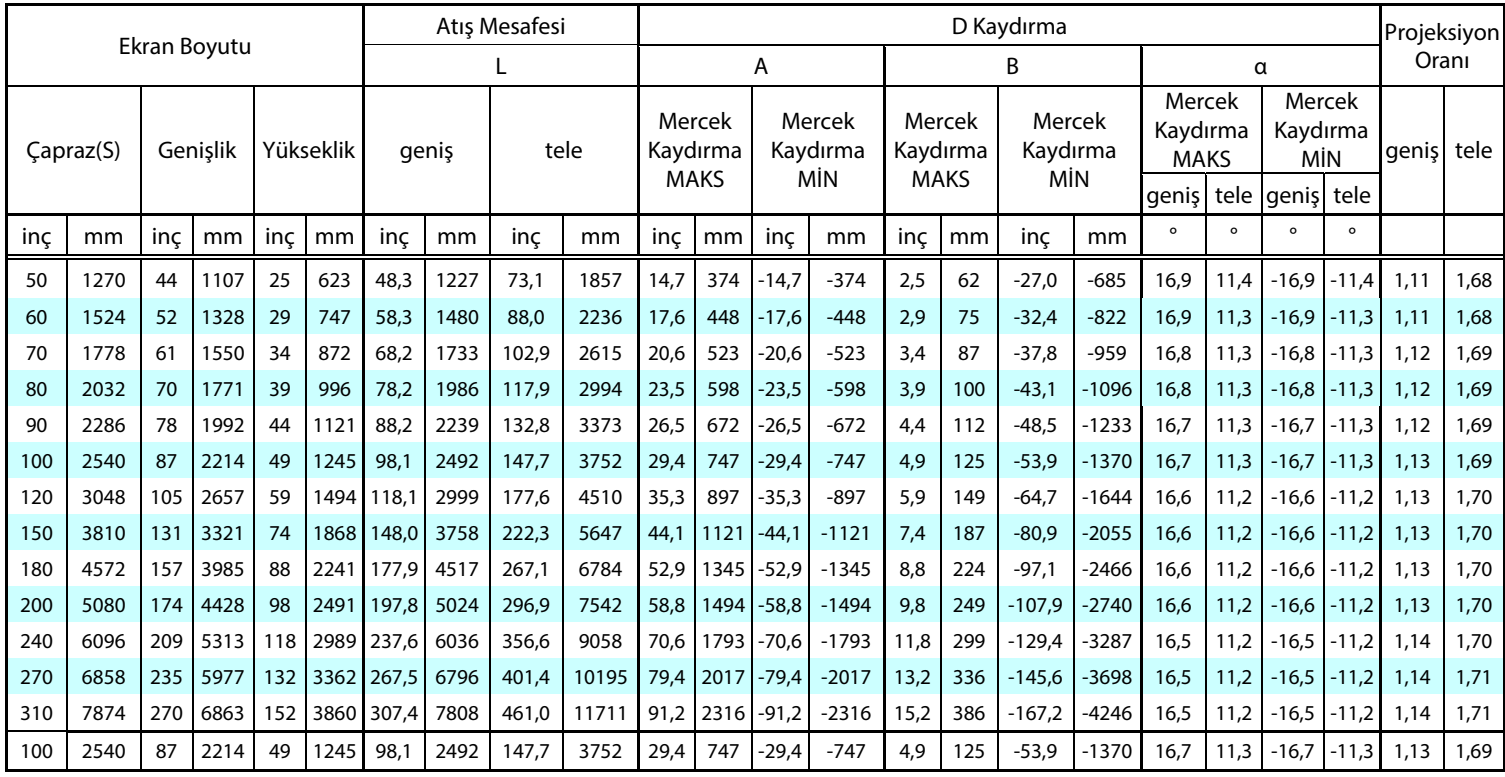

※Ekranın altı merceğin merkezinden daha aşağıda olduğunda, B değeri negatiftir.

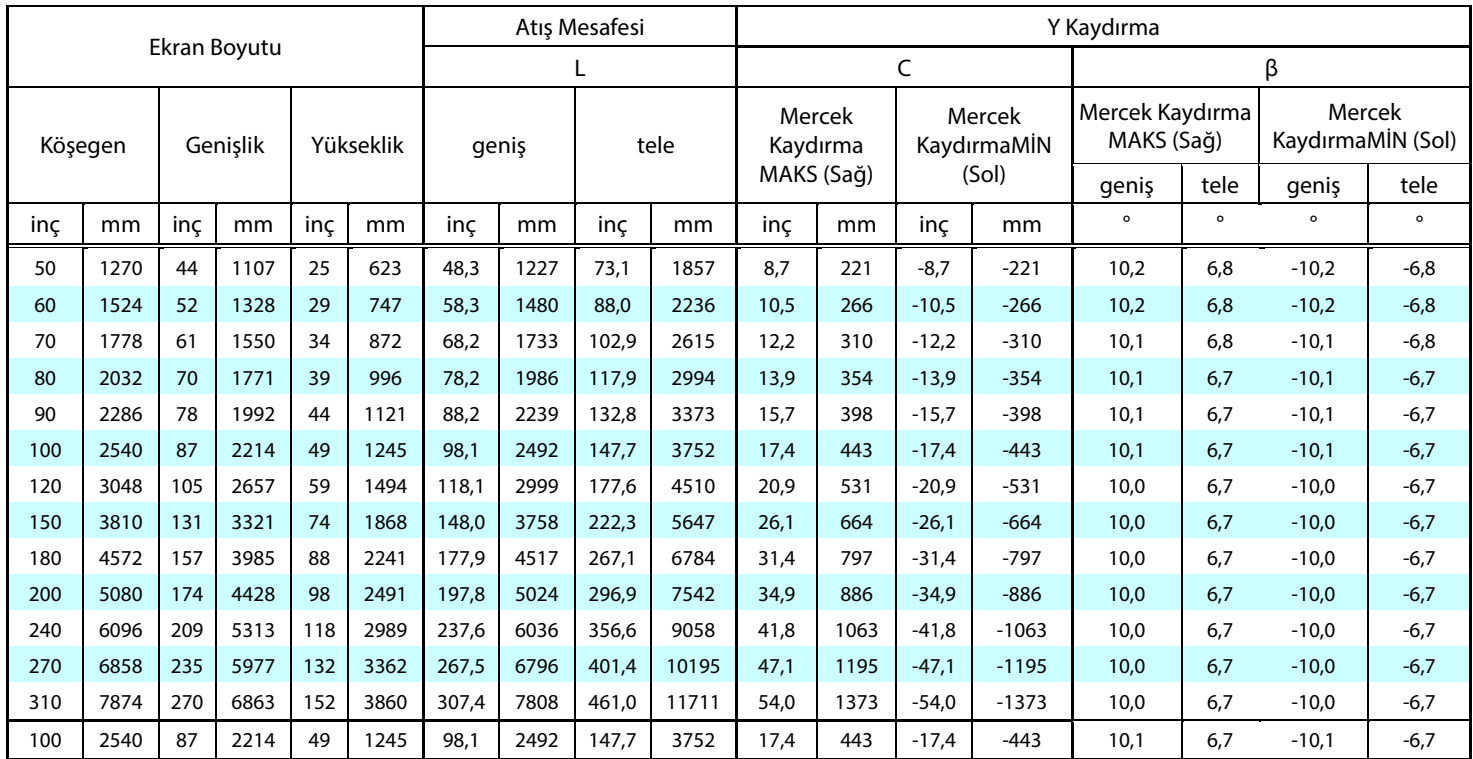

# **6-3 Zamanlama Modu Tablosu**

#### **Desteklenen Frekans Tablosu**

Ünite uygun çözünürlüğü seçmek için bilgisayar sinyallerini otomatik olarak belirler. Bazı sinyaller manuel ayar gerektirebilir.

VGA

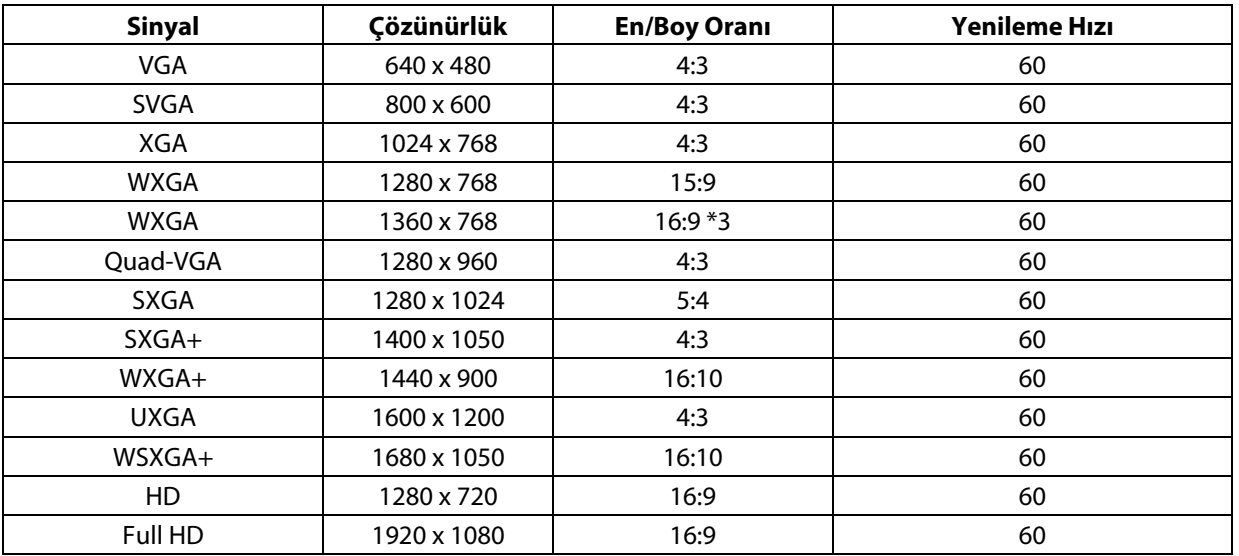

HDMI

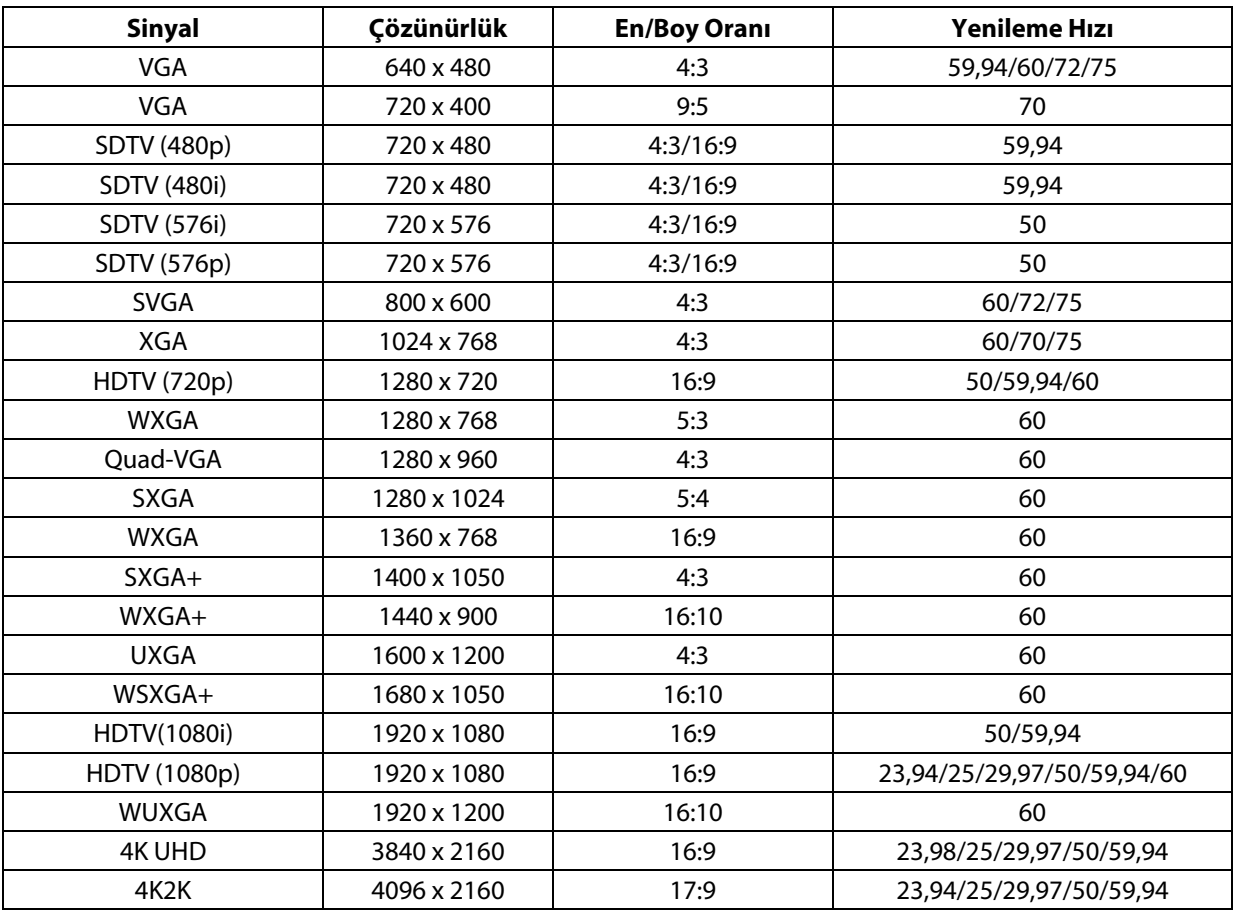

HDBaseT

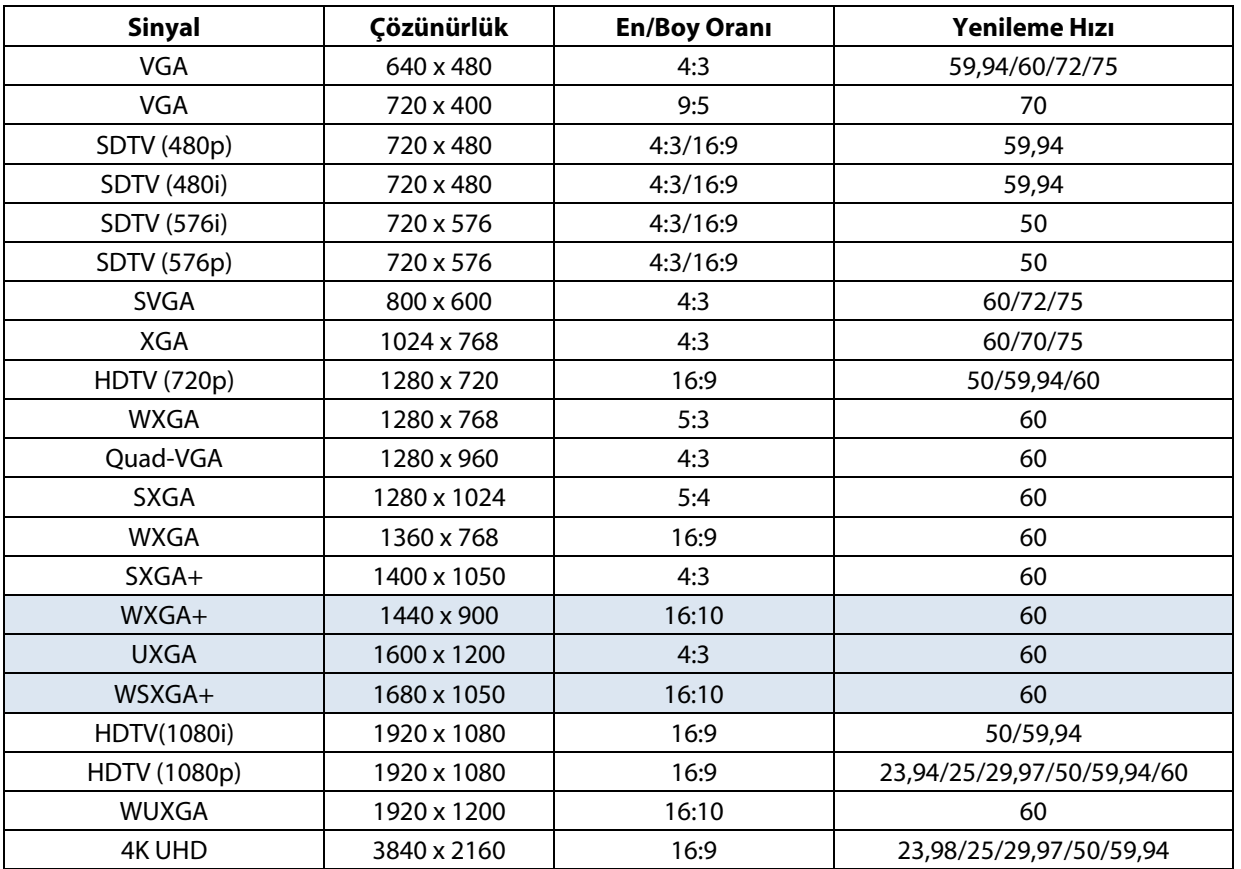

### **3 Boyut modu için Desteklenen Frekans Tablosu**

Ünite uygun çözünürlüğü seçmek için bilgisayar sinyallerini otomatik olarak belirler. Bazı sinyaller manuel ayar gerektirebilir.

### Gerçek 3D Video Uyumluluğu tablosu

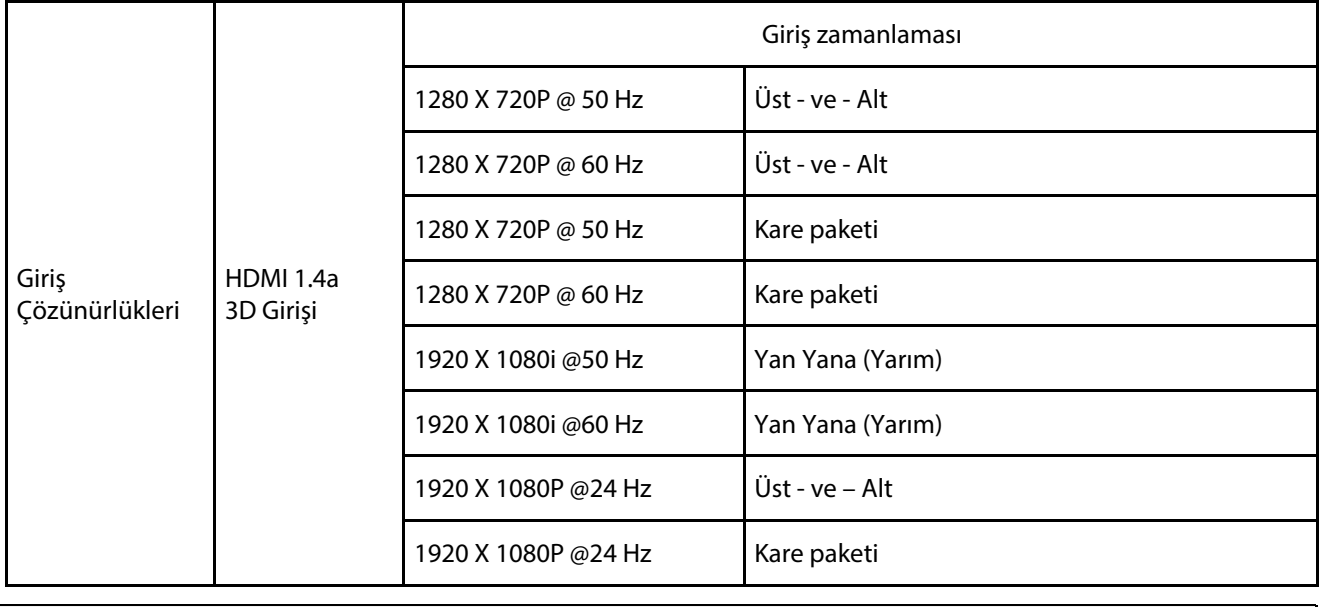

**Uyarı:** 

3D gözlükler 144Hz'e kadar desteklenmelidir.

# **6-4 Projektör Boyutları**

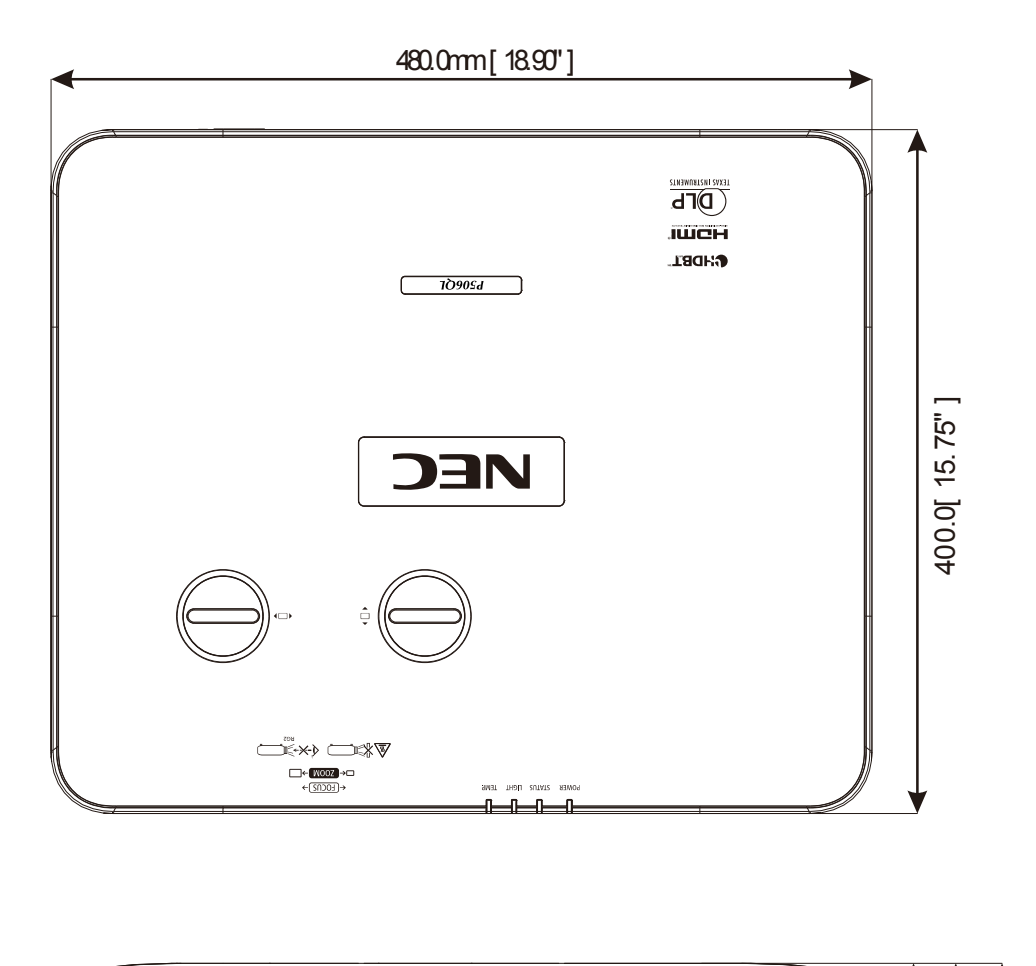

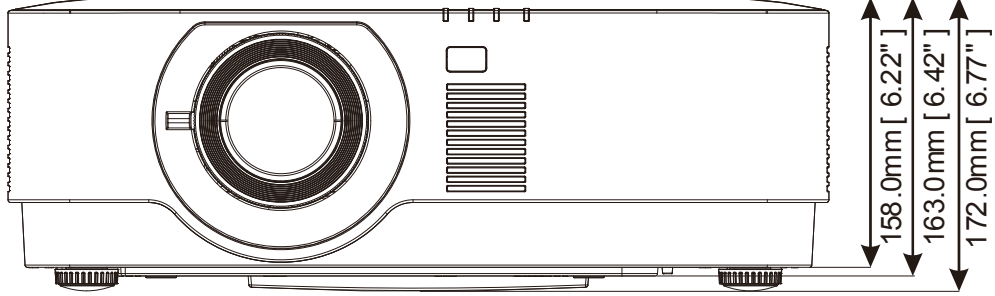

# **7 Ek I**

# **7-1 RS-232C Protokolü**

#### **RS232 Ayarı**

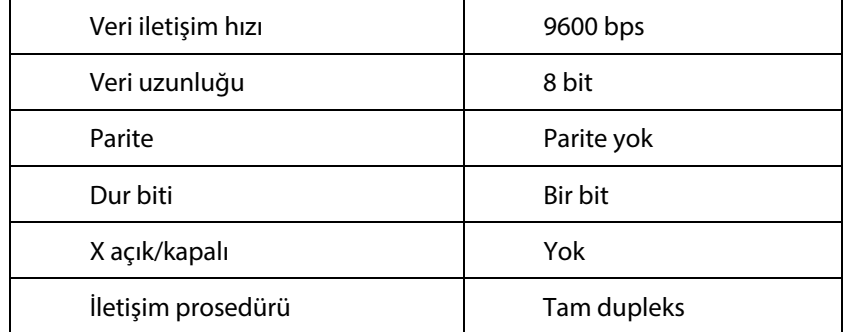

#### **PC Kontrol Kodu**

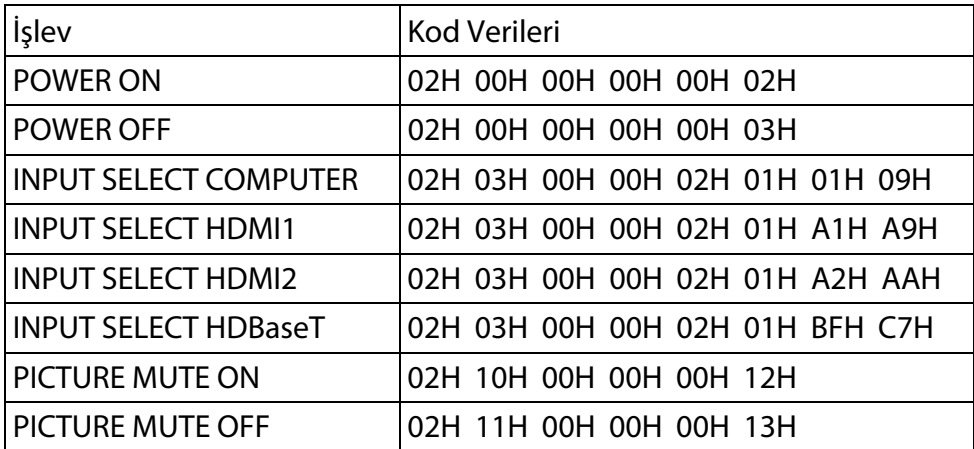

NOT: Gerekirse PC Kontrol Kodlarının tam listesi için yerel satıcınıza başvurun.

**7Ek1** 

# **PROJEKTÖRÜNÜZÜ KAYDETTİRİN! (ABD, Kanada ve Meksika'da ikamet edenler için)**

Lütfen yeni projektörünüzü kaydettirmek için zaman ayırın. Bu, sınırlı parça ve işçilik garantinizi ve InstaCare servis programınızı etkinleştirecektir.

www.necdisplay.com adresindeki web sitemizi ziyaret edin, destek merkezini tıklayın/ürünü kaydettirin ve doldurduğunuz formu çevrimiçi olarak gönderin.

Formunuz alındıktan sonra, sektör lideri NEC Display Solutions of America, Inc.'den hızlı, güvenilir garanti ve servis programlarından yararlanmak için ihtiyacınız olan tüm detayları içeren bir onay mektubu göndereceğiz.

# **NEC**